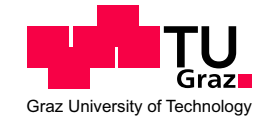

# **MASTERARBEIT**

# Design, Aufbau und Programmierung der Regelelektronik für einen Klimaschrank

vorgelegt von

# Jürgen Gasparitz, BSc

am

Institut fur Elektronik ¨ Vorstand: Univ.-Prof. Dipl.-Ing. Dr.techn. Wolfgang Pribyl Technische Universität Graz

Betreuer: Ass.Prof. Dipl.-Ing. Dr.techn. Gunter Winkler

Graz, im November 2010

# <span id="page-1-0"></span>Danksagung

Ich möchte mich an dieser Stelle besonders bei meinem Betreuer Ass.Prof. Dipl.-Ing. Dr.techn. Gunter Winkler bedanken, der mir mit seinem umfassemden Fachwissen immer mit Rat und Tat zur Seite stand. Für viele hilfreiche Tipps bezüglich der praktischen Durchführung meiner Masterarbeit sei herzlichst Herrn Dipl.-Ing. Dr.techn. Harald Hartl gedankt. Weiters möchte ich mich stellvertretend bei Herrn Eduard Dorner von der Werkstätte des Instituts für Elektronik bedanken, der mich mit seinen Mitarbeitern bei der Fertigung der Elektronik bzw. den mechanischen Baugruppen des Klimaschrankes unterstützte.

Außerdem möchte ich mich bei meiner Familie bedanken, ohne deren Unterstützung ich mich wohl nie für ein Studium entschieden hätte. Mein ganz besonderer Dank richtet sich aber an meine Freundin, die mich während des Studiums moralisch unterstützte und im Zuge der Masterarbeit bei vielen Formulierungen und auch bei der Korrektur sehr hilfreich zur Seite stand.

Zum Abschluss möchte ich nicht darauf vergessen, mich bei meinen langjährigen Studienkollegen zu bedanken, ohne diese die erfolgreiche Absolvierung dieses Studiums nicht möglich gewesen wäre.

# <span id="page-2-0"></span>Eidesstattliche Erklärung

Ich erkläre an Eides statt, dass ich die vorliegende Arbeit selbstständig verfasst, andere als die angegebenen Quellen/Hilfsmittel nicht benutzt, und die den benutzten Quellen wörtlich und inhaltlich entnommene Stellen als solche kenntlich gemacht habe.

I declare that I have authored this thesis independently, that I have not used other than the declared sources/resources, and that I have explicitly marked all material which has been quoted either literally or by content from the used sources.

Graz, am 16. November 2010

# <span id="page-3-0"></span>Kurzfassung

Diese Masterarbeit dokumentiert den Umbau eines gewöhnlichen Weinkühlschrankes zu einem Klimaschrank, der in seiner Anwendung elektronische Schaltungen auf deren Temperaturabhängigkeit überprüft. Der Klimaschrank, der nach dem elektrothermischen Prinzip arbeitet, wurde mit leistungsfähigeren elektronischen Komponenten ausgestattet, wodurch die bestehenden mechnischen Baugruppen angepasst werden mussten. Die analoge Regelelektronik wurde durch ein Mikrocontrollersystem ersetzt, wodurch eine digitale Regelung samt adaptiver Reglereinstellung ermöglicht wurde. Durch die Anbindung eines Displays und eines Navigationskits, konnte ein Bedienelement zur Steuerung des Klimaschrankes realisiert werden. Für die Temperaturmessung wurde ein Pt1000-Messwiderstand und ein digitaler Feuchte- und Temperatursensor SHT15 an den Mikrocontroller angebunden. Im Falle des Pt1000-Messwiderstandes wurde ein spezielles Messverfahren, bestehend aus Präszisionsstromspiegel und Ladungsausgleichsintegrator angewandt, welches am Institut für Elektronik entworfen wurde. Um auch eine softwaremäßige Fernsteuerung zu ermöglichen (z. B. für Temperaturläufe), wurde ein Protokoll auf Basis der seriellen Datenübertragung implementiert, welches die Übertragung aktueller Temperaturwerte sowie die Definition neuer Solltemperturen ermöglichte.

# <span id="page-4-0"></span>Abstract

This master thesis describes the rebuilding of a normal refrigerator into a climate box so that the temperature dependencies of electronic circuits can be analyzed. The climate box, which operates according to the principle of thermoelectric cooling, is fitted with powerful electronic devices. As a result, mechanical components had to be changed. The analog control circuit was replaced by a microcontroller system, which enables the digital control and adaptive adjustment. By connecting the microcontroller to a display and a navigation kit is was possible to telecontrol the climate box. To measure the temperature a Pt1000 measuring resistor and an SHT15 digital temperature und humidity sensor were used. In the case of the Pt1000 resistor a specialized measurement procedure was adopted, which required the combination of a precision current mirror and a chargebalance ADC. This specialized measurement procedure was invented at the Institute of Electronics at Graz University of Technology. In order to implement a software-based remote control (e.g. for temperature measurement procedures), a serial connection based protocol was designed, which allows transmitting the current temperature values as well as defining new nominal temperatures.

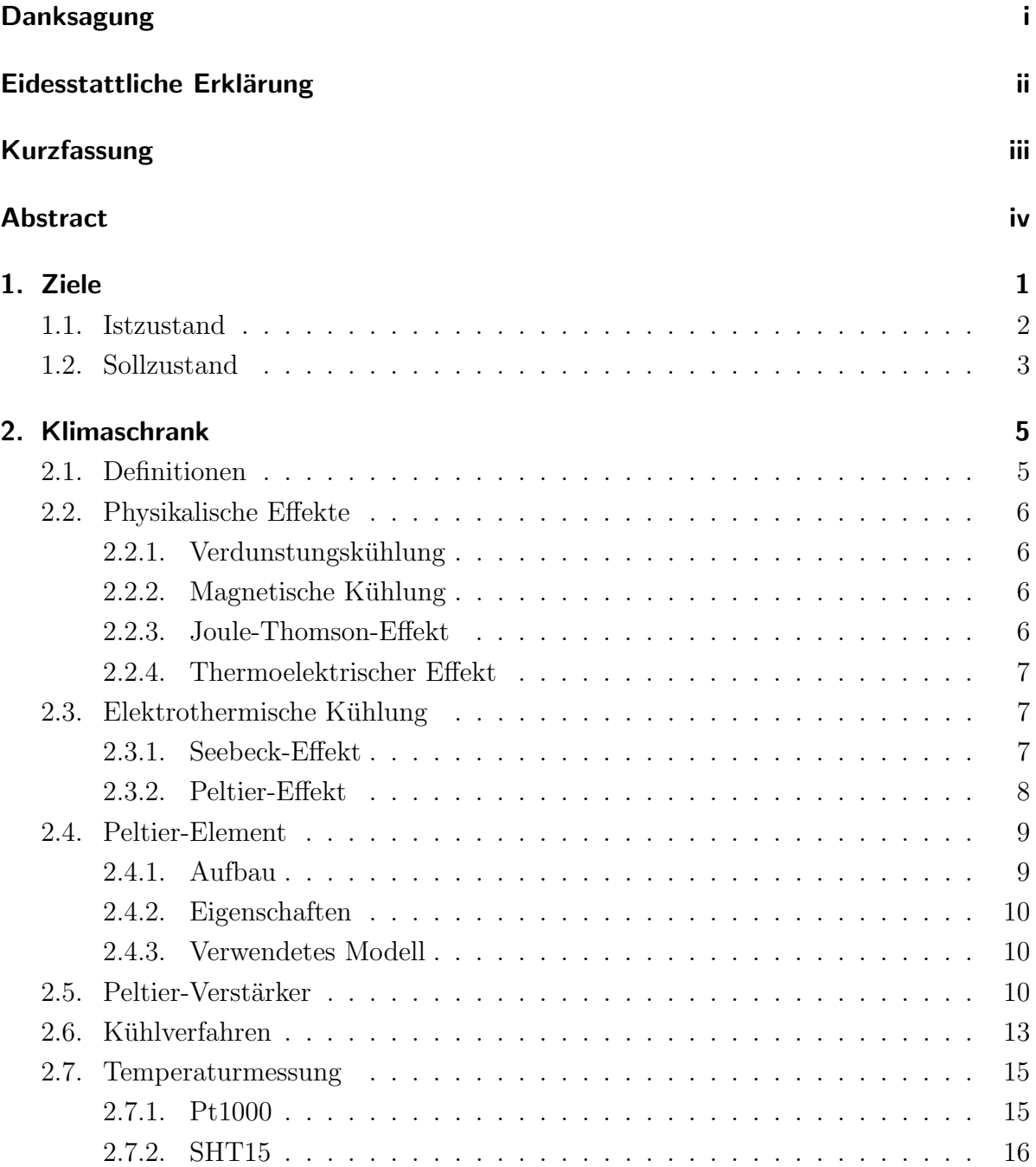

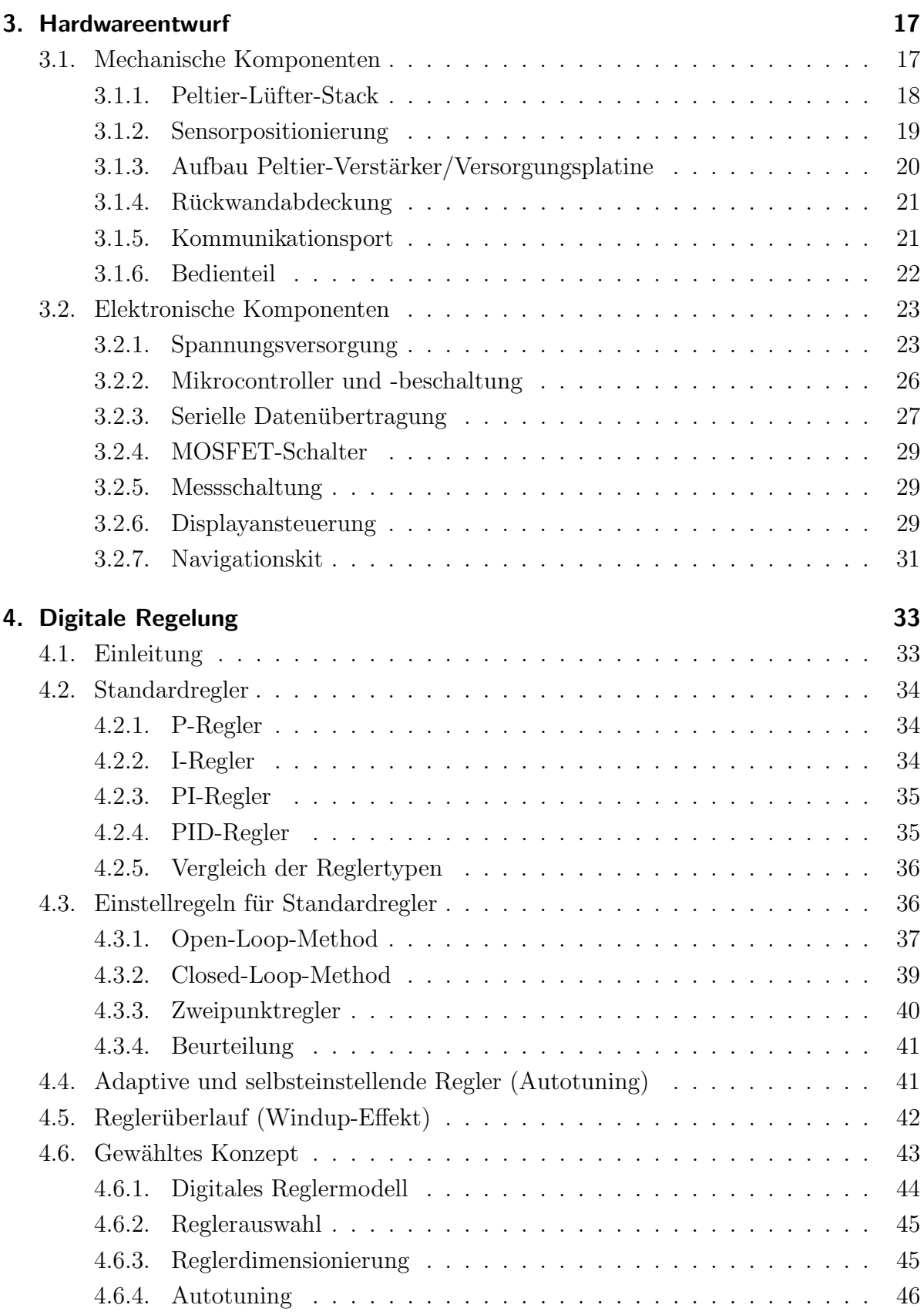

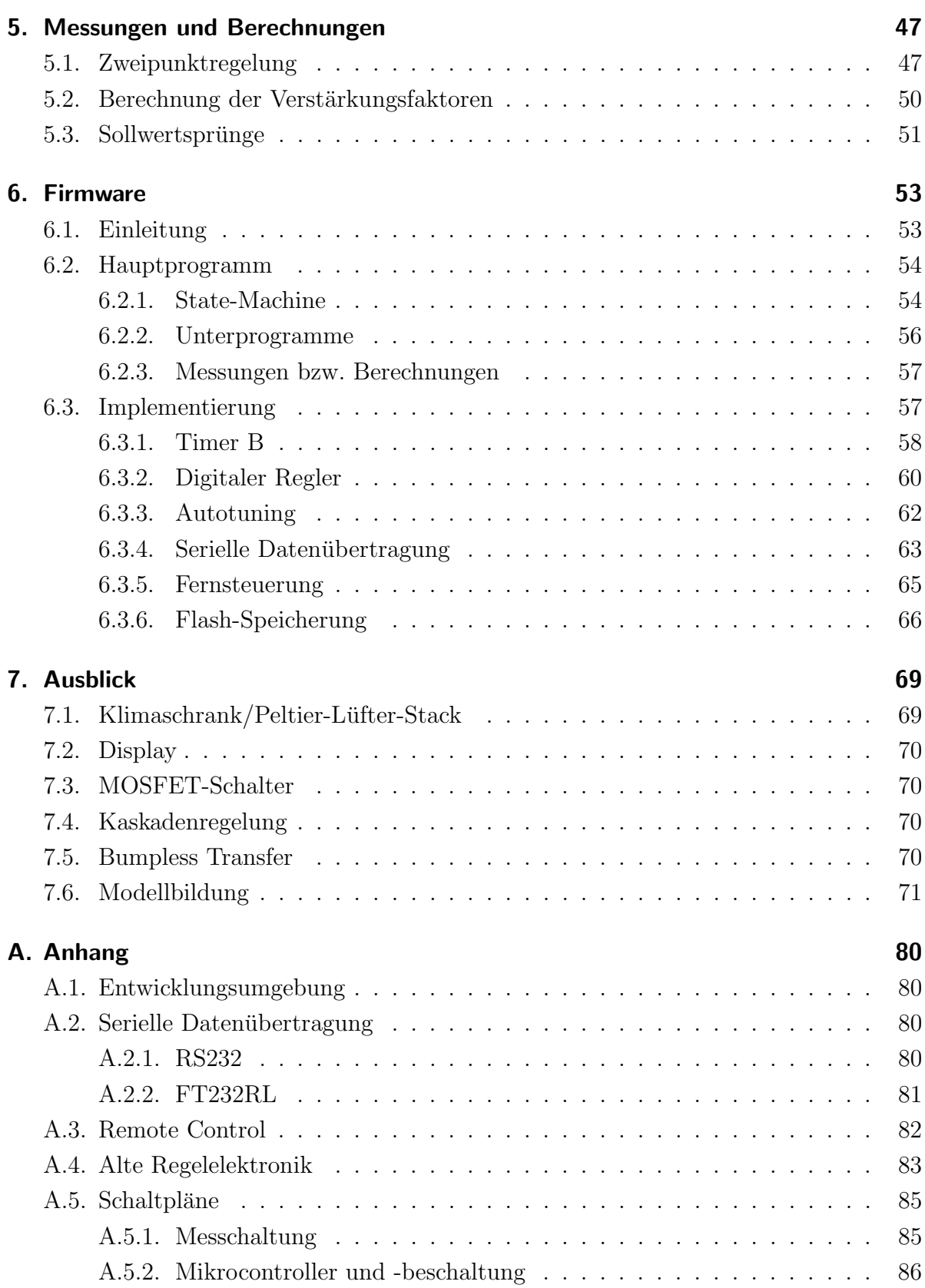

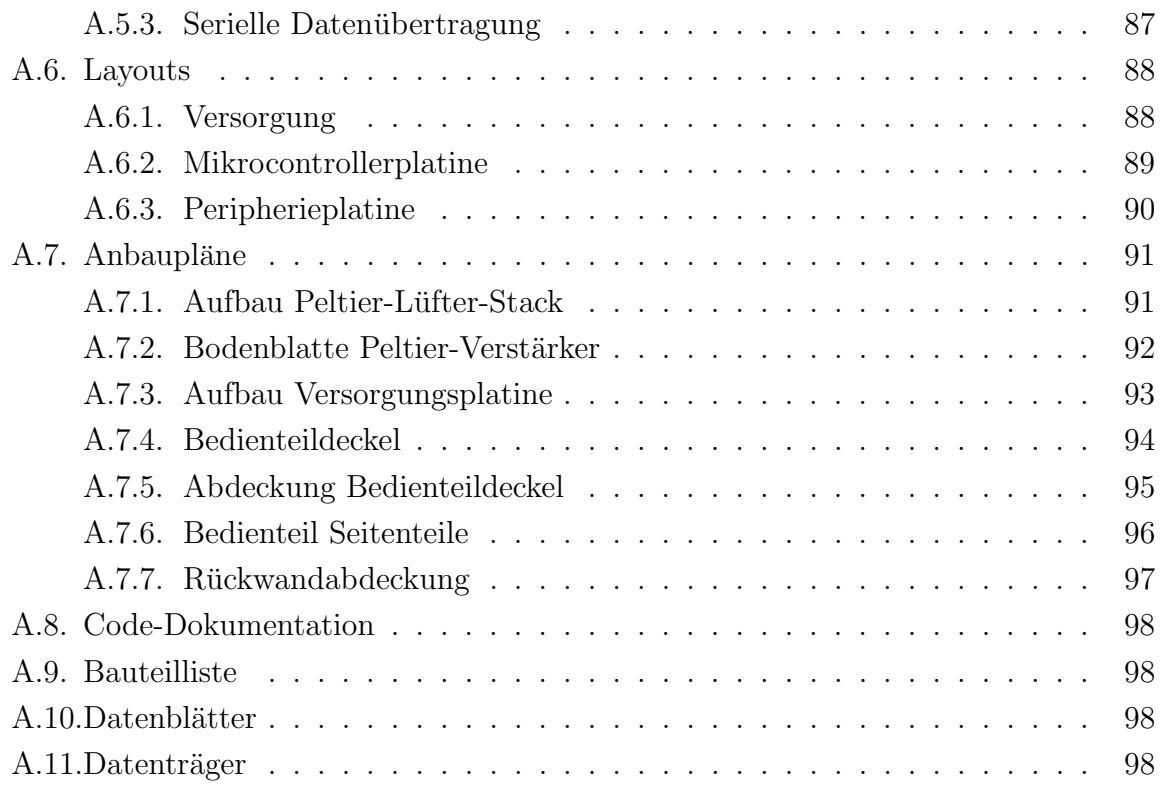

# <span id="page-9-0"></span>1. Ziele

Ziel dieser Masterarbeit ist es, einen gewöhnlichen handelsüblichen Weinkühlschrank zu einem Klimaschrank mit einer digitalen Temperaturregelung umzubauen. Bevor in den folgenden Abschnitten durch eine Gegenüberstellung des Ist- bzw. Sollzustandes ein Überblick über die Anforderungen an diese Masterarbeit gegeben wird, soll das Zusammenspiel der verwendeten Komponenten durch eine Systemubersicht (siehe ¨ Abbildung [1.1\)](#page-9-1) dargestellt werden.

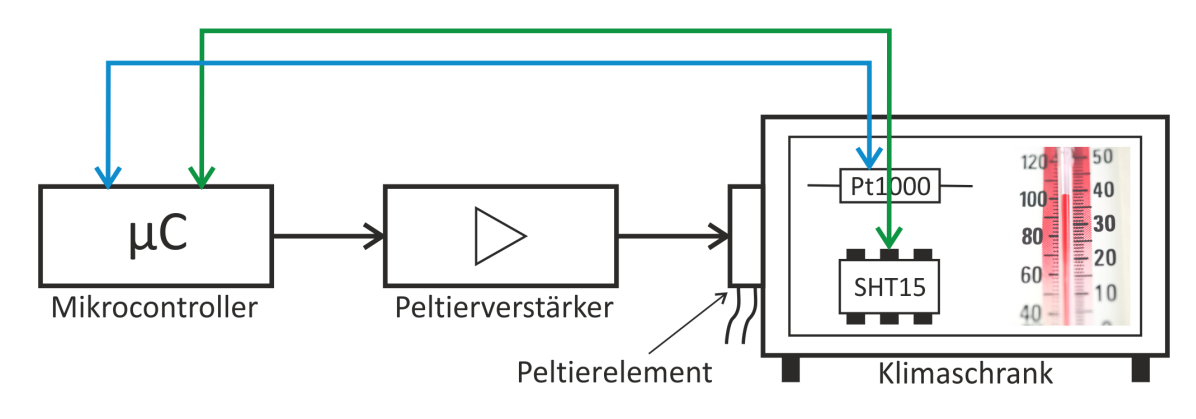

<span id="page-9-1"></span>Abbildung 1.1.: Systemübersicht

Der Klimaschrank arbeitet prinzipiell mit einem elektrothermischen Kühlsystem (Peltier-Element), welches von einem Peltier-Verstärker versorgt wird. Dieser wiederum soll von meinem Mikrocontrollersystem angesteuert werden, welches neben der Kommunikation mit dem beiden Temperatursensoren (Pt1000, SHT15) die digitale Temperaturregelung ausführt.

# <span id="page-10-0"></span>1.1. Istzustand

Der zu verwendende Weinkühlschrank (siehe Abbildung [1.2\)](#page-10-1) weist laut Datenblatt (vgl. [\[Eur10\]](#page-80-0)) folgende Spezifikationen auf:

- $\bullet$  Inhalt: maximal 40 Liter
- Modellnummer: WICL40HBL
- Hersteller: Euro-Asia Electric Manufacturing (Holdings) Ltd.
- Herstellernummer: EA23-40H
- Kühlsystem: elektrothermisches Kühlsystem (Peltier-Element)
- Stromaufnahme: maximal 70W
- Temperaturbereich: maximal 10°C unter Umgebungstemperatur
- Abmessungen:  $410 \text{mm} \times 460 \text{mm} \times 540 \text{mm}$  (Höhe x Breite x Tiefe)

<span id="page-10-1"></span>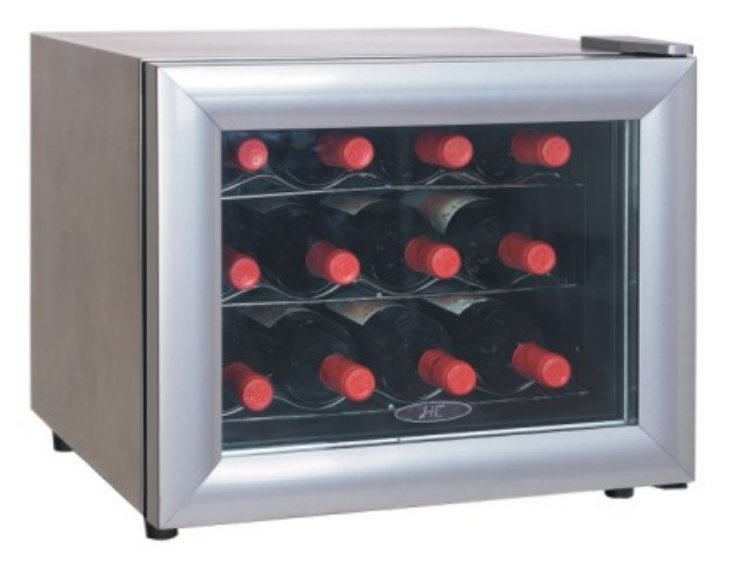

Abbildung 1.2.: Weinkühlschrank EA23-40H  $\odot$ 

#### 1. Ziele

Die elektronischen Komponenten des Weinkühlschranks setzen sich aus einer Versorgungselektronik und einer Regelungselektronik zusammen. Ein Blockschaltbild dieser beiden Komponenten ist in Abbildung [1.3](#page-11-1) dargestellt.

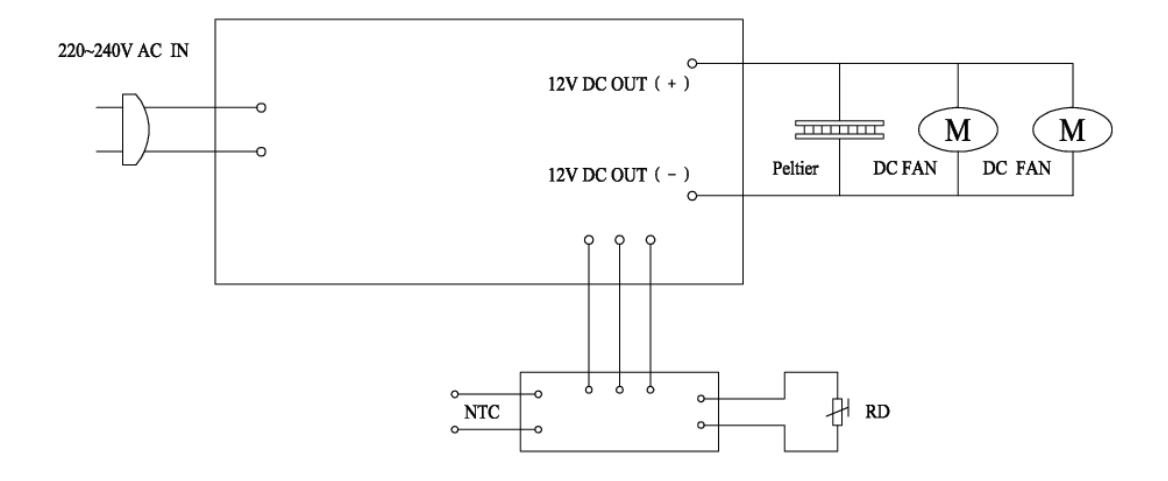

<span id="page-11-1"></span>Abbildung 1.3.: Blockdiagramm Elektronik ©

Die analoge Regelelektronik arbeitet dabei in Brückenschaltung, bei der ein NTC<sup>[1](#page-11-2)</sup> als Temperatursensor und ein Potentiometer  $R_D$  für die Festlegung der Solltemperatur verwendet wird. Für genauere Details sind im Abschnitt [A.4](#page-91-0) die Schaltpläne, die von Allan Chow der Euro-Asia Electric Manufacturing Ltd. zur Verfugung gestellt wurden, ¨ dargestellt.

# <span id="page-11-0"></span>1.2. Sollzustand

Der Klimaschrank soll im Zuge der Masterarbeit derart umfunktioniert werden, sodass folgende prinzipielle Vorgaben erfüllt werden können:

- Verwendung des leistungsfähigeren Peltier-Verstärkers (vgl. [\[Plattner, 2009\]](#page-83-0))
- Auswahl eines leistungsfähigeren elektrothermischen Elementes
- Temperaturmessung mit Pt1000 (Luftstrom)
- Temperatur- bzw. Feuchtemessung mit SHT15 (variable Innenraummessung)
- Temperaturregelbereich von 10°C bis 50°C

<span id="page-11-2"></span><sup>1</sup>Negative Temperature Coefficient

#### 1. Ziele

Dazu soll ein, auf ein Bakkalaureatsprojekt von [\[Frech, 2009\]](#page-83-1) basierendes, Mikrocontrollersystem entworfen werden, welches die digitale Regelung ausführt. Folgende Anforderungen werden prinzipiell an die Temperaturregelung gestellt:

- einfache Reglerstruktur
- Festwert- bzw. Endwertregelung
- adaptive Reglereinstellung

Die Aufnahme der Temperatur soll dabei einerseits durch den digitalen Temperaturund Feuchtesensor SHT15 und andererseits durch ein vom Institut für Elektronik entwor-fenes Messverfahren für einen Pt1000-Widerstand (vgl. [\[Hartl et al., 2008\]](#page-83-2)) ermöglicht werden. Weiters soll das Mikrocontrollersystem zu einem Bedienelement erweitern werden, mit dem eine Steuerung des Klimaschrankes möglich gemacht werden soll. Für eine softwaremäßige Fernsteuerung soll ein einfaches Protokoll auf Basis der seriellen Schnittstelle implementiert werden.

<span id="page-13-0"></span>Um die Funktion eines Klimaschrankes besser verstehen zu können, sollen in diesem Abschnitt notwendige Definitionen, die zugrundeliegenden physikalischen Effekte und die verwendeten Komponenten genauer erläutert werden.

# <span id="page-13-1"></span>2.1. Definitionen

Grundsätzlich kann unter einem Klimaschrank ein technisches Gerät zur Beeinflussung des Klimas in einem geschlossenen System verstanden werden. Für die Definition des Klimas gibt es in der Klimaforschung, abhängig vom jeweiligen Entwicklungsstand, verschiedenste Definitionen. In der meteorologischen Klimatologie beispielsweise lautet die Definition:

"Klima ist die örtlich charakteristische Häufigkeitsverteilung atmosphärischer Zustände und Vorgänge während eines hinreichend langen Bezugszeitraums, der so zu wählen ist, dass die Häufigkeitsverteilung der atmosphärischen Zustände und Vorgänge den ty-pischen Verhältnissen am Bezugsort gerecht wird." ([\[Bernhardt and Hupfer, 1991,](#page-83-3) o.S.])

Weiters kann die räumliche Ausdehnung des Klimas durch die Begriffe Mikroklima, Mesoklima und Makroklima charakterisiert werden. Im Falle eines Klimaschrankes trifft am ehesten das "Mikroklima" zu, welches mit "Kleinklima" bzw. "Klima in bodennahen Luftschichten" definiert wird (vgl. [\[Dud10\]](#page-80-1)).

Messbare bzw. beeinflussbare Eigenschaften eines Klimasystems werden Klimaelemente genannt. Solche Klimaelemente sind u. a.:

- Lufttemperatur (Messgerät: Thermometer)
- Luftfeuchtigkeit (Messgerät: Hygrometer)
- Luftdruck (Messgerät: Barometer)

Im Bezug auf den vorhandenen Klimaschrank und den vorhandenen Sensoren könnte das Klima im Innenraum durch die Regelung der Klimaelemente Temperatur bzw. Luft-

feuchtigkeit beeinflusst werden. Diese Masterarbeit wird sich in weiterer Folge aus-schließlich mit der Regelung der Temperatur befassen<sup>[1](#page-14-4)</sup>.

# <span id="page-14-0"></span>2.2. Physikalische Effekte

Um ein bestimmtes Klima in einem Klimaschrank einzustellen, werden verschiedenste physikalische Effekte genutzt. Ein kleiner Auszug an praxisrelevanten Methoden, ohne Anspruch auf Vollständigkeit, sei in den folgenden Abschnitten angeführt.

#### <span id="page-14-1"></span>2.2.1. Verdunstungskühlung

Dieses Verfahren stellt eines der ältesten aber auch bewährtesten Methoden dar. Durch Verdunsten von Wasser an der Luft entsteht ein Kühlpotential, welches unterhalb der Umgebungstemperatur liegt. Dabei können, abhängig von den klimatischen Bedingungen der Luft, Untertemperaturen von bis zu 10°C erreicht werden. Bis auf den Transport von Luft und Wasser wird bei diesem Verfahren keinerlei zusätzliche elektrische, mecha-nische oder thermische Energie benötigt (vgl. [\[Wik10e\]](#page-81-0)).

# <span id="page-14-2"></span>2.2.2. Magnetische Kühlung

Diese Kuhlmethode beruht auf den magnetischen Eigenschaften bestimmter Stoffe, die ¨ bei Magnetisierung Wärme freisetzen. Führt man einen Stoff, der mit diesen Eigenschaften ausgestattet ist, in ein Magnetfeld ein und leitet die so entstehende Wärme mit einer Kühlflüssigkeit ab, so kann dieser Stoff beim Entmagnetisieren<sup>[2](#page-14-5)</sup> Wärme aufnehmen. Es wird somit thermische Energie beim Entfernen aus dem Magnetfeld zugeführt. Verfahren nach diesem Prinzip sind sehr effizient aber auch teurer, da geeignete Stoffe dafür benötigt werden (vgl. [\[Wik10e\]](#page-81-0), [\[Wik10g\]](#page-82-0)).

#### <span id="page-14-3"></span>2.2.3. Joule-Thomson-Effekt

Wird ein Gas oder Gasgemisch durch Drosselung (Druckänderung) verändert, so expandiert bzw. kontrahiert es, d. h. das Volumen des Gases vergrößert oder verkleinert sich. Es verändert sich dabei der mittlere Teilchenabstand, wodurch sich die Temperatur des Gases ändert. Dieser Effekt, der auch mehrstufig ausgeführt werden kann, erlaubt eine Abkühlung bis in die Nähe des absoluten Nullpunktes (vgl. [\[Wik10e\]](#page-81-0), [\[Wik10c\]](#page-81-1)).

<span id="page-14-4"></span><sup>1</sup>Der Zusammenhang zwischen Temperatur und Luftfeuchtigkeit bleibt somit unberucksichtigt. ¨

<span id="page-14-5"></span><sup>2</sup>Beim Entfernen des Stoffes aus dem Magnetfeld.

Eine wichtige Anwendung des Joule-Thomson-Effekt im industriellen Bereich ist das "Linde-Verfahren", bei dem durch Verflüssigung großer Mengen von Luft, Sauerstoff, Stickstoff und Argon ein Kühleffekt auftritt (vgl. [\[Wik10f\]](#page-82-1)).

#### <span id="page-15-0"></span>2.2.4. Thermoelektrischer Effekt

Zur Kühlung (oder Heizung) kann auch der thermoelektrische Effekt ausgenutzt werden. Dabei werden zwei elektrische Leiter mit unterschiedlichen elektronischen Wärmekapa-zitäten<sup>[3](#page-15-3)</sup> in Kontakt gebracht und durch einen von außen angelegten elektrischen Strom durchflossen. So wird, abhängig von der Anordnung der Materialien, eine Verringerung oder Erhöhung der Temperatur erreicht.

## <span id="page-15-1"></span>2.3. Elektrothermische Kühlung

Der verwendete Klimaschrank arbeitet (laut Spezifikationen im Abschnitt [1.1\)](#page-10-0) mit einem elektrothermischen Kühlsystem. Um das Funktionsprinzip besser verstehen zu können, sollen in diesem Abschnitt die zugrundliegenden physikalischen Effekte erklärt werden.

### <span id="page-15-2"></span>2.3.1. Seebeck-Effekt

Der Seebeck- Effekt beschreibt das Auftreten der Thermospannung. Werden dabei zwei unterschiedlich homogene Metalle verbunden und deren Kontaktstelle erhitzt (es entsteht eine Temperaturdifferenz  $\Delta \vartheta = \vartheta_2 - \vartheta_1$  zwischen den beiden Metallen), so kann an den offenen Enden eine elektrische Spannung U bzw. ein Strom I gemessen werden (siehe Abbildung [2.1\)](#page-16-1).

Die auftretende Spannung wird, wie bereits erwähnt, Thermospannung genannt und ist von der Temperaturdifferenz bzw. dem Temperaturgradienten abhängig. Diesem Effekt liegt zugrunde, dass sich Ladungsträger unter Einfluß eines Temperaturunterschiedes neu gruppieren. Die Thermospannung wird mit positiven Vorzeichen gezählt, wenn der Strom von der kalten zur warmen Kontaktstelle fließt.

Entdeckt wurde dieser physikalische Effekt im Jahre 1821 von Thomas Johann Seebeck. Er erm¨oglichte damit die bis heute bekannte Temperaturmessung mit Thermoelementen (vgl. [\[Ins10\]](#page-80-2), [\[uni10b\]](#page-81-2), [\[Qui10\]](#page-80-3), [\[v.Ardenne et al., 2005\]](#page-84-0)).

<span id="page-15-3"></span> $3$ Unter elektronischer Wärmekapazität, auch elektronische Wärmeleitung genannt, versteht man die Bewegungsenergie der Elektronen.

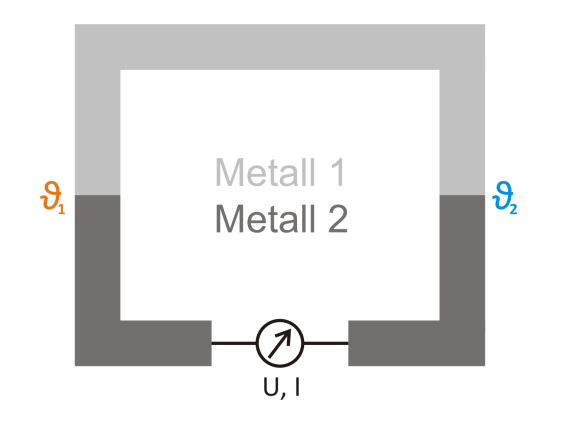

<span id="page-16-1"></span>Abbildung 2.1.: Seebeck-Effekt

### <span id="page-16-0"></span>2.3.2. Peltier-Effekt

Der französische Physiker Jean Charles Athanase Peltier berichtete im Jahre 1834 über Temperaturbesonderheiten, die an Berührungsstellen zweier verschiedener Leiter bei Stromfluss auftraten. Der von ihm entdeckte Peltier-Effekt entspricht grundsätzlich einem elektrothermischer Wandler, der somit die Umkehrung des Seebeck-Effektes darstellt (siehe Abbildung [2.2\)](#page-16-2) (vgl. [\[v.Ardenne et al., 2005\]](#page-84-0), [\[Qui10\]](#page-80-3)).

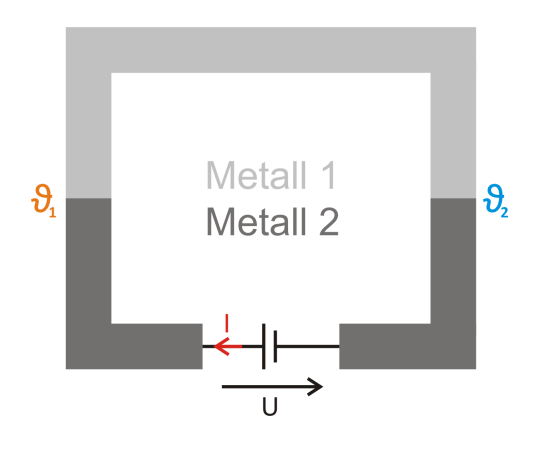

<span id="page-16-2"></span>Abbildung 2.2.: Peltier-Effekt

Wird dabei ein Thermopaar (Kontaktstelle zweier unterschiedlicher homogener Metalle) von einem elektrischen Strom durchflossen, können zwei Fälle auftreten (vgl. [\[Wik10h\]](#page-82-2)):

1. Fließt der Strom vom Material mit dem höherenergetischen Elektronen in den Leiter mit den niederenergetischen Elektronen, so erwärmt sich die Kontaktstelle. Es geben dabei die höherenergetischen Elektronen ihre Energie an die niederenergetischen Elektronen ab, wodurch diese selbst an Energie zunehmen.

2. Hier fließen niederenergetische Elektronen in den Leiter mit den höherenergetischen Elektronen, wodurch die höherenergetischen Elektronen an Energie verlieren. Dieser Effekt führt zu einer Verringerung der Temperatur.

# <span id="page-17-0"></span>2.4. Peltier-Element

## <span id="page-17-1"></span>2.4.1. Aufbau

Erst mit der Entwicklung hoch dotierter Halbleitermaterialien konnte der Wirkungsgrad des Peltier-Effekts derart gesteigert werden, sodass praktische Anwendungen aktuell wurden. Ein prinzipieller Aufbau eines Peltier-Elementes ist in Abbildung [2.3](#page-17-2) dargestellt.

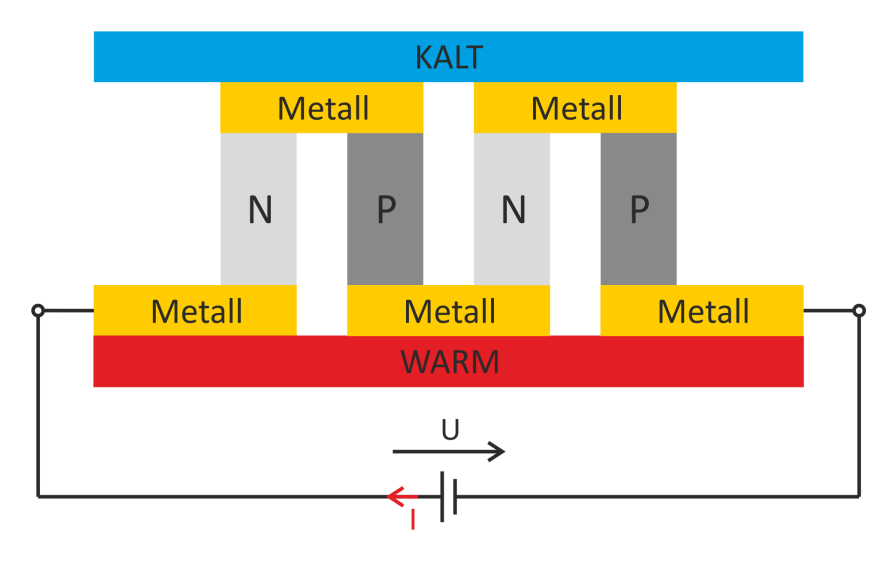

<span id="page-17-2"></span>Abbildung 2.3.: Peltier-Element

Es sind dabei p- bzw. n-dotierte Halbleiterquader abwechselnd durch Metallbrücken zu einer Reihenschaltung verbunden. Die Metallbrücken dienen dabei als thermische Kontaktfläche, die nach außen hin durch eine Keramikplatte elektrisch isoliert ist. Der angelegte elektrische Gleichstrom fließt durch alle Halbleiterquader, sodass sich in Abhängigkeit der Stromrichtung und -stärke beispielsweise die oberen Verbindungsstellen abkühlen, während sich die unteren erwärmen. Es wird somit Wärme von der einen Seite des Elementes zur anderen Seite transportiert, sodass eine Temperaturdifferenz zwischen den Platten entsteht. Durch Abkühlen der warmen Seite kann die Temperaturdifferenz zwischen den Platten noch weiter gesteigert werden, da sich die kühlende Seite weiter abkühlen kann (vgl. [\[Wik10h\]](#page-82-2), [v.Ardenne et al.,  $2005$ ]).

Es werden für Peltier-Elemente Materialien verwendet, die eine **hohe** elektrische Leitfähigkeit und eine niedrige Wärmeleitfähigkeit besitzen. Da die meisten elektrischen Leiter auch eine hohe Wärmeleitfähigkeit haben, wählt man dafür, wie bereits erw¨ahnt, dotierte Halbleiter. Als Halbleitermaterialien werden u. a. Bismuth Tellurid (Bi2Te3), Antimon Tellurid (Sb2Te3), Bismuth Selenide (Bi2Se3), etc. eingesetzt  $(vgl. [Qui10]).$  $(vgl. [Qui10]).$  $(vgl. [Qui10]).$ 

#### <span id="page-18-0"></span>2.4.2. Eigenschaften

Die größten Vorteile von Peltier- Elementen sind die geringe Größe, die Vermeidung jeglicher mechanischer Teile und die Vermeidung von Trägermedien. Eine Wärmepumpe im Vergleich benötigt immer ein Trägermedium (Kühlflüssigkeit) und einen Kompressor. Weiters kann durch eine Umkehr der Stromrichtung mit Peltier- Elementen sowohl gekühlt als auch geheizt werden. Nachteilig ist der zu niedrige Wirkungsgrad, der zu hoher Energieaufnahme bei vergleichsweise geringer Kühlleistung führt. Aus diesen Gründen werden Peltier-Elemente meist dazu eingesetzt, elektronische Baugruppen  $(z, B.$  spezielle Chips) zu kühlen (vgl. [\[Wik10h\]](#page-82-2), [\[uni10a\]](#page-81-3)).

### <span id="page-18-1"></span>2.4.3. Verwendetes Modell

Da das bestehende Peltier-Element aus dem Klimaschrank ( $I_{MAX} \approx 4$ A) den Anfor-derungen des Peltier-Verstärkers (siehe Abschnitt [2.5\)](#page-18-2) nicht entsprechen konnte, wurde ein leistungsfähigeres Element der CP12/715 Serie ausgewählt. Da kein Datenblatt für das gewählte Element verfügbar war, mussten relevante Parameter ermittelt bzw. durch Vergleich von verwandten Modellen abgeschätzt werden:

- Hot Side Temperature  $\approx 50^{\circ}$ C
- $I_{MAX} \approx 15$ A
- $\bullet$   $V_{MAX} \approx 10V$

**Anmerkung:** Bei einem Strom von  $I = \pm 10$ A konnte eine Gegenspannung von  $U \approx 8$ V gemessen werden.

## <span id="page-18-2"></span>2.5. Peltier-Verstärker

Unter einem Peltier-Verstärker versteht man grundsätzlich einen Stromregler, der einen Laststrom durch eine ohmsche Last (Peltier-Element) treibt. Als Eingangsgröße dient

ein pulsweitenmoduliertes Signal, dessen Tastverhältnis die Größe und Richtung des Stromes einstellt.

Wie bereits erwähnt, wurde der Peltier-Verstärker im Zuge eines Masterprojektes (vgl. [\[Plattner, 2009\]](#page-83-0)) am Institut für Elektronik entworfen. Ein Blockschaltbild der notwendigen Komponenten ist in Abbildung [2.4](#page-19-0) dargestellt.

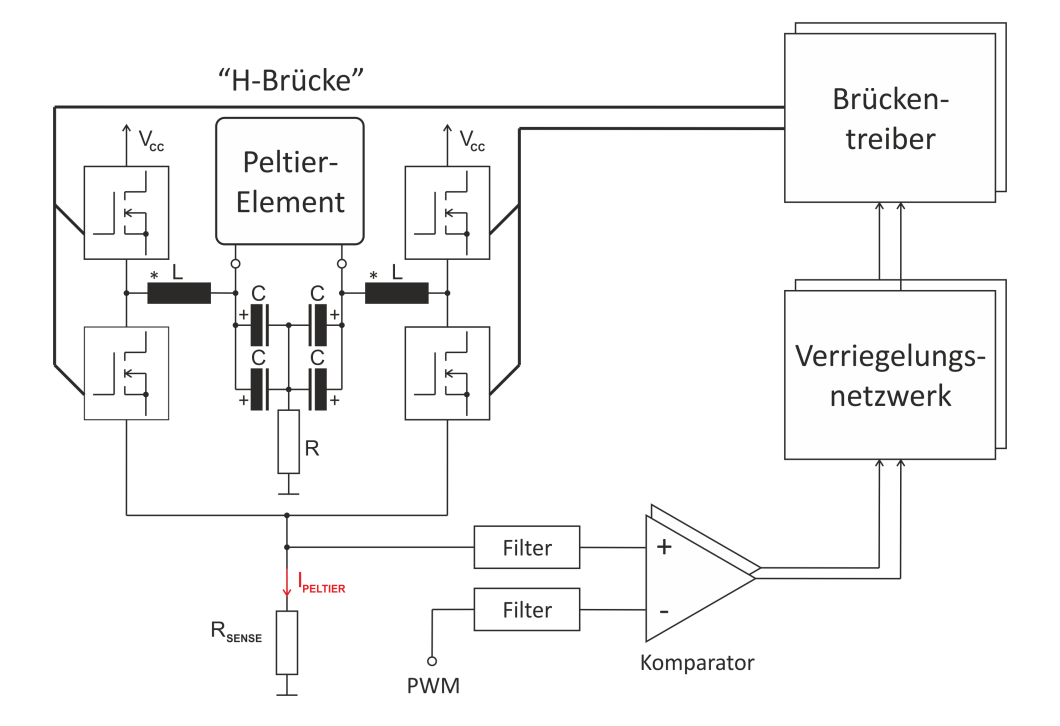

<span id="page-19-0"></span>Abbildung 2.4.: Blockschaltbild Peltier-Verstärker

Funktionsprinzip: Für die Regelung des Stromes durch das Peltier-Element wird eine hysteretische Regelung verwendet. Dabei pendelt der Strom in einem dreieckförmigen Verlauf zwischen zwei Schaltschwellen. Dieser Strom wird durch einen Messwiderstand  $R_{SENSE}$  erfasst, durch Tiefpässe gefiltert und als Messgröße an den Komparator geführt<sup>[4](#page-19-1)</sup>. An den anderen Eingang des Komparators wird ein gefiltertes pulsweitenmoduliertes Signal geleitet, wodurch der Vergleich der Messgröße mit der Sollgröße erfolgt. In Abhängigkeit der Mess- und Sollgröße entsteht am Ausgang des Komparators wie-der ein pulsweitenmoduliertes Signal, welches über das Verriegelungsnetzwerk<sup>[5](#page-19-2)</sup> an die Brückentreiber geleitet wird. Die H-Brücke besteht aus 4 Leistungs-MOSFET's, welche

<span id="page-19-1"></span><sup>&</sup>lt;sup>4</sup>Eigentlich wird für jede Schwelle (obere und untere) ein Komparator benötigt. Der Einfachheit halber wird hier nur ein "Zweig" erklärt. Der zweite Zweig funktioniert analog.<br>
Analog: Analog: Analog: Analog: Analog: Analog: Analog: Analog: Analog: Analog: Analog: Analog: Analog: Analog

<span id="page-19-2"></span><sup>5</sup>Das Verriegelungsnetzwerk besteht aus 4 NAND-Gattern, einem MOSFET und einem Transistor-Entprellnetzwerk.

durch die zwei Bruckentreiber (inkl. Ladungspumpe) angesteuert werden. Die Steuer- ¨ signale dafür werden vom Verriegelungsnetzwerk jeweils gekreuzt an die Brückentreiber gelegt, um Kurzschlüsse durch das gleichzeitige Öffnen von MOSFET's einer Seite zu verhindern. Genauere Informationen bezüglich der Regelung sind in [\[Plattner, 2009,](#page-83-0) S. 15ff.] nachzulesen.

Implementierungsdetail: Wie bereits erwähnt, liefert der Peltier-Verstärker in Abhängigkeit des Tastverhältnisses des Eingangssignales einen Strom bestimmter Größe und Richtung (siehe Tabelle [2.1\)](#page-20-0).

<span id="page-20-0"></span>

| Duty-Cycle    | I <sub>PELTIER</sub> |
|---------------|----------------------|
| [%]           | [A]                  |
| $\approx 0$   | $-10$                |
| 50            | 0                    |
| $\approx 100$ | $+10$                |

Tabelle 2.1.: Tastverhältnis

Es ist zu berucksichtigen, dass lange ungewollte High- bzw. Low- Phasen der Eingangs- ¨ größe hohe Ausgangströme des Peltier-Verstärkers bewirken können. Aus diesem Grund wurde bei der Entwicklung darauf geachtet, entsprechende Schutzmaßnahmen zu implementieren. Eine statische Eingangsgröße ohne Flanken bewirkt beispielsweise, dass das nachgeschaltete Monoflop nicht mehr getriggert wird und dadurch das Transmission-Gate einen neutralen Pegel (z. B. GND) an den nachgeschalteten Komparator weitergibt. Relevante Parameter für das pulsweitenmodulierte Eingangssignal sind (vgl. [\[Plattner,](#page-83-0) [2009,](#page-83-0) S. 12; 26; 107]):

- Versorgungsspannungsbereich: 24 100V DC (bis 64V getestet)
- $\bullet$  Eingangspegel: CMOS<sup>[6](#page-20-1)</sup>
- Frequenz:  $> 70$ ms ( $\approx 15$ Hz)
- Impulsbreiten:  $100\mu s < \tau_{duty} < 3.9 \text{ms}$
- Ausgangsstrom:  $I_{max} \approx \pm 10A$

<span id="page-20-1"></span><sup>6</sup>Obwohl der High-Pegel im Falle von CMOS in einem Bereich von 3.5V - 5V liegen muss, konnte ein Pegel von 3.3V erfolgreich getestet werden.

# <span id="page-21-0"></span>2.6. Kühlverfahren

Um das Funktionsprinzip zu erklären, wird davon ausgegangen, dass der Innenraum des Klimaschrankes gekühlt werden soll. Der umgekehrte Fall (Beheizung des Innenraumes) funktioniert analog - lediglich die Seiten des Peliter-Elementes drehen sich um.

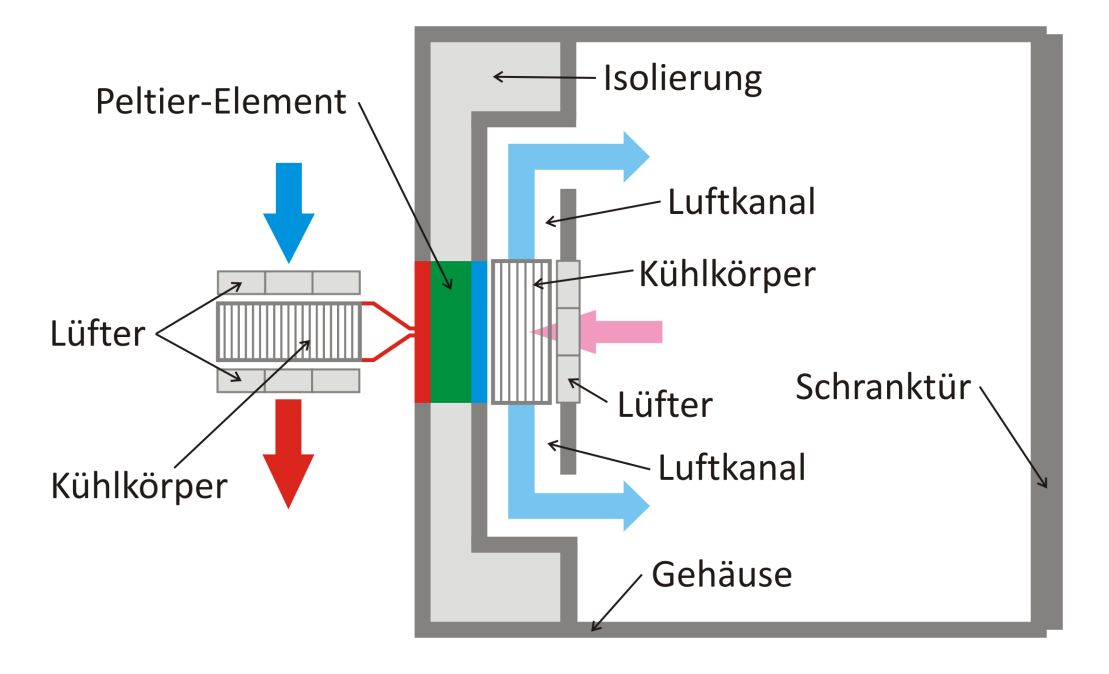

<span id="page-21-1"></span>Abbildung 2.5.: Kuhlverfahren (Ansicht von oben) ¨

Wie in Abbildung [2.5](#page-21-1) dargestellt, befindet sich das Peltier-Element in einem Kanal zwischen Innenraum und Rückseite des Klimaschrankes. Wird das Peltier-Element für die Kuhlung des Innenraumes versorgt, sinkt die Temperatur auf der Innenseite bzw. ¨ steigt die Temperatur auf der Außenseite des Elementes. Je höher der angelegt Strom, desto kälter wird die Innenseite bzw. desto wärmer wird die Außenseite des Peltier-Elementes.

Auf der inneren Seite des Peltier-Elements (kalte Seite) ist ein Kühlkörper montiert, deren Kühlrippen durch einen Lüfter mit Luft aus dem Innenraum versorgt wird. Die dadurch abgekühlte Luft kann durch die beiden seitlich liegenden Luftkan äle in den Innenraum des Klimaschrankes strömen, wodurch ein Kühlkreislauf entsteht. Durch ein weiteres Kühlkörpersystem an der thermischen Gegenmasse (warme Seite des Peltier-Elements), kann die W¨armeenergie nach Außen abtransportiert werden. Das verwendete Kühlkörpersystem ist dabei mit Heatpipes ausgestattet, um einen optimalen Transport der Wärmeenergie von der Oberfläche des Peltier-Elements zum Kühlkörper zu gewährleisten.

Heatpipe: Das Funktionsprinzip einer Heatpipe beruht auf der physikalische Eigenschaft, dass durch Verdampfen und Kondensieren einer Flüssigkeit große Energiemengen transportiert werden können. Dabei bestimmt die Wahl der Flüssigkeit den jeweiligen Temperaturbereich. Zusätzlich herrscht im Inneren der Heatpipe ein Unterdruck, der z. B. Wasser schon bei einigen Plusgraden verdampfen lässt.

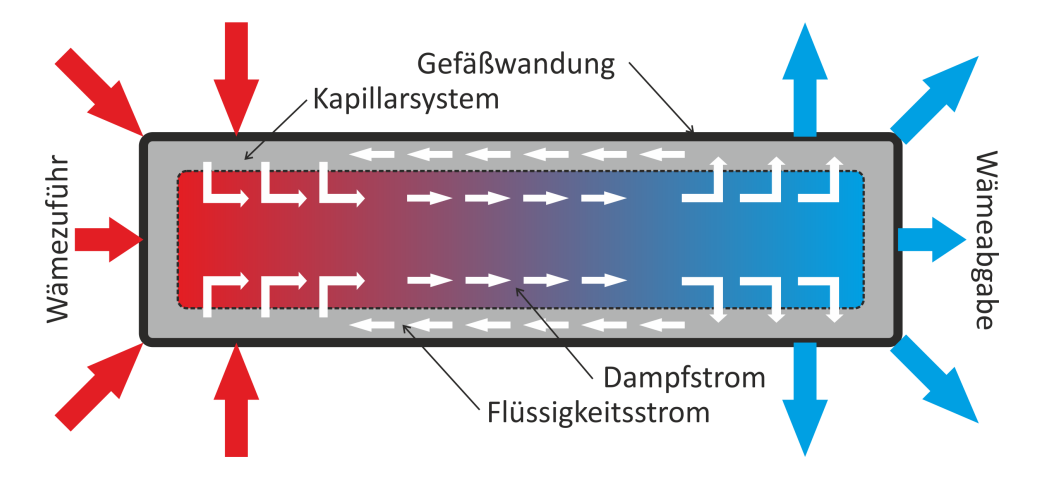

<span id="page-22-0"></span>Abbildung 2.6.: Funktion einer Heatpipe

Wie in Abbildung [2.6](#page-22-0) dargestellt, verdampft das Arbeitsmedium infolge der Wärmezufuhr an der einen Seite und kondensiert auf der anderen Seite (Dampfstrom). Aufgrund der Kapillarkräfte der inneren Struktur wird das Arbeitsmedium wieder zurück an den Ort der Verdampfung transportiert (Flussigkeitsstrom) (vgl. [\[Qui10\]](#page-80-3)). ¨

Eine korrekte Auslegung der folgenden Parameter ist fur eine optimale Funktion einer ¨ Heatpipe notwendig:

- zu übertragende Leistung
- Verdampfungstemperatur
- Kondensationstemperatur
- Einbaulage

Um ein Kühlkörpersystem mit Heatpipes für den Abtransport der Wärme des Peltier-Elementes verwenden zu können, müssen die eben erwähnten Auslegungsparameter übereinstimmen. Genauere Erläuterungen dazu sind im Abschnitt [3.1.1](#page-26-0) zusammengefasst.

# <span id="page-23-0"></span>2.7. Temperaturmessung

Die Temperatur kann grundsätzlich mit zwei verschiedenen Sensoren gemessen werden. Einerseits mit dem Pt1000-Sensor, der im inneren Kühlkörper des Peltier-Lüfter-Stacks die Temperatur des Luftstromes aufnimmt und andererseits mit dem SHT15-Sensor, der im Innenraum des Klimaschrankes individuell positionsiert werden kann. Die genaue Positionierung ist im Abschnitt [3.1.2](#page-27-0) dokumentiert.

# <span id="page-23-1"></span>2.7.1. Pt1000

Wie bereits erwähnt, wird für die Temperaturmessung u. a. ein vom Institut für Elektronik entworfenes Pt1000-Thermometer verwendet (vgl. [\[Hartl et al., 2008,](#page-83-2) S. 701ff]). Dieses Messverfahren stellt grundsätzlich eine Kombination aus folgenden Komponenten dar (siehe Abbildung [2.7\)](#page-23-2):

- Sensorinterface
	- $-$  Dreileiteranschluss (Brückenschaltung)
	- $-$  Transistor-Präzisionsstromquelle
- Ladungsausgleichsintegrator
	- $-$  Tastverhältnismultiplizierer
	- Differenzintegrator
	- Komparator
	- D-Flip-Flop

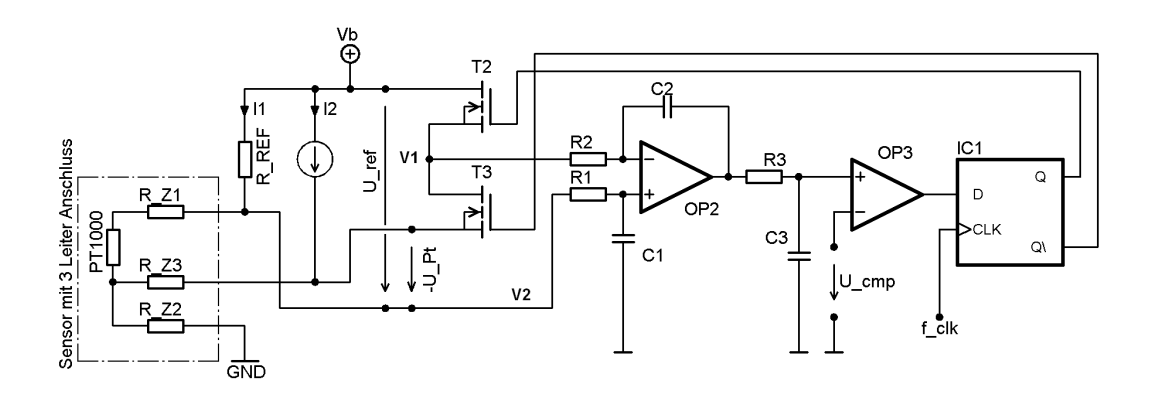

<span id="page-23-2"></span>Abbildung 2.7.: Pt1000-Messverfahren (vgl. [\[Frech, 2009,](#page-83-1) S. 16])

**Funktionsprinzip:** Um eine genaue Widerstandsmessung zu ermöglichen, wird der Widerstandswert des Pt1000 relativ zu einem Vergleichs- oder Referenzwiderstand (Bruck- ¨ enschaltung) gemessen. Um dabei die Zuleitungswiderstände, die bei der Dreileitermethode als identisch anzusehen sind, zu kompensieren bzw. um die Ströme in den Brückenzweigen identisch zu halten, wurde eine Transistor-Präzisionsstromquelle verwendet. Die Spannungsabfälle an den Widerständen  $(U_{ref}, U_{Pt})$  können dadurch an einen Differenzintegrator geschaltet werden, der das Integral der Differenzspannung ermittelt  $(U_a = -\frac{1}{Ba})$  $\frac{1}{RC}\int (V_1 - V_2) dt$ . Der nachgeschaltete Komparator vergleicht nun die Ausgangsspannung des Differenzintegrators mit einer vorgegebenen Schaltschwelle  $(U_{cmn})$ . Je nachdem ob die Ausgangsspannung des Differenzintegrators kleiner oder größer als die Komparatorspannung ist, aktiviert ein taktgesteuertes D-Flip-Flop die Transistoren  $T_2$  und  $T_3$ , die abwechselnd die Spannung  $U_{Pt}$  bzw.  $U_{Pt} + U_{ref}$  an den Eingang des Differenzintegrators legen. Es wird somit ein Tastverhältnis eingestellt, für welches folgender Zusammenhang gilt:

$$
d = \frac{U_{Pt}}{U_{Pt} + U_{ref}} = \frac{t_{ein_{T_2}}}{t_{ein_{T_2}} + t_{ein_{T_3}}} = \frac{t_{ein_{T_2}}}{T}
$$

Durch eine entsprechende Logik bzw. Taktung des D-Flip-Flops können die gezählten Taktflanken während  $T_2$  aktiv ist  $(= t_{\text{ein}_{T_2}})$  von einem Mikrocontroller ausgelesen werden. Der Widerstandswert kann nun mit folgender Formel berechnet werden, wobei N die Anzahl der gezählten Impulse während eine Messperiode (=  $N_{Periode}$ ) darstellt:

$$
\frac{N}{N_{Periode}} = \frac{R_{PT}}{R_{PT} + R_{REF}}
$$

$$
R_{PT} = R_{REF} \cdot \frac{N}{N_{Periode} - N}
$$

Das Verfahren erlaubt eine Messung der Temperatur in einem Bereich von -50 bis +250°C mit einer Messunsicherheit von  $< 0.1$ °C. Die Auflösung beträgt dabei 0.01°C.

### <span id="page-24-0"></span>2.7.2. SHT15

Für die Messung der Temperatur im Inneren des Klimaschrankes wird der digitale Temperatur- und Feuchtesensor SHT15 verwendet. Der kapazitive Sensor kann die Temperatur in einem Bereich von -40 bis +125°C (Genauigkeit ±0.3°C) und die relative Feuchte von 0 bis 100% (Genauigkeit  $\pm 2.0\%$ ) bestimmen. Weiters liefert er ein digitales Ausgangssignal, welches mit einer seriellen 2-Wire-Schnittstelle an den Mikrocontroller angeschlossen und ausgelesen werden kann. Weitere Details können aus dem Datenblatt des Herstellers (vgl. [\[Sen10\]](#page-81-4)) entnommen werden.

<span id="page-25-0"></span>Hardwaremäßig wurde der Klimaschrank um mechanische Komponenten und elektonische Baugruppen erneuert bzw. erweitert, auf welche in den folgenden Kapitel näher eingegangen wird.

# <span id="page-25-1"></span>3.1. Mechanische Komponenten

In diesem Abschnitt sind mechanische Komponenten dokumentiert, die aufgrund neuer elektronischer Baugruppen für den Klimaschrank entworfen und gefertigt werden mussten. In der Abbildung [3.1](#page-25-2) sind die entsprechenden Komponenten dargestellt. Dazu zählen:

- Peltier-Lüfter-Stack
- Aufbau Peltier-Verstärker/Versorgungsplatine
- $\bullet$  Rückwandabdeckung inkl. Kommunikationsport
- Bedienteil

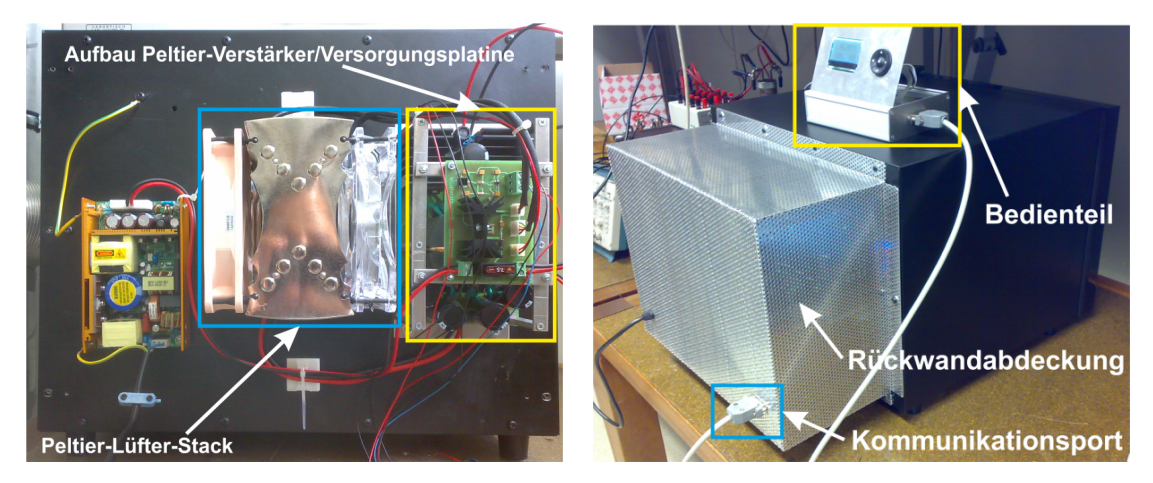

(a) Anbaugruppe I (b) Anbaugruppe II

<span id="page-25-3"></span><span id="page-25-2"></span>Abbildung 3.1.: Mechanische Anbaugruppen

### <span id="page-26-0"></span>3.1.1. Peltier-Lüfter-Stack

Die Verwendung des stärkeren Peltier-Elementes brachte eine derartige Erhöhung der Temperatur der thermischen Gegenmasse mit sich, sodass sich der bestehende Peltier-Lüfter-Stack als zu schwach für den Abtransport der Wärme herausstellte (im Speziellen die Seite der thermischen Gegenmasse). Aus diesem Grund wurde nach einem leistungsstarken Kühlkörpersystem gesucht, welches mit den auftretenden Wärmeleistung umgehen kann. Aufgrund der mechanischen Gegebenheiten bzw. den wirtschaftlichen Mitteln wurde das CPU-Kühlersystem "Nordwand Rev. B" des Herstellers "Alpenföhn"<sup>[1](#page-26-1)</sup> aus-gewählt (siehe Abbildung [3.2\)](#page-26-2).

<span id="page-26-2"></span>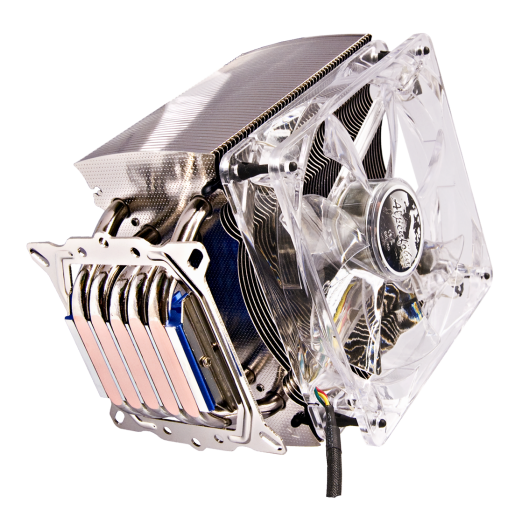

Abbildung 3.2.: Nordwand Rev. B

Dieses CPU-Kühlkörpersystem, welches mit Heatpipes ausgestattet ist, eignet sich laut Spezifikationen<sup>[2](#page-26-3)</sup> für Prozessoren der Intel $\circledR$  Pentium $\circledR$  4 Familie. Prozessoren dieser Kategorie sind für eine maximale Gehäusetemperatur von  $T_{CASE} \approx 70^{\circ}$ C und eine maximale TDP[3](#page-26-4) von 115 Watt ausgelegt.

Messungen an der warmen Seite des Peltier-Elementes (thermische Gegenmasse) lieferten eine maximale Temperatur von etwa 50°C. Für die Abschätzung der Wärmeleistung wurde bei einem maximalen Strom von ±10A die Gegenspannung am Peltier-Element ermittelt und aus folgendem Zusammenhang die maximale Wärmeleistung näherungsweise berechnet:

<span id="page-26-1"></span><sup>1</sup><http://www.alpenfoehn.de>

<span id="page-26-3"></span><sup>2</sup><http://www.intel.com>

<span id="page-26-4"></span><sup>3</sup>Thermal Design Power

$$
\Rightarrow P_{max} = U_{gem} \cdot I_{max} = \pm 8V \cdot \pm 10A = \pm 80
$$
Watt

Da sich die Auslegungsparameter des Peltier-Elementes mit den Spezifikationen des CPU-Kühlkörpersystem deckten, wurde das CPU-Kühlkörpersystem für die Kühlung der thermischen Gegenmasse verwendet. Um die Wärme optimal abtransportieren zu können, wurden als Erweiterung ein weiterer Lüfter mit einem maximalen Luftdurchflussvolumen von ca.  $92m^3/h$  montiert (bei einer Drehzahl von 1300 U/m). Der Peltier-Lüfter-Stack ist in der Abbildung [3.3](#page-27-1) dargestellt.

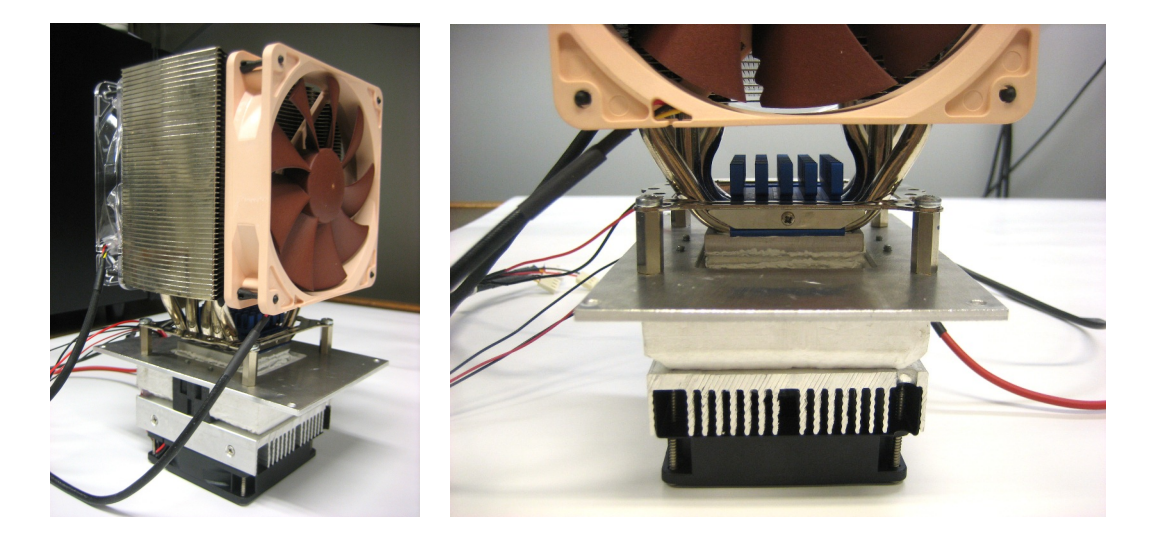

Abbildung 3.3.: Peltier-Lufter-Stack ¨

### <span id="page-27-1"></span><span id="page-27-0"></span>3.1.2. Sensorpositionierung

Wie bereits erwähnt, wurde der Pt1000-Sensor am inneren Kühlkörper des Peltier-Lüfter-Stacks montiert, um eine Temperaturmessung des Luftstromes zu ermöglichen (siehe Abbildung [3.4\)](#page-28-1). Es wurde bei der Montage genau darauf geachtet, dass der Sensor keinen direkten Kontakt mit dem Kühlkörpermaterial aufweist, um die Temperatur des Luftstromes zu messen und nicht die des Kühlkörpermaterials.

Der digitale Temperatur- und Feuchtesensor SHT15 kann, wie bereits erwähnt, beliebig im Innenraum positioniert werden. Die Anbindung erfolgt dabei über ein Kabel, welches direkt zum Bedienteil geleitet wird.

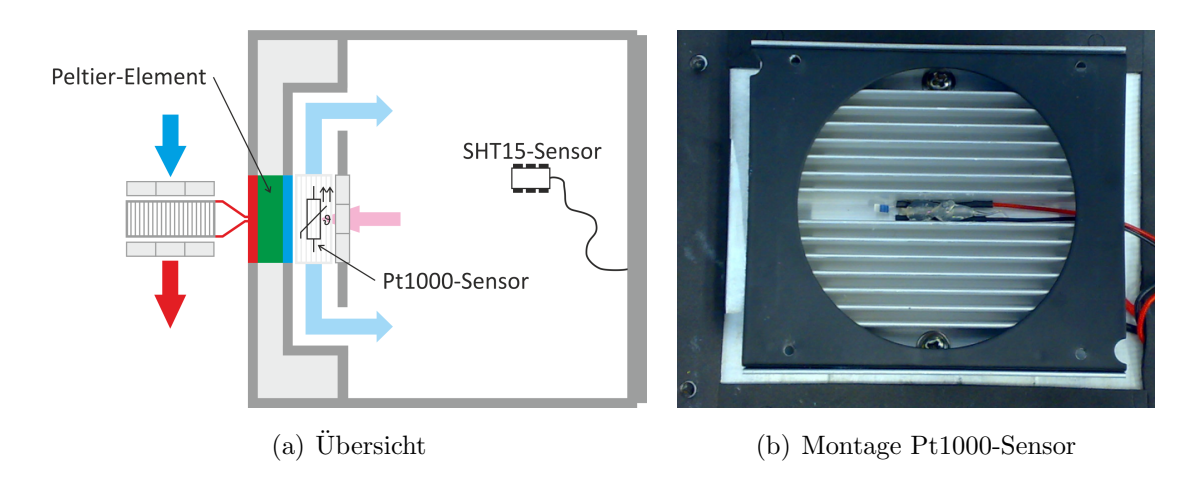

<span id="page-28-1"></span>Abbildung 3.4.: Sensorpositionierung

# <span id="page-28-0"></span>3.1.3. Aufbau Peltier-Verstärker/Versorgungsplatine

Der Peltier-Verstärker und die Versorgungsplatine wurden durch einen mechanischen Aufbau übereinander montiert und rechts neben dem CPU-Kühlkörpersystem positio-niert (siehe Abbildung [3.5\)](#page-28-2). Grund dafür war die Wärmeentwicklung der Leistungsbauelemente, die bei voller Belastung beider Baugruppen eine Kühlung durch das CPU-Kühlkörpersystem $4$  benötigten.

<span id="page-28-2"></span>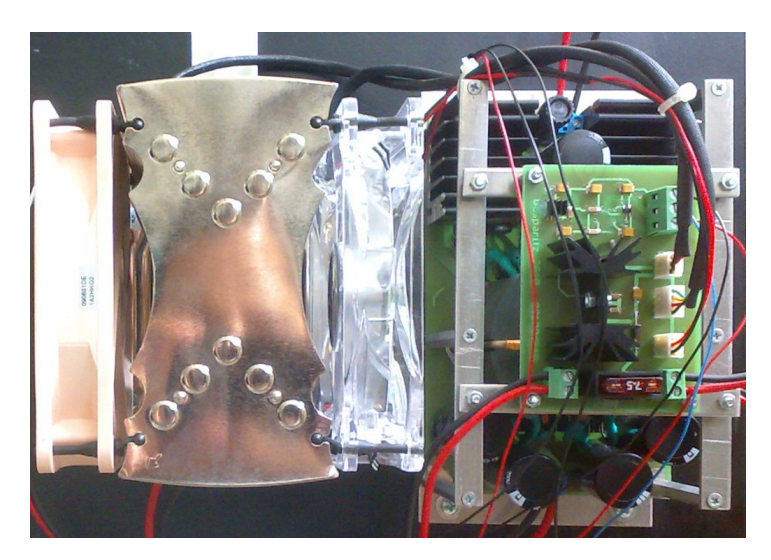

Abbildung 3.5.: Aufbau Peltier-Verstärker/Versorgungsplatine

<span id="page-28-3"></span> $4$ Die Luft strömt aufgrund der Drehrichtung der Lüfter von links nach rechts (Sicht von hinten).

#### <span id="page-29-0"></span>3.1.4. Rückwandabdeckung

Die Rückwandabdeckung wurde aus Lochblech (siehe Abbildung [3.1\(b\)\)](#page-25-3) gefertigt, um eine optimale Luftzufuhr/-abfuhr zu bzw. von den eben besprochenen Baugruppen zu ermöglichen. Das Netzkabel wurde durch eine Kabeldurchführung mit Zugentlastung zum Netzteil im Inneren der Abdeckung geführt.

#### <span id="page-29-1"></span>3.1.5. Kommunikationsport

Um eine Spannungsversorgung des Bedienteils bzw. eine Kommunikation mit der an der Rückwand des Klimaschrankes montierten Baugruppen und Sensoren zu ermöglichen, wurde an der Rückwandabdeckung ein 15-poliger D-Sub Stecker (Pinbelegung siehe Abbildung [3.6\)](#page-29-2) mit folgender Steckerbelegung (siehe Tabelle [3.1\)](#page-29-3) montiert:

<span id="page-29-3"></span><span id="page-29-2"></span>
$$
\frac{1 \ 2 \ 3 \ 4 \ 5 \ 6 \ 7 \ 8} {0 \left(\begin{array}{ccccc} 0 & 0 & 0 & 0 & 0 & 0 \\ 0 & 0 & 0 & 0 & 0 & 0 \\ 9 & 10 & 11 & 12 & 13 & 14 & 15 \end{array}\right)}
$$

| Pin            | Baugruppe          | <b>Bezeichnung</b> | Anmerkung                          |
|----------------|--------------------|--------------------|------------------------------------|
| 1              | <b>Bedienteil</b>  | $+3.3V$            | positive Versorgungsspannung       |
| $\overline{2}$ | Bedienteil         | $-3.3V$            | negative Versorgungsspannung       |
| 3              | Bedienteil         | <b>GND</b>         | Masse                              |
| $\overline{4}$ | Pt1000-Sensor      | $Pt1000+$          | Dreileiteranschluß Pt1000          |
| 5              | Pt1000-Sensor      | Pt1000-            | Dreileiteranschluß Pt1000          |
| 6              | Pt1000-Sensor      | Pt1000-            | Dreileiteranschluß Pt1000          |
| $\overline{7}$ | Peltier-Verstärker | <b>PWM</b>         | pulsweitenmodulierte Stellgröße    |
| 8              | Peltier-Serstärker | <b>GND</b>         | Signalmasse                        |
| 9              | SHT15-Sensor       | <b>GND</b>         | Signalmasse                        |
| 10             | $SHT15-Sensor$     | <b>DATA</b>        | Bidirectional Serial Data $(I^2C)$ |
| 11             | SHT15-Sensor       | SCK                | Serial Clock $(I^2C)$              |
| 12             | SHT15-Sensor       | $+3.3V$ (<br>VDD)  | Source Voltage $(I^2C)$            |

Abbildung 3.6.: Pinbelegung D-Sub-Stecker 15-polig

Tabelle 3.1.: Pinbelegung Rückwandsteckers

Anmerkung: Die Pins 9-12 sind nur beim Stecker des Bedienteils belegt, da ein seperates Kabel vom Bedienteil zum variablen SHT15-Innenraumsensor geführt wurde.

# <span id="page-30-0"></span>3.1.6. Bedienteil

Das Bedienteil (siehe Abbildung [3.7\)](#page-30-1) stellt im Prinzip die Fernsteuerung des Klimaschrankes dar. Wie bereits im vorigen Abschnitt erwähnt, ist es durch einen 15-poligen D-Sub-Stecker mit dem Klimaschrank verbunden, wodurch einerseits die Stromversorgung der Mikrocontroller- und Peripherieplatine gewährleistet und andererseits die Kommunikation mit den Sensoren bzw. Peltier-Verstärker hergestellt wird. Weiters verfügt das Bedienteil über eine RS232- und USB-Schnittstelle (Details siehe Abschnitt [3.2.3\)](#page-35-0), wodurch eine Kommunikation bzw. Fernsteuerung durch eine Software (Details siehe Abschnitt [6.3.5\)](#page-73-0) implementiert werden konnte.

<span id="page-30-1"></span>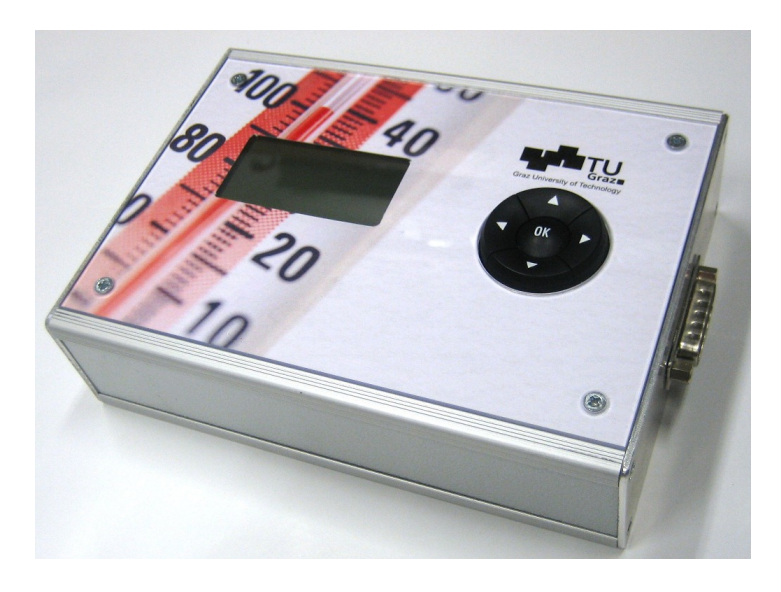

Abbildung 3.7.: Bedienteil

# <span id="page-31-0"></span>3.2. Elektronische Komponenten

In den folgenden Abschnitten ist die Auswahl bzw. die Entwicklung der elektronischen Komponenten dokumentiert. Schaltpläne und Layouts der entsprechenden Baugruppen sind im [A](#page-88-0)bschnitt A des Anhangs angeführt.

# <span id="page-31-1"></span>3.2.1. Spannungsversorgung

Als globale Spannungsversorgung wurde ein XP Power Open-Frame-Netzteil zugekauft. Dieses Schaltnetzteil weist folgende Spezifikationen auf (siehe Tabelle [3.2\)](#page-31-2):

| Model                        | SDS180PS24B                        |
|------------------------------|------------------------------------|
| <b>Operating Temperature</b> | $-20^{\circ}$ C to $+70^{\circ}$ C |
| Input Voltage                | $90 - 260$ VAC                     |
| Input Frequency              | $47 - 63$ Hz                       |
| Power Factor                 | 0.97 typical                       |
| Input Protection             | Internal T3.15A/250VAC Fuse        |
| Maximum Output Power         | 180W                               |
| Output Voltage               | 24V                                |
| Maximum Output Current       | 7.5A                               |

<span id="page-31-2"></span>Tabelle 3.2.: Spezifikationen Open-Frame-Netzteil

Durch eine nachgeschaltete Versorgungsplatine wurden alle notwendigen Versorgungsspannungen erzeugt und für alle weiteren Baugruppen durch entsprechende Stecker zur Verfügung gestellt. Die Entscheidung für eine gesonderte Versorgungsplatine wurde durch folgende Überlegungen bekräftigt:

- Übersichtlichkeit
- Ausreichend Platz unter der Rückwandabdeckung
- Schutz vor Berührung durch die Positionierung unter der Rückwandabdeckung
- Indirekte Kühlung der Leistungsbauelemente bzw. deren Kühlkörper durch die Abluft des Peltier-Lufter-Stacks ¨

Details zur Implementierung: Die Versorgungsplatine wird mit 24V aus dem Schaltnetzteil versorgt. Nach einer 7.5A Kfz-Sicherung wurde ein Leitersplattensteckverbinder zur Versorgung des Peltier-Verstärkers geschaltet. Im Fehlerfall  $(I_{Amplifier} > 7.5A)$ würde die KFZ-Sicherung ansprechen, die danach manuell ersetzt werden müsste. An-schließend wurden die 24V des Schaltnetzteils über eine Schutzdiode<sup>[5](#page-32-0)</sup> (1N4001) zum  $12V$ -Spannungsregler (L78S12CV) geführt. Zur Schwingungsunterdrückung wurden vom Eingang- und Ausgangspin 100nF Keramikkondensatoren gegen Masse geschaltet. Weiters diente ein 10uF Tantal-Elektrolytkondensator am Eingang des Spannungsreglers gegen Masse zur Glättung.

Für die Kühlkörperdimensionierung des 12V-Spannungsreglers musste die maximale Verlustleistung abgeschätzt werden. Folgende Überlegungen wurden getroffen:

- Eingangsspannung des 12V-Spannungsreglers<sup>[6](#page-32-1)</sup>:  $U_E = U_{A,Netzteil} - U_{E,Diode} = 24V - 1.1V = 22.9V$
- Spannungsabfall am 12V-Spannungsregler:  $\Delta U = U_E - U_A = 22.9V - 12V = 10.9V$
- $\bullet$  Stromaufnahme der 3 Lüfter des Peltier-Lüfter-Stacks:  $I_{Cooler} \approx 500 \text{mA}$
- Stromaufnahme der Mikrocontrollerplatine (inkl. Peripherieplatine):  $I_{Controller} \approx 100 \text{mA}$

Aus den entsprechenden Datenblättern konnten mit Hilfe der folgenden Wärmewi-derstände<sup>[7](#page-32-2)</sup> die maximale Temperatur des 12V-Spannungsreglers inkl. Kühlkörper abgeschätzt werden:

- $\bullet$  12V-Spannungsregler (*L78S12CV*):  $R_{th,JC} = 3^{\circ}\text{C/W}$
- Kühlkörper  $(SK 129-25, 4\text{-}STS-2)$ :  $R_{th,HA} = 6.5\text{°C/W}$

$$
P = \Delta U \cdot I_{ges} = 10.9V \cdot 0.6A = 6.54W
$$
  

$$
T_{JA} = P \cdot (R_{th,JC} + R_{th,HA}) = 6.54W \cdot (3^{\circ}C/W + 6.5^{\circ}C/W) \approx 62^{\circ}C
$$

<span id="page-32-0"></span><sup>&</sup>lt;sup>5</sup>Die Forwardspannung der Schutzdiode beträgt laut Datenblatt  $U_F = 1.1V$ .

<span id="page-32-1"></span> ${}^6U_{E,max} = 30V$  laut Datenblatt

<span id="page-32-2"></span><sup>&</sup>lt;sup>7</sup>Der Wärmewiderstand der Wärmeleitpaste  $R_{th,CH}$  ist vernachlässigbar klein und wurde somit nicht weiter berücksichtigt.

Aus diesen Ergbenissen kann geschlossen werden, dass der Kühlkörper auch ohne der indirekten Belüftung durch den Peltier-Lüfter-Stacks ausreichend groß dimensioniert wurde, da der Spannungsregler laut Datenblatt einer maximale Temperatur<sup>[8](#page-33-0)</sup> von 150°C standhalten könnte.

Die stabilisierte Spannung von 12V wurde nun auf drei Leiterplattensteckverbinder geleitet, die als Anschluss für die Lüfter des Peltier-Lüfter-Stacks dienten.

Zur Erzeugung der 3.3V wurde ein weiterer Spannungsregler (MC33269D-3.3G) verwendet. Zur Stabilisierung wurden zwei 10uF Tantal-Elektrolytkondensatoren von Eingangs- und Ausgangspin gegen Masse geschaltet.

Für die Kühlkörperdimensionierung des 3.3V-Spannungsregler musste wieder die Verlustleistung am verwendeten Spannungsregler abgeschätzt werden:

- Eingangsspannung des  $3.3V$ -Spannungsreglers<sup>[9](#page-33-1)</sup>:  $U_E = 12V$
- Spannungsabfall am 3.3V-Spannungsregler:  $\Delta U = U_E - U_A = 12V - 3.3V = 8.7V$
- Stromaufnahme der Mikrocontrollerplatine (inkl. Peripherieplatine):  $I_{Controller} \approx 100 \text{mA}$

Aus den entsprechenden Datenblättern konnten wieder die erforderlichen Wärmewiderstände abgelesen werden, um daraus die maximale Temperatur des 3.3V- Spannungsreglers inkl. Kühlkörper abzuschätzen:

- 3.3V-Spannungsregler (*MC33269D-3.3G*):  $R_{th,JC} = 25^{\circ}\text{C/W}$
- Kühlkörper (ICK SMD  $A$  5 SA):  $R_{th,HA} = 123^{\circ}\text{C/W}$

$$
P = \Delta U \cdot I_{ges} = 8.7V \cdot 0.1 = 0.87W
$$
  

$$
T_{JA} = P \cdot (R_{th,JC} + R_{th,HA}) = 0.87W \cdot (25 \text{°C/W} + 123 \text{°C/W}) \approx 129 \text{°C}
$$

<span id="page-33-0"></span><sup>8</sup>Absolute Maximum Ratings

<span id="page-33-1"></span> $^{9}U_{E,max} = 20V$  laut Datenblatt

In diesem Fall wäre der Betrieb des Spannungsreglers inkl. Kühlkörper ohne der indirekten Belüftung durch den Peltier-Lüfter-Stacks problematisch, da der kritische Temperaturbereich des Spannungsreglers laut Datenblatt zwischen 125°C und 150°C liegt.

Zur Generierung der -3.3V wurde ein Spannungsinverter (MAX828 ) verwendet, der nach dem Switched-Capacitor Prinzip arbeitet und die an den Eingang angelegte Spannung mit Hilfe von zwei 10uF Tantal-Elektrolytkondensatoren invertiert. Diese zwei Spannungen wurden wieder auf einen Leiterplattensteckverbinder gelegt, der für die Versorgung der Mikrocontrollerplatine diente.

#### <span id="page-34-0"></span>3.2.2. Mikrocontroller und -beschaltung

Grundsätzlich handelt es sich beim verwendeten Mikrocontroller (*MSP430F1612*) um einen Mixed-Signal-Prozessor der Firma Texas Instruments (vgl. [\[Tex10\]](#page-81-5)), der folgende Features bietet:

- Versorgungsspannung 1.8V 3.6V
- 16-Bit RISC Architektur
- $\bullet$  12-Bit ADC
- Dual 12-Bit DAC
- Timer A (16-Bit) mit 3 Capture/Compare Einheiten
- Timer B (16-Bit) mit 3 oder 7 Capture/Compare Einheiten
- $\bullet$  USART0 (UART, SPI oder I<sup>2</sup>C)
- USART1 (UART oder SPI)
- JTAG Interface

Die Beschaltung des Mikrocontrollers erfolgte prinzipiell laut Datenblatt. Zur standardmäßigen Beschaltung gehörten folgende Baugruppen, wobei eine externe ADC-Referenz und ein weiterer Quarz schaltungstechnisch vorgesehen aber hardwaremäßig nicht bestückt wurden:

- Stromversorgung
- Resetbeschaltung
- Quarzbeschaltung
- Beschaltung des JTAG-Interfaces

Der Controller verfügt über 6 Ports, von denen 5 laut Tabelle [3.3](#page-36-1) beschaltet wurden<sup>[10](#page-35-1)</sup>. Nicht verwendete Mikrocontrollerpins vom Port 4 und Port 5 wurden auf eigene Steckerleisten gelegt, um bei softwaremäßigen Erweiterungen abgreifbare Punkte zur Verfügung zu stellen.

# <span id="page-35-0"></span>3.2.3. Serielle Datenübertragung

Prinzipiell bietet die Mikrocontrollerplatine zwei Möglichkeiten für die serielle Kommunikation - einerseits mit einem klassischen MAX232 und andererseits mit einem FT232RL. Durch zwei Jumper ( $TxD\_{JMP}$ ,  $RxD\_{JMP}$ ) kann zwischen den beiden Möglichkeiten gewählt werden.

MAX232: Die Beschaltung des Bausteins erfolgte grundsätzlich laut Datenblatt. Da aber die Möglichkeit zur Umschaltung zwischen dem  $MAX232$  und dem  $FT232RL$  geboten wurde, musste beim Transmit-Eingang des Bausteins (T1IN - Pin 11) ein Pull-Down-Widerstand geschaltet werden. Weiters wurde der Transmit-Ausgang (T1OUT - Pin 14) bzw. der Receive-Eingang (R2IN - Pin 8) des MAX232 mit einem Pi-Filter<sup>[11](#page-35-2)</sup> versehen, um mögliche Störungen auf Signalleitungen zu reduzieren.

**FT232RL:** Die zweite Möglichkeit zur seriellen Übertragung wurden durch den  $FT232$ -RL ermöglicht, der im Prinzip einen USB/Seriell-Umsetzer darstellt. Das Bauteil kann direkt vom Mikrocontroller seriell angesteuert werden (RxD und TxD mit TTL-Pegel), wobei der Chip das komplette USB-Handling (elektrisches Interface, Protokoll) übernimmt. Die Beschaltung erfolgte in der "Self Powered Configuration" aus dem Datenblatt, wobei zwei Serienwiderstände bei den USB-Datenleitungen zur Pegelanpassung hinzugefügt wurden. Auch hier musste beim Transmit-Eingang des Bausteins  $(RXD -$ Pin 5) ein Pull-Down-Widerstand geschaltet werden, um einem möglichen offenen Eingang bei entsprechender Jumperstellung entgegenzuwirken. Weiters wurde das LED-Interface beschaltet, um auf Aktivitäten auf den Datenleitungen hinzuweisen.

<span id="page-35-1"></span> $10$ Portpins ohne Verwendung sind in der Tabelle nicht angeführt.

<span id="page-35-2"></span><sup>11</sup>Das Filter wurde empirisch aufgrund von Messungen an den Signalleitungen eines ungeschirmten Kabels, welche durch genormte Störgrößen (Burst) beeinflusst wurden, dimensioniert.
| Port    | Funktion                   | Anmerkung                                            |
|---------|----------------------------|------------------------------------------------------|
| 1.0     | <b>TACLK</b>               | externer ADC (TACLK Input)                           |
| 1.1     | <b>GATE_TIME</b>           | externer ADC (Timer A Capture-Register)              |
| 1.2     | $FF\overline{Q}$           | externer ADC (Timer A Capture-Register)              |
| 2.0     | Push Button                | Navigationskit Input                                 |
| 2.1     | Down Button                | Navigationskit Input                                 |
| 2.2     | <b>Right Button</b>        | Navigationskit Input                                 |
| 2.3     | Up Button                  | Navigationskit Input                                 |
| $2.4\,$ | Left Button                | Navigationskit Input                                 |
| 2.5     | <b>SCK</b>                 | SHT15 Output                                         |
| 2.6     | <b>DATA</b>                | $SHT15$ (Input/Output)                               |
| 2.7     | CS                         | Display                                              |
| 3.0     | <b>RES</b>                 | Display (USART0/SPI Mode)                            |
| 3.1     | <b>MOSI</b>                | Display (USART0/SPI Mode)                            |
| 3.2     | <b>MISO</b>                | Display (USART0/SPI Mode)                            |
| 3.3     | <b>SCLK</b>                | Display (USART0/SPI Mode)                            |
| 3.6     | TxD                        | RS232 (USART1/UART Mode)                             |
| 3.7     | RxD                        | RS232 (USART1/UART Mode)                             |
| 4.0     | PORT4.1                    | Steckerleiste Port 4 (Input/Output)                  |
| 4.1     | PORT4.2                    | Steckerleiste Port 4 (Input/Output)                  |
| 4.2     | <b>PWM</b>                 | Stellgröße für Peltier-Verstärker (Timer B Register) |
| 4.3     | <b>STAT</b>                | Status-LED für Regelung (Timer B Register)           |
| 4.4     | PORT4.3                    | Steckerleiste Port 4 (Input/Output)                  |
| 4.5     | PORT4.4                    | Steckerleiste Port 4 (Input/Output)                  |
| 4.6     | <b>OUTPUT<sub>-1</sub></b> | Ausgang für 12V MOSFET-Schalter 1                    |
| 4.7     | OUTPUT <sub>-2</sub>       | Ausgang für 12V MOSFET-Schalter 2                    |
| 5.0     | PORT5.1                    | Steckerleiste Port 5 (Input/Output)                  |
| $5.1\,$ | PORT5.2                    | Steckerleiste Port 5 (Input/Output)                  |
| $5.2\,$ | PORT5.3                    | Steckerleiste Port 5 (Input/Output)                  |
| $5.3\,$ | PORT5.4                    | Steckerleiste Port 5 (Input/Output)                  |

<span id="page-36-0"></span>Tabelle 3.3.: Mikrocontroller Portbelegung

## 3.2.4. MOSFET-Schalter

Um die Möglichkeit zu schaffen, induktive 12V Lasten (z. B. Lüfter des Peltier-Lüfter-Stacks) mit dem Mikrocontroller zu schalten, wurden zwei MOSFET-Schalter implementiert, die durch Setzen der entsprechenden Ports (siehe Tabelle [3.3\)](#page-36-0) aktiviert werden können. Auch hier wurden hochohmige Pull-Down-Widerstände (zwischen Gate und Source) geschaltet, um einen definierten Pegel bei Inaktivität der Ansteuerung sicherzustellen. Parallel zur induktiven Last wurde eine Freilaufdiode geschaltet, die die Spannungsspitze beim Abschalten einer induktiven Last auf die Durchlassspannung der Diode begrenzt.

## 3.2.5. Messschaltung

Die Messschaltung zur Verarbeitung der Pt1000-Werte (Präzisionsstromspiegel, Charge-Balance-ADC, etc.) wurde vollständig von [\[Hartl et al., 2008\]](#page-83-0) übernommen.

## 3.2.6. Displayansteuerung

Beim verwendeten Display (64128K-FC-BW-3 ) handelt es sich um ein LCD-Modul der Firma Displaytech. Die wichtigsten Spezifikationen (vgl. [\[Dis10\]](#page-80-0)) lauten:

- Modules: Graphic COG Panels
- Resolution:  $128 \times 64$
- Viewing Area (mm):  $50.0 \times 25.0$
- Module Size  $(mm)$ : 56.0 x 39.0
- Pinout: Pins
- $\bullet$  LCD Module: FSTN<sup>[12](#page-37-0)</sup>
- Polarizer Type: Transflective
- Viewing Angle: 6 o'clock
- Operating Temperature: Wide
- Blacklight: LED (white)
- LCD Controller/Driver: ST7565R-G (vgl. [\[Sit10\]](#page-81-0))

<span id="page-37-0"></span><sup>12</sup>Film Super Twisted Nematic

Prinzipiell wurde das Display über die entsprechenden SPI<sup>[13](#page-38-0)</sup>-Ports des Mikrocontrollers (siehe Tabelle [3.3\)](#page-36-0) angesteuert. Die Beschaltung wurde laut Datenblatt durchgeführt. Da das Display aufgrund von Designentscheidungen nicht auf der Mikrocontrollerplatine verschaltet werden konnte, musste es über einen gesonderten 10-poligen Leiterplattensteckverbinder verbunden werden. Die Pinbelegung des Steckers ist in der Tabelle [3.4](#page-38-1) zusammengefasst.

| Pin                      | Funktion    | Anmerkung           |
|--------------------------|-------------|---------------------|
| 1                        | CS          | Cable Select        |
| $\overline{2}$           | <b>RES</b>  | Reset               |
| 3                        | <b>MISO</b> | Master In Slave Out |
| $\overline{\mathcal{A}}$ | <b>SCLK</b> | <b>Serial Clock</b> |
| $\overline{5}$           | MOSI        | Master Out Slave In |
| 6                        |             |                     |
| 7                        |             |                     |
| 8                        |             |                     |
| 9                        | $+3.3V$     | Versorgungsspannung |
| 10                       | GND         | Signalmasse         |

<span id="page-38-1"></span>Tabelle 3.4.: Display Steckerbelegung

Fur die Ansteuerung der Hintergrundbeleuchtung, die im Prinzip eine Parallelschal- ¨ tung dreier LEDs  $(U_F = 3.2V \pm 0.2V; I_F = 60mA)$  darstellte, konnte ein theoretischer Wert für einen Vorwiderstand errechnet werden:

$$
R_V = \frac{U_B - U_F}{I_F} = \frac{3.3V - (3.2V - 0.2V)}{3 \cdot (20 \cdot 10^{-3})} = 5\Omega
$$

Die Anwendung zeigte aber, dass ein Strom  $I_{F,gew} \approx 6mA$  genügt, um eine ausreichend helle Hintergrundbeleuchtung zu gewährleisten. Die dafür nötige Erhöhung des Vorwiderstandes unterstützte die Dimensionierung des 3.3V-Spannungsreglers, da eine geringere Stromaufnahme auch eine niedrigere Verlustleistung bedeutete:

$$
R_V = \frac{U_B - U_F}{I_F} = \frac{3.3V - (3.2V - 0.2V)}{3 \cdot (2 \cdot 10^{-3})} = 50\Omega \Rightarrow R_{V, gew} = 68\Omega
$$

<span id="page-38-0"></span><sup>&</sup>lt;sup>13</sup>Beim "Serial Peripheral Interface" handelt es sich um einen synchronen seriellen Bus, bei dem digitale Schaltungen nach dem Master/Slave-Prinzip miteinander kommunizieren. Jeder Teilnehmer ist dabei an drei gemeinsame Leitungen (MISO, MOSI, SCLK) angeschlossen. Details können unter [\[Wik10i\]](#page-82-0) nachgelesen werden.

#### 3.2.7. Navigationskit

Um Benutzereingaben beim Bedienteil zu ermöglichen, wurde ein Navimec™ Module (vgl. [\[MEC10\]](#page-80-1)) ausgewählt, welches wieder aufgrund von Designentscheidungen mit einem 10-poligen Leiterplattensteckverbinder mit der Mikrocontrollerplatine verbunden wurde. Die Steckerbelegung dafür ist in der Tabelle [3.5](#page-39-0) zusammengefasst:

| Pin            | Funktion      | Anmerkung                      |
|----------------|---------------|--------------------------------|
| 1              | <b>GND</b>    | Signalmasse                    |
| $\overline{2}$ | Right         | SW1 - Button Right (Port 2.2)  |
| 3              | <b>GND</b>    | Signalmasse                    |
| 4              | Push          | $SW2$ - Button Push (Port 2.0) |
| 5              | <b>GND</b>    | Signalmasse                    |
| 6              | Down          | $SW5$ - Button Down (Port 2.1) |
| $\overline{7}$ | <b>GND</b>    | Signalmasse                    |
| 8              | Up            | SW3 - Button Down (Port 2.3)   |
| 9              | <b>GND</b>    | Signalmasse                    |
| 10             | $_{\rm Left}$ | $SW4$ - Button Left (Port 2.4) |

<span id="page-39-0"></span>Tabelle 3.5.: Navigationskit Steckerbelegung

Um ein Prellen der Taster des Navigationskits zu verhindert bzw. zu reduzieren, wurde eine hardwaremäßige Entprellung durch RC-Tiepässe schaltungstechnisch vorgesehen.

Prinzip der Entprellung: Unter Prellen versteht man grundsätzlich mechanische Vibrationen, die durch schnelles Ein- und Ausschalten von mechanischen Schalter auftreten (vgl. [\[www10\]](#page-82-1)). Um diesem Effekt entgegenzuwirken, kann bei einfachen Tastern ein simpler RC-Tiefpass verwendet werden (siehe Abbildung [3.8\)](#page-39-1).

<span id="page-39-1"></span>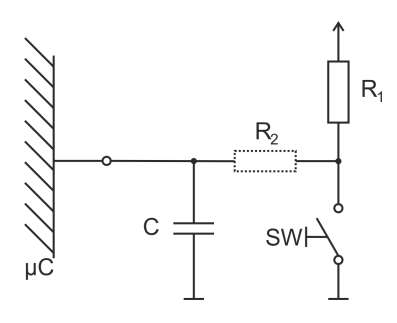

Abbildung 3.8.: Entprellung (hardwaremäßig)

Bei geöffnetem Schalter lädt sich der Kondensator langsam über den Widerstand  $R_1$ auf die Betriebsspannung auf. Wird der Taster SW geschlossen, entlädt sich der Kondensator schnell (über  $R_2$ ). Ein Prellen des Schalters (auf die Betriebsspannung) wird verhindert, da sich der Kondensator nur langsam über den Widerstand  $R_1$  wieder aufladen kann (die Spannung am Kondensator kann sich nicht sprunghaft ändern). Die Zeitkonstanten für die Auf- bzw. Entladung des Kondensators werden durch die Werte der beiden Widerstände bestimmt. Da die Zeitkonstante für das Entladen  $(R_2C-Tiefpass)$ wesentlich kleiner als die Zeitkonstante für das Aufladen  $(R_1C-Tiefpass)$  sein muss, weist natürlich auch  $R_2$  einen wesentlich kleineren Wert als  $R_1$  auf.

Dieses Kapitel beinhaltet eine Einleitung in den rechnerunterstützten Entwurf von Regelkreisen, definiert die für die Anwendung wichtigsten Standardregler bzw. deren Dimensionierung und diskutiert die Möglichkeit der adaptiven Reglereinstellung. Zum Abschluss werden die für den Klimaschrank gewählten Konzepte ausführlich begründet und auf Implementierungsdetails hingewiesen.

## 4.1. Einleitung

Grundsätzlich versteht man unter einem Regelkreis die zyklische Verarbeitung der Schritte Messen, Vergleichen und Stellen. Die prinzipielle Aufgabe eines Reglers ist es, eine Regelstrecke derart zu beeinflussen (durch Erzeugung einer Stellgröße  $y(t)$ ), sodass eine Regelgröße  $x(t)$  einer gegebenen Führungsgröße  $w(t)$  mit einer möglichst kleinen Regelabweichung  $e(t)$  folgt. Nicht zu vergessen sind Störgrößen, die in einem realen System auf die Regelstrecke einwirken. Das Strukturbild eines typischen Regelkreises ist in Abbildung [4.1](#page-41-0) dargestellt.

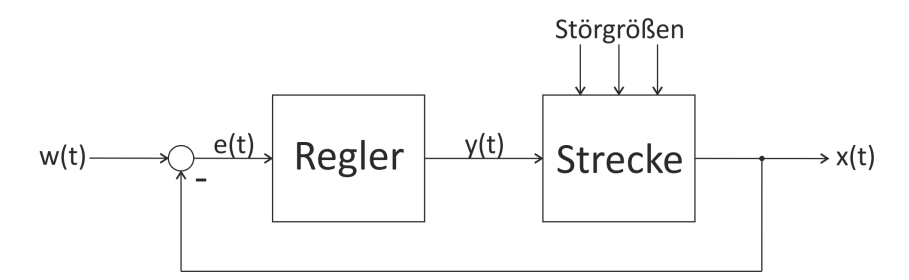

<span id="page-41-0"></span>Abbildung 4.1.: Standardregelkreis (Strukturbild)

Im Falle der Regelung mit einem digitalen Rechnersystem ist das Strukturbild des Standardregelkreises um die Komponenten "A/D-Wandler", "D/A-Wandler" und "Sensoren" zu erweitern. Wie im Strukturbild eines typischen digitalen Regelkreises (siehe Abbildung [4.2\)](#page-42-0) dargestellt, ubernimmt der Digitalrechner die Aufgaben des Reglers, ¨ indem er einen Regelalgorithmus ausführt. Er benötigt zusätzlich  $A/D$ - bzw.  $D/A$ -Wandler als Koppelgeräte, die dann Teile des Digitalrechners sind. Es ist zu berücksichtigen, dass diese Wandler nur zu bestimmten Zeitpunkten (Abtastperiode  $T_a$ ) ihre

Eingangsgrößen verarbeiten können. Weiters benötigt der Digitalrechner noch geeig-nete Sensoren, um die Regelgröße aufzunehmen (vgl. [\[Rob10\]](#page-80-2), [\[Horn and Dourdoumas,](#page-83-1) [2004\]](#page-83-1), [\[Gausch et al., 1991\]](#page-83-2)).

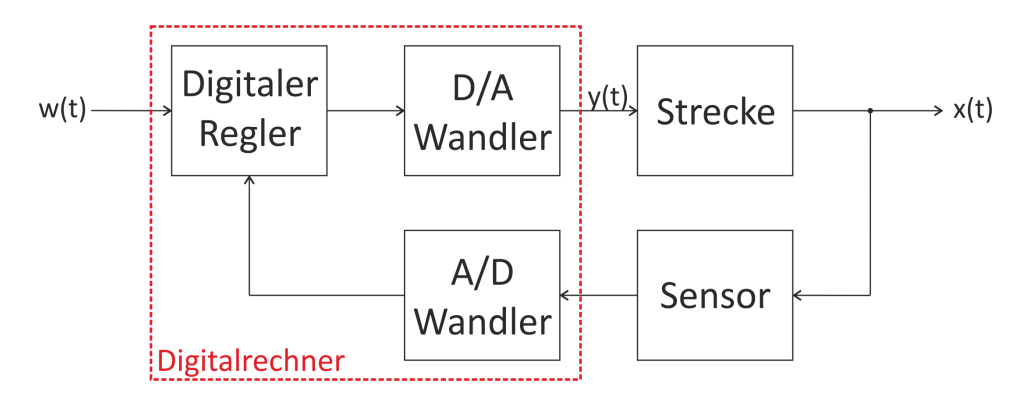

<span id="page-42-0"></span>Abbildung 4.2.: Digitaler Regelkreis (Strukturbild)

## 4.2. Standardregler

In diesem Abschnitt soll ein kurzer Überblick über die wichtigsten Standardregler gegeben werden. Dabei soll eine Gegenüberstellung der analogen und digitalen Zusammenhänge vorgenommen werden.

#### 4.2.1. P-Regler

Bei einem Proportionalregler wird die Regelabweichung  $e(t)$  mit einem reellen Verstärkungsfaktor  $K_P$  multipliziert. Zwischen analoger und digitaler Betrachtung gilt folgender Zusammenhang:

$$
e(t) = w(t) - x(t) \Longleftrightarrow e[t] = w[t] - x[t]
$$

$$
y(t) = K_P \cdot e(t) \Longleftrightarrow y[t] = K_P \cdot e[t]
$$

Der P-Regler ist in der Anwendung sehr einfach und schnell, es tritt jedoch eine bleibende Regelabweichung auf.

#### 4.2.2. I-Regler

Der Integralregler summiert die Regelabweichung  $e(t)$  über die Zeit auf und skaliert diese Summe mit einem reellen Faktor  $K_I$ . Der Zusammenhang zwischen analoger und digitaler Betrachtung lautet:

$$
e(t) = w(t) - x(t) \Longleftrightarrow e[t] = w[t] - x[t]
$$

$$
y(t) = K_I \int_0^t e(t) dt \Longleftrightarrow \begin{cases} e_{sum}[t] = e_{sum}[t-1] + e[t] \\ y[t] = K_I \cdot T_a \cdot e_{sum}[t] \end{cases}
$$

Je länger die Regelabweichung aufsummiert wird, desto größer wird die Stellgröße des I-Reglers. Im Vergleich zum P-Regler ist der I-Regler sehr langsam, er hat jedoch den Vorteil, dass die bleibende Regelabweichung vollständig eliminiert wird.

#### 4.2.3. PI-Regler

Ein PI-Regler stellt eine Kombination aus einem Proportional- und Integralregler dar. Die schnelle Reaktion des Proportionalreglers und die exakte Ausregelung des Integralreglers zeichnet diesen Regler aus. Zwischen analoger und digitaler Betrachtung gelten folgende Zusammenhänge:

$$
e(t) = w(t) - x(t) \Longleftrightarrow e[t] = w[t] - x[t]
$$

$$
y(t) = K_P \cdot e(t) + K_I \int_0^t e(t) dt \Longleftrightarrow \begin{cases} e_{sum}[t] = e_{sum}[t-1] + e[t] \\ y[t] = K_P \cdot e[t] + K_I \cdot T_a \cdot e_{sum}[t] \end{cases}
$$

#### 4.2.4. PID-Regler

Der PID-Regler fügt zum PI-Regler noch einen D-Anteil hinzu, der die Änderung der Regelabweichung bewertet. Der D-Anteil reagiert nicht auf die Höhe, sondern auf die Anderungsgeschwindigkeit der Regelabweichung. Auch hier gibt es wieder einen reellen ¨ Skalierungskoeffizienten  $K<sub>D</sub>$ . Die analogen und digitalen Zusammenhänge lauten:

$$
e(t) = w(t) - x(t) \Longleftrightarrow e[t] = w[t] - x[t]
$$

$$
y(t) = K_P \cdot e(t) + K_I \int_0^t e(t) dt + K_D \frac{de(t)}{dt} \Longleftrightarrow \begin{cases} e_{sum}[t] = e_{sum}[t-1] + e[t] \\ y[t] = K_P \cdot e[t] + K_I \cdot T_a \cdot e_{sum}[t] + K_D \frac{e[t] - e_{alt}[t]}{T_a} \\ e_{alt}[t] = e[t] \end{cases}
$$

Ein PID-Regler (siehe Abbildung [4.3\)](#page-44-0) stellt den klassischen Regler für die meisten Regelstrecken dar, indem er alle positiven Eigenschaften der einzelnen Komponenten kombiniert. Er ist somit sehr schnell und sehr genau.

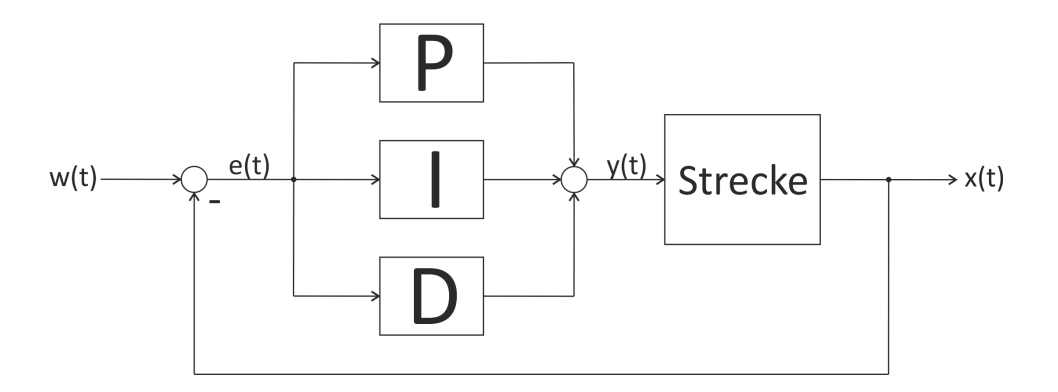

<span id="page-44-0"></span>Abbildung 4.3.: PID-Regler (Strukturbild)

## <span id="page-44-2"></span>4.2.5. Vergleich der Reglertypen

Zusammenfassend kann gesagt werden, dass P-geregelte Kreise schnell sind, aber eine bleibende Regelabweichtung aufweisen. Durch eine Kombination von P- und I-Regler kann die Regelabweichung eliminiert werden, jedoch darf die Begrenzung der Stellgröße bei realen Reglern nicht unterschätzt werden (vgl. Abschnitt [4.5\)](#page-50-0). Die Verwendung eines D-Anteils erfolgt in Fällen schneller Dynamik. Für Strecken mit geringer Dynamik kann der D-Anteil entfallen.

# 4.3. Einstellregeln für Standardregler

Um für eine bestehende Regelstrecke einen Regler zu dimensionieren, kann einerseits aufgrund physikalischer Gegebenheiten ein mathematisches Modell abgebildet oder andererseits mit Hilfe von empirischen Verfahren eine Dimensionierung durchgeführt werden. Anstatt der Modellbildung liefern Experimente am System die notwendige Informationen über die Regelstrecke. Voraussetzung dafür ist die Stabilität des beste-henden Systems<sup>[1](#page-44-1)</sup> (vgl. [\[Wik10b\]](#page-81-1)).

Neben der "T-Summenregel" stellen die "Einstellregeln nach Ziegler-Nichols" eines der gängigsten empirischen Verfahren zur Dimensionierung von Standardreglern dar (vgl. [\[Horn and Dourdoumas, 2004,](#page-83-1) S. 223]). Dieses Verfahren ist durch die Festlegung der Begriffe "Stabilität", "Dynamisches Verhalten" und "Stationäres Verhalten" wie folgt definiert:

<span id="page-44-1"></span> $1$ Instabiles Verhalten darf keinen Schaden am System anrichten können.

**Stabilität:** Die Voraussetzung für die Anwendung dieser Einstellregeln, ist eine Strecke mit bestimmten Merkmalen. Durch einfache Experimente an der Regelstrecke sollen relevante Kenngrößen ermittelt werden, die dann einen reduzierten Parametersatz (Ersatzgrößen) der Regelstrecke darstellen.

Dynamisches Verhalten: Die Idee der Einstellregeln nach "Ziegler-Nichols" beruhen darauf, dass die Dämpfung des Regelkreises so eingestellt wird, dass die ersten beiden Maxima der Sprungantwort in einem Verhältnis von 4:1 stehen (siehe Abbildung [4.4\)](#page-45-0):

<span id="page-45-0"></span>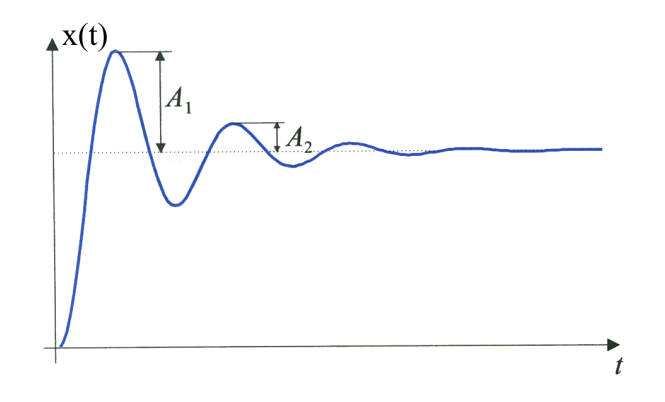

Abbildung 4.4.: Gewunschter Verlauf der Sprungantwort des Regelkreises (vgl. [\[Horn](#page-83-1) ¨ [and Dourdoumas, 2004,](#page-83-1) S. 260])

Stationäres Verhalten: Durch die Wahl des geeigneten Standardreglers kann das stationäre Verhalten des Regelkreises beeinflusst werden.

## 4.3.1. Open-Loop-Method

Diese Methode, die auch *"step response method"* genannt wird, analysiert die Sprung-antwort einer Strecke. Dafür muss der Regelkreis geöffnet werden (siehe Abbildung [4.5\)](#page-46-0). Anwendung findet diese Methode beispielsweise bei Strecken, die nicht zum Schwingen gebracht werden können (vgl. [\[Horn and Dourdoumas, 2004,](#page-83-1) S. 260f]).

Durch das Anlegen der Wendetangente an die Sprungantwort, kann mit Hilfe der gewonnenen Kenngrößen a und  $T_V$  (Verzugszeit) der Regler dimensioniert werden (siehe Tabelle [4.1\)](#page-46-1).

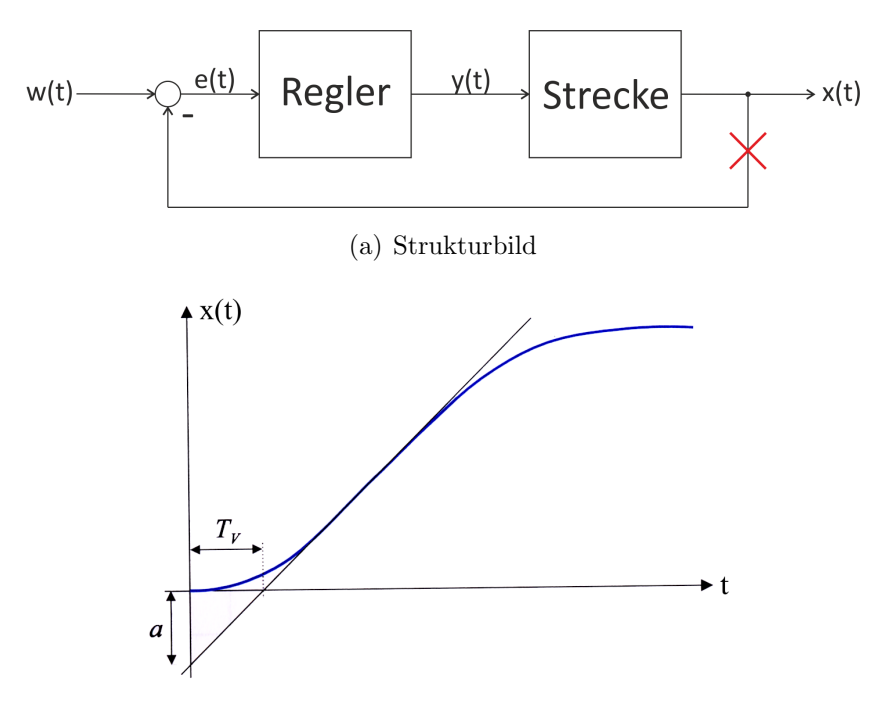

(b) Sprungantwort des offenen Kreises (vgl. [\[Horn and](#page-83-1) [Dourdoumas, 2004,](#page-83-1) S. 261])

<span id="page-46-0"></span>Abbildung 4.5.: Open-Loop-Method

| Reglertyp  | $K_P$              | Tτ            |                 |
|------------|--------------------|---------------|-----------------|
| P-Regler   |                    |               |                 |
| PI-Regler  | $0.9 \cdot a^{-1}$ | $3 \cdot T_V$ |                 |
| PID-Regler | $1.2 \cdot a^{-1}$ | $2 \cdot T_V$ | $0.5 \cdot T_V$ |

Tabelle 4.1.: Berechnungstabelle Open-Loop-Method

Für die Berechnung der Verstärkungsfaktoren (aus den obigen Kenngrößen) gelten folgende Zusämmenhange:

<span id="page-46-2"></span><span id="page-46-1"></span>
$$
K_I = \frac{K_P}{T_I}
$$
  
\n
$$
K_D = K_P \cdot T_D
$$
\n(4.1)

**Anmerkung:** In der Literatur bezeichnet man  $K_P$  als den Proportionalbeiwert,  $T_I$  als die Nachstellzeit und  $\mathcal{T}_D$ als die Vorhaltezeit.

#### 4.3.2. Closed-Loop-Method

Bei dieser Methode, die auch *"frequency response method"* genannt wird, wird der geschlossene Regelkreis untersucht und als Regler ein einfaches P-Glied verwendet. Es wird der Verstärkungsfaktor bei einer sprunghaften Änderung der Führungsgröße so lange erhöht, bis die Stabilitätsgrenze erreicht wird und der Regelkreis ungedämpft zu schwingen beginnt<sup>[2](#page-47-0)</sup> (siehe Abbildungen [4.6\)](#page-47-1) (vgl. [\[Horn and Dourdoumas, 2004,](#page-83-1) S. 263f]).

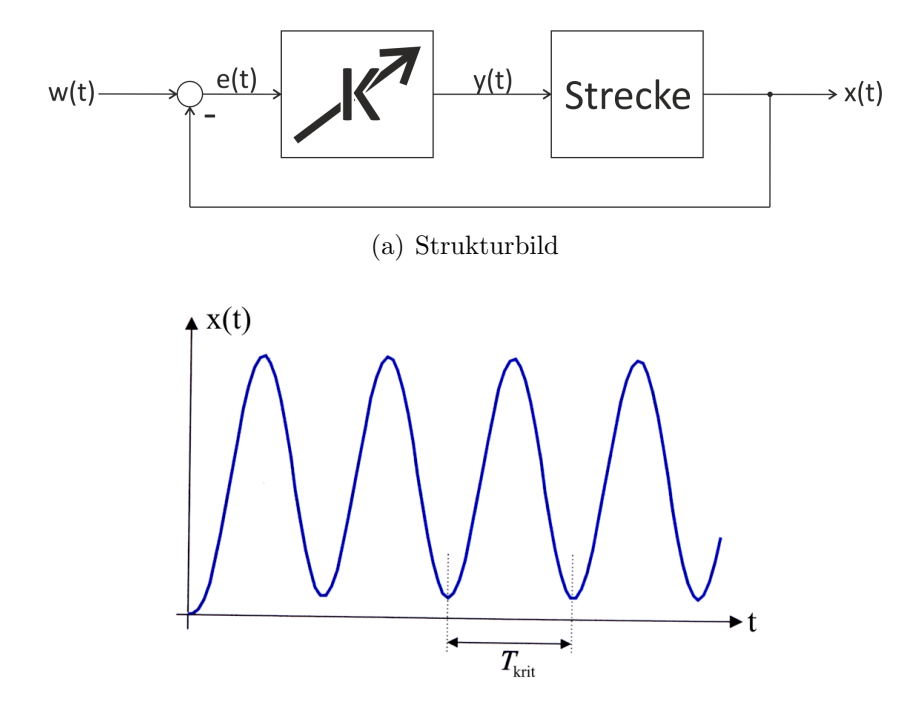

(b) Antwort des Regelkreises bei sprunghafter Ände-rung der Führungsgröße (vgl. [\[Horn and Dourdoumas,](#page-83-1) [2004,](#page-83-1) S. 263])

<span id="page-47-1"></span>Abbildung 4.6.: Closed-Loop-Method

Diesen kritischen Verstärkungsfaktor bezeichnet man als  $K_{krit}$ . Die kritische Periodendauer der Dauerschwingung nennt man  $T_{krit}$ . Auch bei dieser Methode können durch die Tabelle [4.2](#page-48-0) und den Zusammenhängen [4.1](#page-46-2) die Dimensionierung der Reglerparameter vorgenommen werden.

<span id="page-47-0"></span> $2\overline{V}$ Oraussetzung dafür ist, dass die Strecke gefahrlos an ihre Stabilitätsgrenze gebracht und auch überschritten werden kann.

<span id="page-48-0"></span>

| Reglertyp<br>$K_P$                                                                                               |                                                             | $T_I$ | Ί'n |
|----------------------------------------------------------------------------------------------------|-------------------------------------------------------------|-------|-----|
| P-Regler                                                                                                    | $\parallel 0.5 \cdot K_{krit}$                              |       |     |
| PI-Regler                                                                                                    | $\parallel 0.4 \cdot K_{krit} \parallel 0.8 \cdot T_{krit}$ |       |     |
| PID-Regler $\parallel$ 0.6 $\cdot$ $K_{krit} \parallel$ 0.5 $\cdot$ $T_{krit} \parallel$ 0.12 $\cdot$ $T_{krit}$ |                                                             |       |     |

Tabelle 4.2.: Berechnungstabelle Closed-Loop-Method

#### 4.3.3. Zweipunktregler

Eine weitere Methode, die kritischen Parameter  $K_{krit}$  und  $T_{krit}$  zu ermitteln, besteht darin, als Regler ein *"Zweipunktglied"* zu verwenden (siehe Abbildung [4.7\)](#page-48-1) (vgl. [\[Yu,](#page-84-0)  $2006$ , [Åström and Hägglund, 1995]).

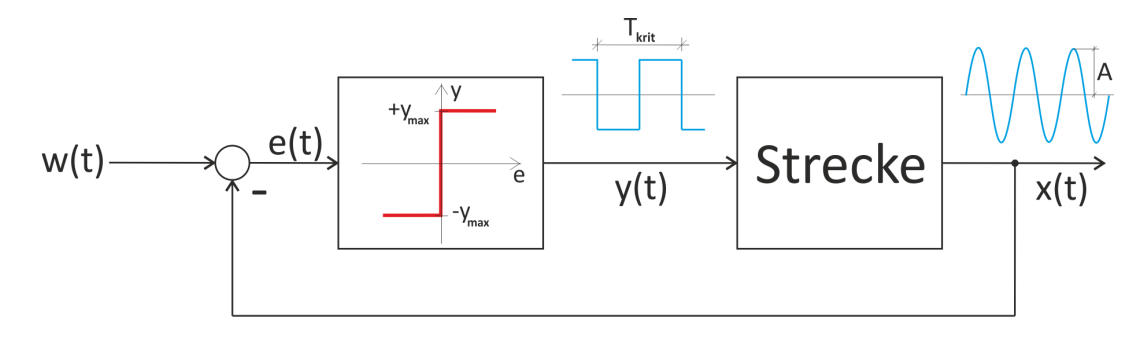

Abbildung 4.7.: Regelkreis mit Zweipunktglied (Strukturbild)

Das Ein- und Ausgangsverhalten eines Zweipunktgliedes ist durch folgende Relation charakterisiert:

<span id="page-48-1"></span>
$$
y = \begin{cases} +y_{max} & \text{für } e \ge 0\\ -y_{max} & \text{für } e < 0 \end{cases}
$$

Die Maßnahme bewirkt eine Dauerschwingung um den gewählten Arbeitspunkt, deren Periodendauer näherungsweise  $T_{krit}$  ist. Die kritische Verstärkung  $K_{krit}$  kann aus der Amplitude  $A$  der Dauerschwingung und durch folgenden Zusammenhang<sup>[3](#page-48-2)</sup> ermittelt werden (vgl. [\[Horn and Dourdoumas, 2004,](#page-83-1) S. 265f]):

<span id="page-48-3"></span>
$$
K_{krit} \approx \frac{4 \cdot y_{max}}{\pi \cdot A} \tag{4.2}
$$

<span id="page-48-2"></span><sup>&</sup>lt;sup>3</sup>Dieser Zusammenhang kann mit Hilfe der "*Methode der Beschreibungsfunktion"* hergeleitet werden.

#### <span id="page-49-2"></span>4.3.4. Beurteilung

Die Erfahrung zeigt, dass Dimensionierungen anhand der Einstellregeln nach Ziegler-Nichols zu einem schwach gedämpften Regelkreis mit geringer Stabilitätsreserve führen. Typischerweise ist die Verstärkung der geschlossenen Schleife um zwei- bis dreimal zu hoch. Weiters liefert die "*closed loop method"* bessere Ergebnisse als die "*open loop*  $method$ ". Gründe dafür sind, dass die kritische Verstärkung klar definiert ist, es aber für die Verzögerungszeit viele verschiedene Definitionen gibt (vgl. [Åström and Hägglund, [1995,](#page-83-3) S. 142].

# <span id="page-49-1"></span>4.4. Adaptive und selbsteinstellende Regler (Autotuning)

Automatisiert man den Vorgang der Beaufschlagung des Systems mit Testsignalen, Ermittlung der Ersatzgrößen und der anschließenden Berechnung der Reglerparameter, dann kann von "Autotuning von Reglern" gesprochen werden. Genauere Details zum Thema "Autotuning von PID-Reglern" können unter [\[Yu, 2006\]](#page-84-0) nachgelesen werden. Das Prinzip der adaptiven Reglerauslegung ist in der Abbildung [4.8](#page-49-0) veranschaulicht (vgl. [\[Schulz, 2008,](#page-83-4) S. 324f]).

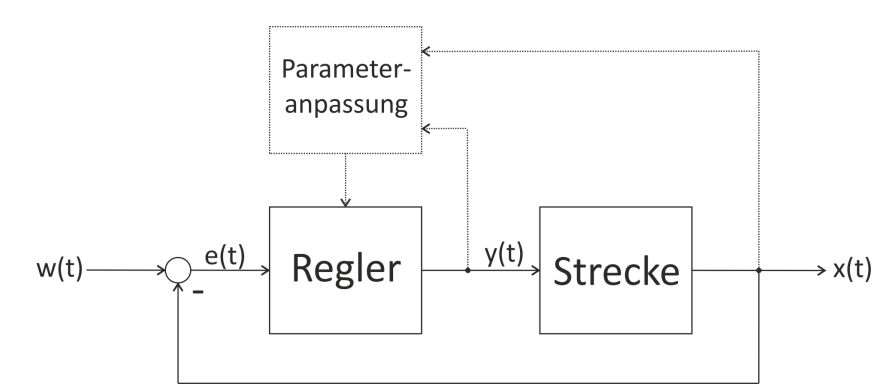

<span id="page-49-0"></span>Abbildung 4.8.: Prinzip der adaptiven Regelung (Strukturbild)

Das System erhält eine weitere Rückführungsschleife, die für die Einstellung der Reglerparameter dient. Die Konfigurationsphasen für die adaptive bzw. selbsteinstellende Reglerdimensionierung lauten (vgl. [\[Horn and Dourdoumas, 2004,](#page-83-1) S. 265f]):

- 1. System in gewünschten Arbeitspunkt fahren
- 2. Regelkreis mit Zweipunktglied betreiben
- 3. Ersatzgrößen ermitteln, Reglerparameter nach "Ziegler-Nichols" berechnen und Regler mit aktualisierten Parametern zuschalten

In der Abbildung [4.9](#page-50-1) ist die Anwendung der Konfigurationsphasen grafisch dargestellt.

<span id="page-50-1"></span>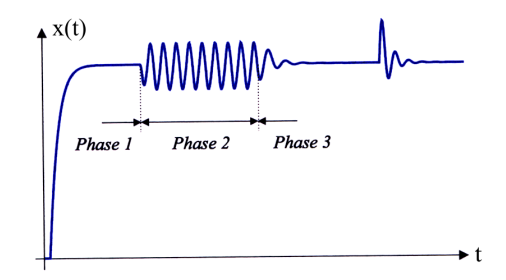

Abbildung 4.9.: Verlauf der adaptiven Reglereinstellung (vgl. [\[Horn and Dourdoumas,](#page-83-1) [2004,](#page-83-1) S.266])

# <span id="page-50-0"></span>4.5. Reglerüberlauf (Windup-Effekt)

Bei realen Reglern mit Integralanteil tritt bei Sollwertsprüngen praktisch immer eine Stellgrößenbeschränkung auf, d. h. dass der Stellgrößen-Ausgang des Reglers die physikalischen Grenzen des Stellglieds überschreitet. Tritt beispielsweise nach einem positiven Sollwertsprung zuerst eine positive Regelabweichung auf, so muss diese durch eine entsprechende negative Regelabweichung kompensiert werden. Es muss sprichwörtlich die *"Fläche unter der Kurve"* zu Null werden, um die Regelabweichung zu eliminieren.<br>Eine Schweize Dieser Effekt kann dazu führen, dass der I-Anteil alleine einen Wert oberhalb der maximalen Stellgröße verursacht. Die Folge wären somit lange Ausgleichsvorgänge, d.h. größere und länger andauernde Regeldifferenzen (siehe Abbildung [4.10\)](#page-50-2). Dieser Effekt wird als " $Window^{\omega}$  bezeichnet (vgl. [\[Schulz, 2008,](#page-83-4) S. 277]).

<span id="page-50-2"></span>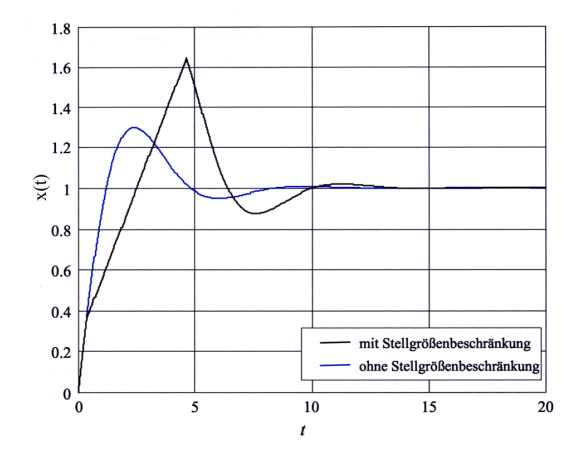

Abbildung 4.10.: Stellgrößenbeschränkung (vgl. [\[Horn and Dourdoumas, 2004,](#page-83-1) S. 199])

Maßnahmen, um diesem unerwünschten Effekt entgegenzuwirken, werden als "Anti-Windup-Maßnahmen" bezeichnet. Diese werden in den meisten Fällen realisiert, indem man den Integrator am Integrieren hindert, solange eine Stellgrößenbegrenzung vorliegt. Da die sprungartige Abschaltung des Integrators im Prinzip eine unstetige Maßnahme darstellt, soll im Strukturbild der Abbildung [4.11](#page-51-0) eine andere einfache Möglichkeit dargestellt werden.

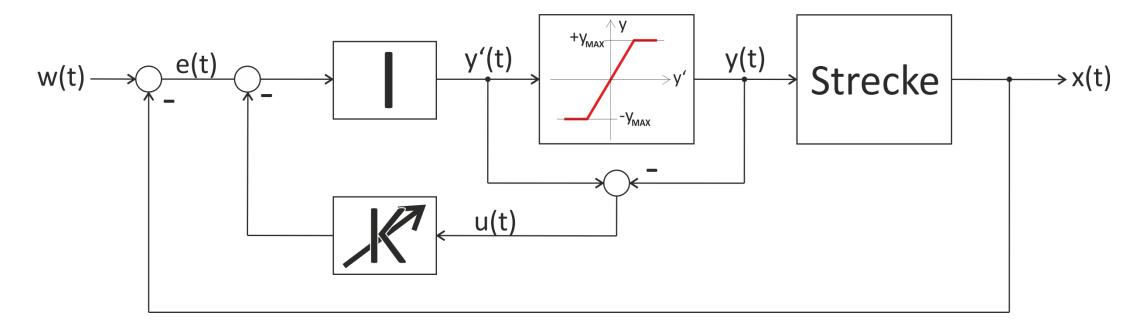

<span id="page-51-0"></span>Abbildung 4.11.: Regler mit Anti-Windup-Maßnahmen (Strukturbild)

Es wird dabei die Differenz der Reglerausgangsgröße  $y'(t)$  und dem beschränktem Signal  $y(t)$  mit einem geeigneten Faktor K gewichtet und an den Eingang des Integrators zurückgeführt (vgl. [Horn and Dourdoumas,  $2004$ , S.  $198$ ], [Zacher,  $2000$ , S.  $80$ ]).

## 4.6. Gewähltes Konzept

Da es sich im Falle des Klimaschrankes um ein nichtlineares System handelte, konnten die in den vorigen Abschnitten diskutierten Einstellregeln für Standardregler nicht ohne weitere Überlegungen verwendet werden. Es musste eine Art "Linearisierung" des Systems durchgeführt werden, um die empirischen Verfahren nach "Ziegler-Nichols" dennoch nützen zu können. Durch die Einführung von **Temperaturbereichen**, wurde das nichtlineare System in den Arbeitspunkten fur die Berechnung der Reglerparameter ¨ als linear betrachtet:

| Temperaturbereich               | Arbeitspunkt   |
|---------------------------------|----------------|
| $10^{\circ}$ C - $20^{\circ}$ C | $15^{\circ}$ C |
| $20^{\circ}$ C - $30^{\circ}$ C | $25^{\circ}$ C |
| $30^{\circ}$ C - $40^{\circ}$ C | $35^{\circ}$ C |
| $40^{\circ}$ C - $50^{\circ}$ C | $45^{\circ}$ C |

<span id="page-51-1"></span>Tabelle 4.3.: Temperaturbereiche

Anmerkung: Da in den Spezifikationen des digitalen Reglers (vgl. Abschnitt [1.2\)](#page-11-0) grundsätzlich nur die Stabilität des stationären Zustandes (Festwert- bzw. Endwertregelung) gefordert war und dafür eine möglichst einfache Reglerstruktur (mit adaptiver Einstellmöglichkeit) verwendet werden sollte, erwies sich das gewählte Konzept der Linearisierung als völlig ausreichend.

### 4.6.1. Digitales Reglermodell

Der, für den Klimaschrank gültige, vereinfachte digitale Regelkreis ist in Abbildung [4.12](#page-52-0) dargestellt.

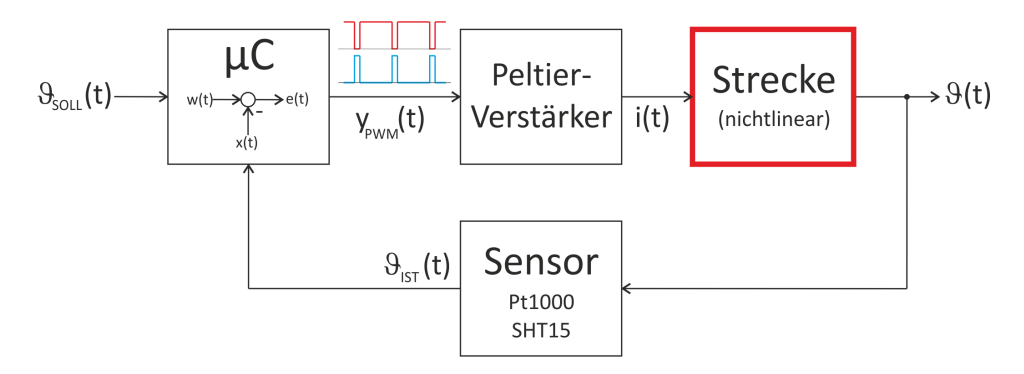

<span id="page-52-0"></span>Abbildung 4.12.: Digitale Regelkreis des Klimaschrankes (Strukturbild)

Im Vergleich zum digitalen Standardregelkreis in Abbildung [4.2](#page-42-0) können die relevanten Parameter des Regelkreises definiert werden:

- Führungsgröße  $w(t)$ : Solltemperatur  $\vartheta_{SOLL}(t)$
- Stellgröße  $y(t)$ : pulsweitenmoduliertes Signal  $y_{PWM}(t)$  bzw.  $i(t)$  des Peltier-Verstärkers
- Regelgröße  $x(t)$ : Isttemperatur  $\vartheta_{IST}(t)$

Kurzbeschreibung: Die Funktion des Digitalrechners übernimmt ein Mikrocontroller, der intern den Regelalgorithmus ausführt. Er bildet die Regelabweichung aus Soll- und Isttemperatur und erzeugt ein zur Regelabweichung proportionales pulsweitenmoduliertes Signal. Dieses Signal wandelt der Peltier-Verstärker in einen proportionalen Strom um, der das Peltier-Element versorgt. In Abhängigkeit der Stromrichtung erzeugt das Peltier-Element inklusive Kühlkörper und Lüfter (siehe Abbildung [2.5\)](#page-21-0) kalte oder warme Luft, die sich im Inneren des Klimaschrankes verbreitet. Mit Hilfe der beiden Temperatursensoren (vgl. Abschnitt [3.1.2\)](#page-27-0) kann der Mikrocontroller die aktuelle Temperatur im

Innenraum bzw. im Luftstrom des Peltier-Lufter-Stacks aufnehmen und weiterverarbei- ¨ ten.

## 4.6.2. Reglerauswahl

Für die Regelung der Temperatur des Klimaschrankes wurde ein PI-Regler mit Anti-Windup (siehe Abbildung [4.13\)](#page-53-0) ausgewählt.

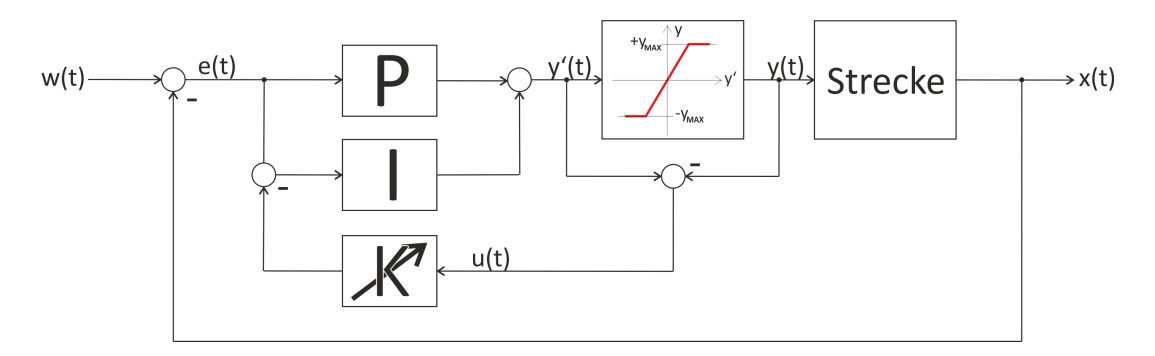

<span id="page-53-0"></span>Abbildung 4.13.: PI-Regler mit Anti-Windup (Strukturbild)

Anmerkung: Da der Klimaschrank ein System mit einer hohen Totzeit bzw. sehr geringer Dynamik darstellte, konnte der D-Anteil entfallen (vgl. Abschnitt [4.2.5\)](#page-44-2).

### 4.6.3. Reglerdimensionierung

Für die Bestimmung der Reglerparameter wurden folgende Schritte durchgeführt:

- Zweipunktregelung konfiguriert
- $\bullet$  Analyse der Stell- und Regelgröße in den Arbeitspunkten (siehe Abschnitt [5.1\)](#page-55-0)
- Ermittlung der kritischen Parameter  $K_{krit}$  und  $T_{krit}$  und Berechnung der Verstärkungsfaktoren
- PI-Regler mit Anti-Windup konfiguriert
- $\bullet$  Analyse der Regelgröße (siehe Abbildungen [5.3](#page-59-0) und [5.4\)](#page-60-0)
- Auswahl der "optimalen" Reglerparameter (siehe Tabelle [5.5\)](#page-60-1)

Anmerkung: Im Zuge der Firmwareentwicklung (siehe Abschnitt [6.3.2\)](#page-68-0) dienten die berechneten Reglerparameter für die Bereitstellung der Default-Reglereinstellung in der Temperaturbereichen.

## <span id="page-54-1"></span>4.6.4. Autotuning

Beim Modus der adaptiven Reglereinstellung wird der PI-Regler mit Anti-Windup auf einen Regelkreis mit Zweipunktglied umgeschaltet und das im Abschnitt [4.4](#page-49-1) vorgestellte Verfahren angewandt. Da bei der adaptiven Reglereinstellung keine genaue Analyse der Stell- und Regelgröße möglich ist, wurden folgende Dimensionierungsvorschriften festgelegt:

- Für die Berechnung der kritischen Periodendauer  $T_{krit}$  wurde die mittlere auftretende Periodendauer der Stellgröße im gewählten Arbeitspunkt implementiert.
- Zur Berechnung der kritischen Verstärkung  $K_{krit}$  wurde der arithmetische Mittelwert aus der maximalen Uber- und Unterschwingungsamplitude im gewählten Arbeitspunkt (virtuelle Nulllinie) ausgew¨ahlt. Aufgrund der im Abschnitt [4.3.4](#page-49-2) erwähnten Problematik der Reglerdimensionierung nach Ziegler-Nichols, wonach die errechnete Verstärkung in den meisten Fällen zu hoch ausfällt, wurden nur 50% des errechneten Wertes für die Berechnung der Verstärkung des P-Anteils weiterverarbeitet<sup>[4](#page-54-0)</sup>

Anmerkung: Die arithmetischen Mittelwerte der Periodendauer und der kritische Verstärkung werden aus 5 aufeinanderfolgenden Perioden der Regelgröße ermittelt (empirischer Wert).

<span id="page-54-0"></span><sup>&</sup>lt;sup>4</sup>Diese Annahme wurde durch die Analyse der Regelvorgänge des 15°C Arbeitspunktes bestätigt, da sich dieser bei einer zu hohen Verstärkung als schwinganfällig herausstellte (vgl. Abschnitt [5.3\)](#page-59-0).

# 5. Messungen und Berechnungen

In diesem Kapitel sind Messungen am Gesamtsystem bzw. daraus resultierende Berechnungen protokolliert. Als Temperatursensor wurde der am inneren Kühlkörper angebrachte Pt1000-Sensor ausgewählt.

Anmerkung: Prinzipiell könnten die gleichen Messungen auch mit dem SHT15-Sensor durchgeführt werden, doch liefert dieser Sensor, der im Inneren des Klimaschrankes beliebig positioniert werden kann, keine reproduzierbaren Ergebnisse. Weiters sind die sehr geringe Dynamik und die extrem hohe Totzeit erschwerende Faktoren bei der Ermittlung der Kennlinien.

# <span id="page-55-0"></span>5.1. Zweipunktregelung

Durch die Anwendung der Zweipunktregelung (siehe Abbildung [4.7\)](#page-48-1), konnten die Verläufe der Stell- (siehe Abbildung [5.1\)](#page-56-0) und Regelgröße (siehe Abbildung [5.2\)](#page-57-0) in den verschiedenen Temperaturarbeitspunkten aufgenommen werden:

5. Messungen und Berechnungen

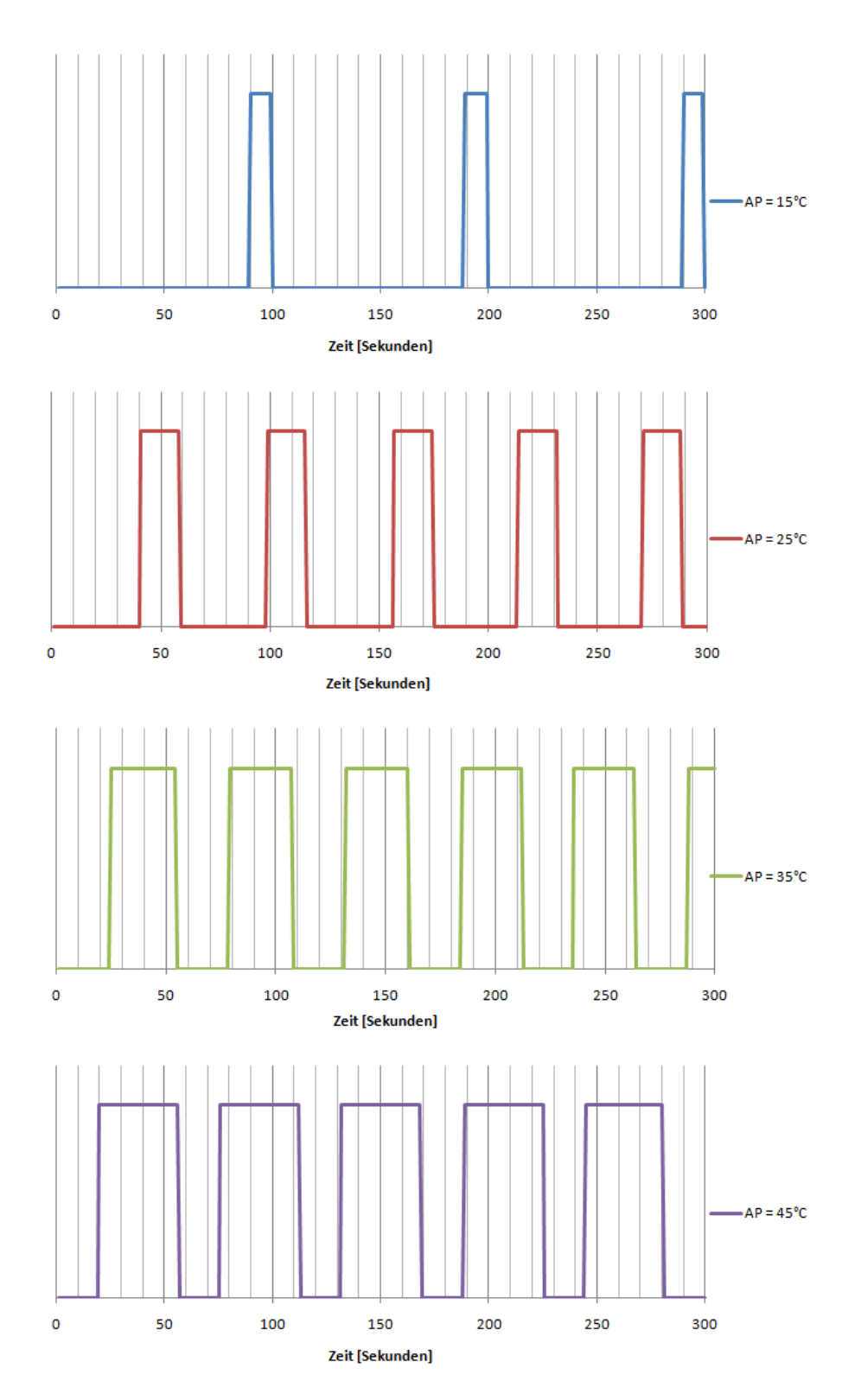

<span id="page-56-0"></span>Abbildung 5.1.: Verlauf der Stellgröße in den Arbeitspunkten des Zweipunktreglers

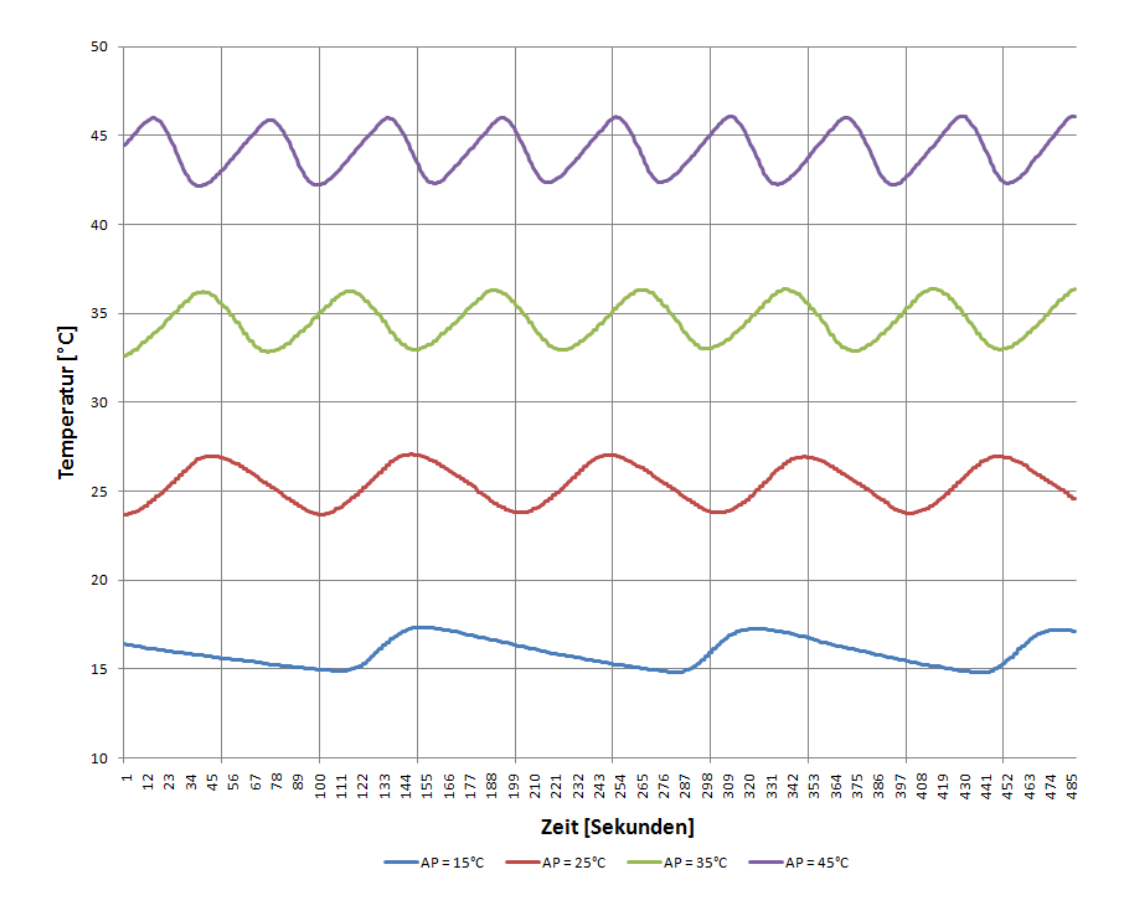

Abbildung 5.2.: Verlauf der Regelgröße in den Arbeitspunkten des Zweipunktreglers

Die aus den Verläufen der Stell- und Regelgröße ermittelten Werte für die kritische Periodendauer ( $T_{krit}$ ) und der kritischen Amplitude ( $A_+$ ,  $A_-$  und  $\overline{A}$ ) sind in folgender Tabelle zusammengefasst:

<span id="page-57-1"></span><span id="page-57-0"></span>

| Arbeitspunkt                   | $T_{krit}$     | $A_{\pm}$                   |                                |                      |
|--------------------------------|----------------|-----------------------------|--------------------------------|----------------------|
| $\lceil{^\circ}\text{C}\rceil$ | $ \mathrm{s} $ | $\lceil {^{\circ}C} \rceil$ | $\lceil{^\circ}\text{C}\rceil$ | $\lceil$ °C $\rceil$ |
| 15                             | 99             | 2.35                        | 0.20                           | 1.28                 |
| 25                             | 58             | 2.07                        | 1.35                           | 1.71                 |
| 35                             | 52             | 1.39                        | 2.40                           | 1.90                 |
| 45                             | 56             | 1.09                        | 2.82                           | 1.96                 |

Tabelle 5.1.: Kritische Parameter der Stell- und Regelgrößen

# 5.2. Berechnung der Verstärkungsfaktoren

Aufgrund der Messergebnisse (siehe Tabelle [5.1\)](#page-57-1), dem Zusammenhang [4.2](#page-48-3) sowie der Berechnungstabelle [4.2](#page-48-0) konnten die Reglerkoeffizienten  $K_P$  und  $K_I$  für die verschiedenen Temperaturarbeitspunkte errechnet werden. Jede Tabelle zeigt dabei die errechneten Koeffizienten bei der Verwendung einer bestimmten kritischen Amplitude (A+, A<sup>−</sup> oder  $\overline{A}$ :

<span id="page-58-0"></span>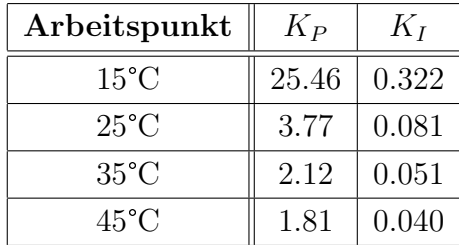

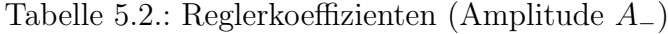

<span id="page-58-1"></span>

| Arbeitspunkt   | $K_P$ | $K_I$ |
|----------------|-------|-------|
| $15^{\circ}$ C | 3.98  | 0.050 |
| $25^{\circ}$ C | 2.98  | 0.064 |
| $35^{\circ}$ C | 2.68  | 0.064 |
| $45^{\circ}$ C | 2.60  | 0.058 |

Tabelle 5.3.: Reglerkoeffizienten (Amplitude  $\overline{A}$ )

<span id="page-58-2"></span>

| Arbeitspunkt   | $K_P$ | $K_I$ |
|----------------|-------|-------|
| $15^{\circ}$ C | 2.17  | 0.027 |
| $25^{\circ}$ C | 2.46  | 0.053 |
| $35^{\circ}$ C | 3.66  | 0.088 |
| $45^{\circ}$ C | 4.67  | 0.104 |

Tabelle 5.4.: Reglerkoeffizienten (Amplitude A+)

# 5.3. Sollwertsprünge

Dieser Abschnitt zeigt Antworten des PI-Reglers mit Anti-Windup auf Sollwertsprünge. Für die Konfiguration des Reglers wurden dabei die Reglerkoeffizienten einer bestimmten kritischen Amplitude (A<sub>-</sub> siehe Tabelle [5.2,](#page-58-0)  $\overline{A}$  siehe Tabelle [5.3](#page-58-1) und A<sub>+</sub> siehe Tabelle [5.4\)](#page-58-2) in den Temperaturarbeitspunkten verwendet.

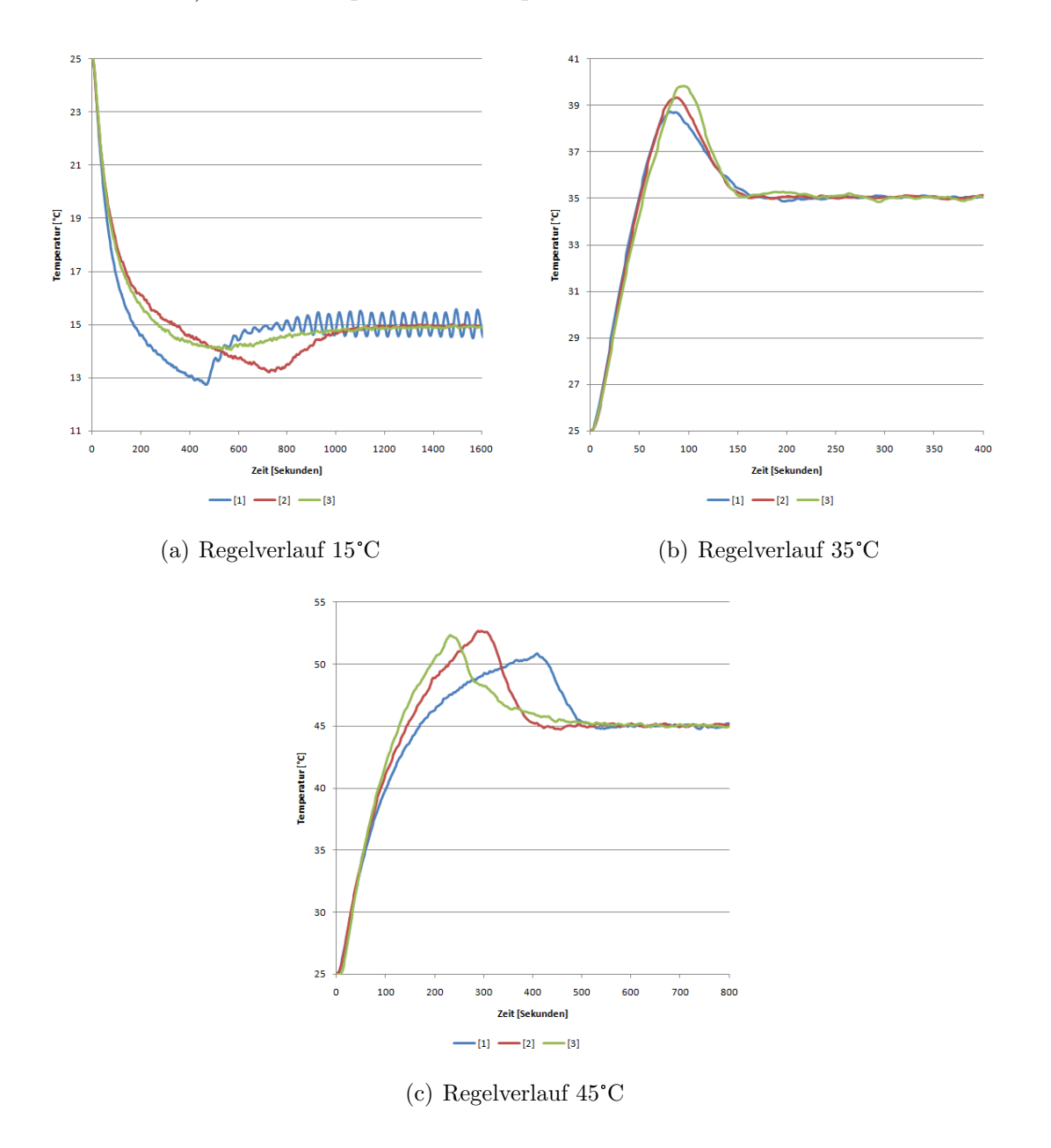

<span id="page-59-0"></span>Abbildung 5.3.: Regelverlauf in den Arbeitspunkten (Reglerkoeffizienten bei  $A_{-}$ [1],  $\overline{A}$ [2] und  $A_{+}$  [3])

Die Antwort der Regelstrecke für den Temperaturarbeitspunkt von 25°C sind in der Abbildung [5.4](#page-60-0) dargestellt. Es wurde dabei die "Richtung des Verlaufes"<sup>[1](#page-60-2)</sup> gesondert untersucht.

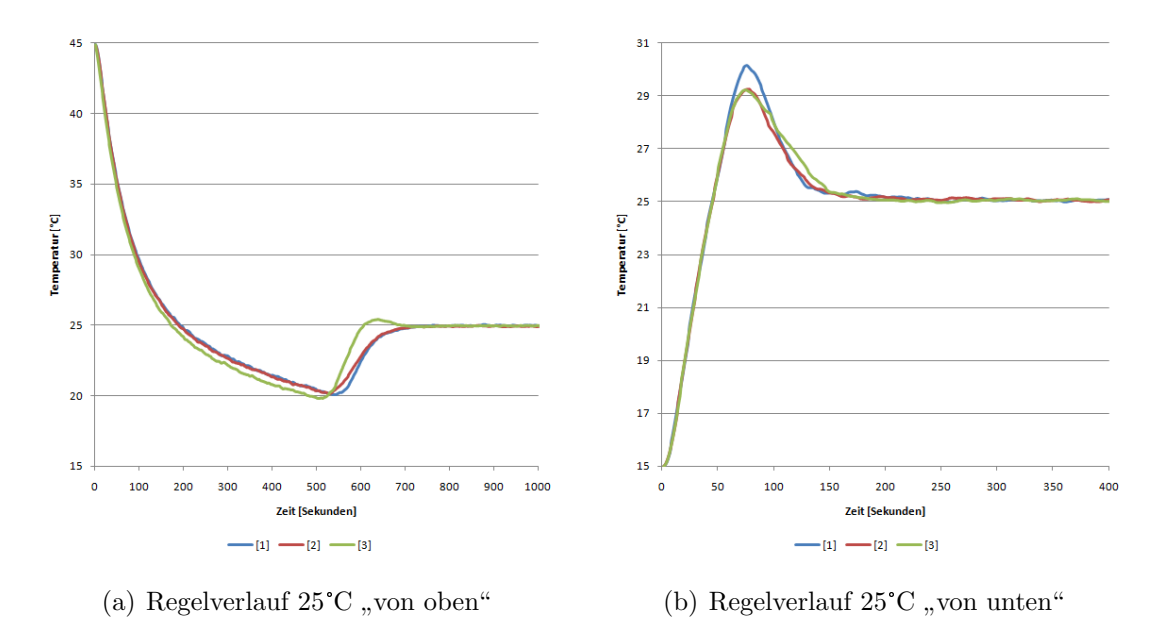

Abbildung 5.4.: Regelverlauf bei 25°C (Reglerkoeffizienten bei  $A_$ [1],  $\overline{A}$ [2] und  $A_+$ [3])

Durch eine Analyse der eben dargestellten Regelverläufe sind in der Tabelle [5.5](#page-60-1) die gewählten Reglerkoeffizienten zusammengefasst.

<span id="page-60-1"></span><span id="page-60-0"></span>

| Arbeitspunkt   | $K_P$ | $K_I$ | Anmerkung                    |
|----------------|-------|-------|------------------------------|
| $15^{\circ}$ C | 2.17  | 0.027 | Amplitude $A_+$ [3]          |
| $25^{\circ}$ C | 2.98  | 0.064 | Amplitude $\overline{A}$ [2] |
| $35^{\circ}$ C | 2.68  | 0.064 | Amplitude $\overline{A}$ [2] |
| $45^{\circ}$ C | 2.60  | 0.058 | Amplitude $\overline{A}$ [2] |

Tabelle 5.5.: Gewählte Reglerkoeffizienten (Pt1000-Sensor)

<span id="page-60-2"></span><sup>&</sup>lt;sup>1</sup>sprichwörtlich "von oben" oder "von unten"

In den folgenden Abschnitten soll ein Überblick über die verschiedenen Hardware- bzw. Software-Komponenten der Firmware und deren Implementierung gegeben werden.

# 6.1. Einleitung

Der MSP430 Mikrocontroller soll im Wesentlichen mit folgenden Komponenten<sup>[1](#page-61-0)</sup> (siehe Abbildung [6.1\)](#page-61-1) kommunizieren können:

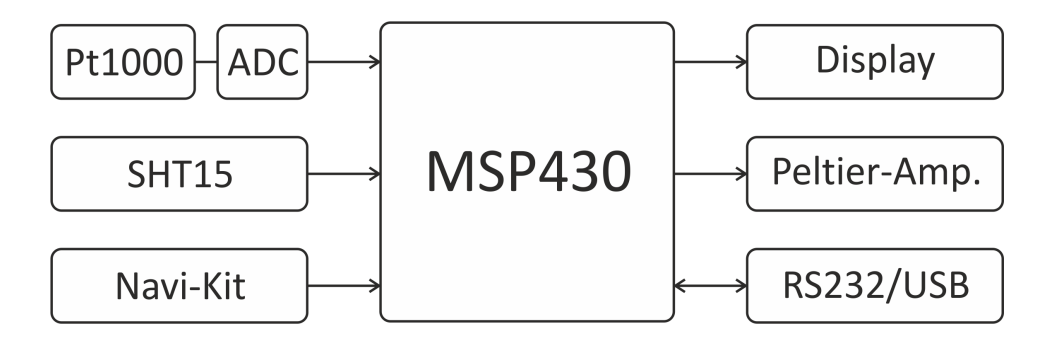

<span id="page-61-1"></span>Abbildung 6.1.: Blockschaltbild der Hardwarekomponenten

Neben der Kommunikation mit der Hardware umfasst die Firmware noch weitere Komponenten, auf die in den folgenden Abschnitten näher eingegangen wird:

- Menufuhrung (User-Interface)
- Messungen bzw. Berechnungen
- Digitaler Regler (inkl. Autotuning)
- Kommunikationsprotokoll
- Flash-Speicherung

<span id="page-61-0"></span><sup>1</sup>Die Eingabekomponenten sind in der Abbildung links bzw. die Ausgabekomponenten rechts dargestellt.

# 6.2. Hauptprogramm

Um eine *"gleichzeitige"* Bearbeitung aller eben genannten integrierten Funktionen zu gewährleisten, musste für das Hauptprogramm der Firmware ein spezielles Konzept entwickelt werden, welches in den folgenden Abschnitten genauer erläutert wird.

# 6.2.1. State-Machine

Die Benutzereingaben des User-Interfaces werden durch eine State-Machine<sup>[2](#page-62-0)</sup> (siehe Abbildung [6.2\)](#page-62-1) verarbeitet. Der Wechsel von einem State in einen anderen State erfolgt jeweils beim Durchlauf der Hauptschleife. Um die Abfolge der Zustände besser verstehen zu können, sollen diese im Folgenden kurz erklärt werden:

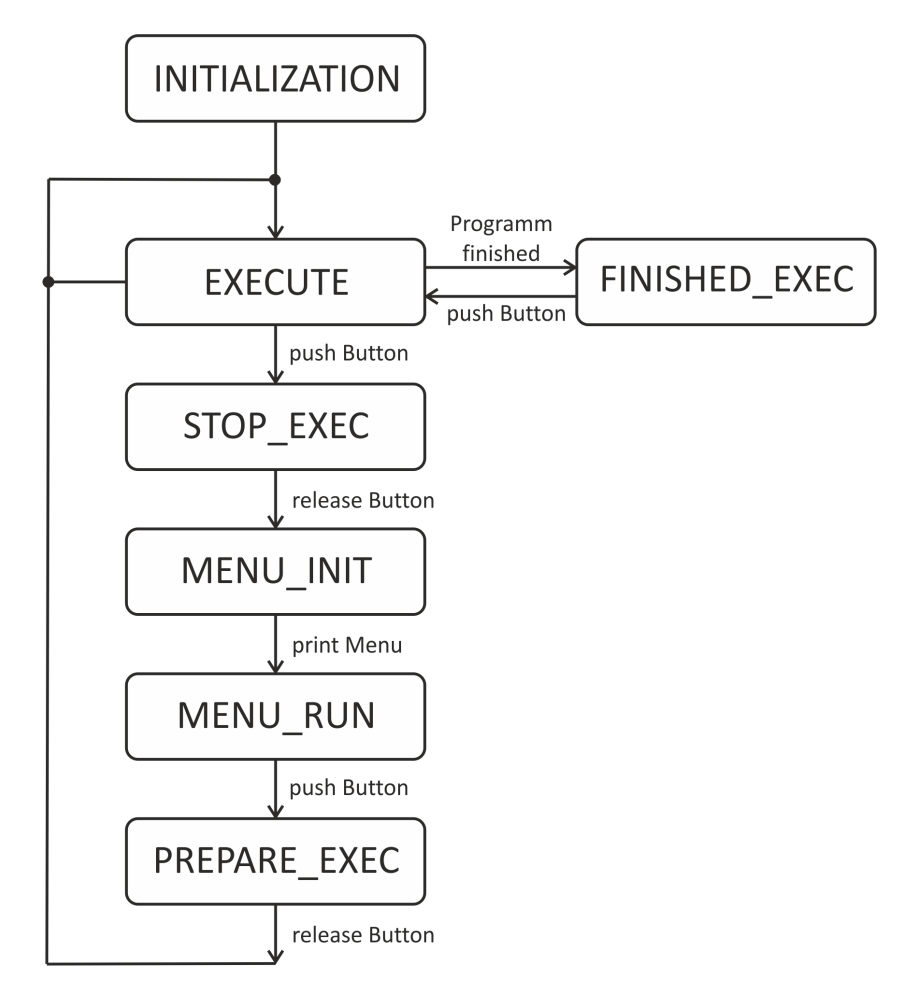

<span id="page-62-1"></span>Abbildung 6.2.: State Machine

<span id="page-62-0"></span> $2$ Als Vorlage dafür diente [\[Frech, 2009\]](#page-83-5).

INITIALIZATION: Hier werden folgende globale Einstellungen getroffen:

- Oszillator initialisieren
- Ports initialisieren
- $\bullet$  SPI initialisieren (für Display)
- ADC initialisieren (für Pt1000 Messung)
- Flash Speicher initialisieren
- Timer B initialisieren (PWM)
- LCD initialisieren
- RS232 initialisieren
- aktuellen Regler (mit entsprechenden Parametern) festlegen
- aktuellen Sensor festlegen (Pt1000 oder SHT15)
- Menupunkt festlegen (aktuelle Temperatur des aktuellen Sensors anzeigen)
- initialen Zustand festlegen (EXECUTE)
- **EXECUTE:** Hier wird das ausgewählte Unterprogramm so lange ausgeführt, bis der Push-Button gedrückt wird (Wechsel in den STOP\_EXEC-Zustand) oder selbst terminiert (Wechsel in den FINISHED\_EXEC-Zustand). Eine Liste der mögli-chen Unterprogramme sind im Abschnitt [6.2.2](#page-64-0) angeführt.
- FINISHED\_EXEC: Terminiert ein Programm selbsttätig, wird in diesen Zustand gewechselt. Nach dem Drücken des Push-Buttons wird wieder in den EXECUTE-Zustand gewechselt.
- **STOP\_EXEC:** Hier wird auf das Loslassen des Push-Buttons gewartet und danach in den MENU INIT-Zustand gewechselt.
- MENU INIT: In diesem Zustand wird das Konfigurationsmenu ausgegeben und in den Zustand **MENU\_RUN** gewechselt.
- MENU RUN: Hier werden die Aktionen des Navigationskits verarbeitet. Wird die Auswahl mit dem Push-Button bestätigt, wechselt die Hauptschleife in den PRE-PARE EXEC-Zustand.
- PREPARE EXEC: Hier wird wieder auf das Loslassen des Push-Buttons gewartet, um in den EXECUTE-Zustand wechseln zu können.

## <span id="page-64-0"></span>6.2.2. Unterprogramme

Im Zustand **EXECUTE** des Hauptprogramms können verschiedene Unterprogramme ausgeführt werden. Diese sind:

- displayPt1000Temperature: Dieses Unterprogramm zeigt die aktuelle Temperatur des Pt1000-Sensors auf  $\frac{1}{100}$ °C genau am Hauptbildschirm an. Die Werte dafür werden im Hintergrund jede halbe Sekunde aktualisiert (vgl. Abbildung [6.3\)](#page-65-0).
- displaySHT15Temperature: Hier wird die aktuelle Temperatur des SHT15-Sensors auf  $\frac{1}{100}$ °C genau auf dem Hauptbildschirm angezeigt. Der Wert wird im Hintergrund jede Sekunde aktualisiert (vgl. Abbildung [6.3\)](#page-65-0).
- displaySHT15Humid: Die aktuelle Luftfeuchte des SHT15-Sensors wird auf dem Hauptbildschirm als Zusatzinformation angezeigt. Die Aktualisierung des Wertes findet jede Sekunde statt (vgl. Abbildung [6.3\)](#page-65-0).
- displayDefinedTemp: Hier wird die gewünschte Solltemperatur auf dem Hauptbildschirm als Zusatzinformation angezeigt.
- displayInformation: Mit Hilfe dieses Unterprogramms wird auf dem Hauptbildschirm der aktuell verwendete Sensor angezeigt. Zusätzlich wird während der Aktivität des Autotuning-Modus eine Statusmeldung darüber ausgegeben.
- climaConfiguration: Der Benutzer definiert in diesem Unterprogramm mit Hilfe des Navigationskits die gewünschte Solltemperatur bzw. den gewünschten Modus für die digitale Regelung. Nachdem diese Informationen im Informationsspeicher (Segment A) des Mikrocontrollers abgelegt wurden, kann anschließend ein passender Regler ausgewählt werden. Nähere Informationen darüber können im Abschnitt [6.3.2](#page-68-0) nachgelesen werden.
- pt1000Calibration: Durch die Angabe eines Offsets<sup>[3](#page-64-1)</sup> und des tatsächlichen Wertes des Referenzwiderstandes kann eine Fehlerkorrektur des Pt1000-ADCs vorgenommen werden. Nähere Details zur Fehlerkorrektur können unter [\[Frech, 2009,](#page-83-5) S. 26f] nachgelesen werden. Zusätzlich werden diese beiden Informationen im Informationsspeicher (Segment B) des Mikrocontrollers abgespeichert.

<span id="page-64-1"></span><sup>3</sup>Korrekturwert, der bei der Berechnung der Summe der Impulse des externen ADCs abgezogen wird.

#### 6.2.3. Messungen bzw. Berechnungen

Durch die Funktion RunSelectedProgramm() werden in der Hauptschleife des Hauptprogramms Messungen bzw. Berechnungen gestartet. Da diese nicht gleichzeitig stattfinden können, wurde ein dem Multitasking von Prozessen ähnliches Zeitscheiben-Verfahren entwickelt. Zentraler Bestandteil dieses Verfahrens ist ein globaler Zähler, der pro Durchlauf der Hauptschleife inkrementiert wird. Der Überlauf des Counters wurde dabei so gewählt, dass ein globales Intervall von einer Sekunde ( $\hat{=} 22000$  Durchläufe der Haupt $s$ chleife) entstand. Nun konnten zu bestimmten Zeitpunkten (= Zählerständen) Messungen bzw. Berechnungen durchgeführt werden, die sich in einem Intervall von einer halben Sekunde ( $\hat{=} 11000$  Durchläufe) oder einer ganzen Sekunde ( $\hat{=} 22000$  Durchläufe) wiederholten. Um einen Überblick über die zeitliche Abfolge der verschiedenen Messungen bzw. Berechnungen zu bekommen, sollen diese in einem Zeitstrahl (siehe Abbildung [6.3\)](#page-65-0) dargestellt werden.

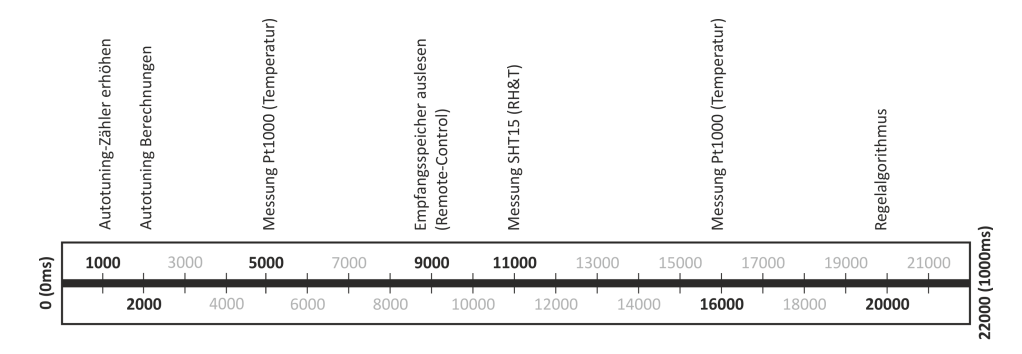

<span id="page-65-0"></span>Abbildung 6.3.: Zeitstrahl

## 6.3. Implementierung

Bei der Implementierung konnten bestehende Bibliotheken anderer Projekte für die Entwicklung der Firmware verwendet werden:

| <b>Bibliothek</b>  | Autor               | Files                                          |
|--------------------|---------------------|------------------------------------------------|
| Displayansteuerung |                     | $[Posch, 2009]$   $lcd_new.c(.h), fonts.c(.h)$ |
| Timer A            | [Frech, 2009]       | $extern\_adc.c(.h), calibration.c(.h)$         |
| SHT <sub>15</sub>  | $[$ Frech, $2009]$  | sht.c(.h)                                      |
| Flashzugriff       | $[$ Frech, 2009 $]$ | flash.c(.h)                                    |

Tabelle 6.1.: Übernommene Bibliotheken

## 6.3.1. Timer B

## Files: functions.c und functions.h

Da der Timer A bereits für die Ermittlung des Pt1000-Widerstandswertes seine Anwendung fand, wurde für die Generierung der pulsweitenmodulierten Stellgröße der Timer B ausgewählt. Als Modus wurde der " $Up-Mode$ " definiert, bei dem die Periodendauer und das Tastverhältnis durch das Beschreiben der Register<sup>[4](#page-66-0)</sup> TBCCR0 und TBCCR2 festgelegt werden konnte (siehe Abbildung [6.4\)](#page-66-1).

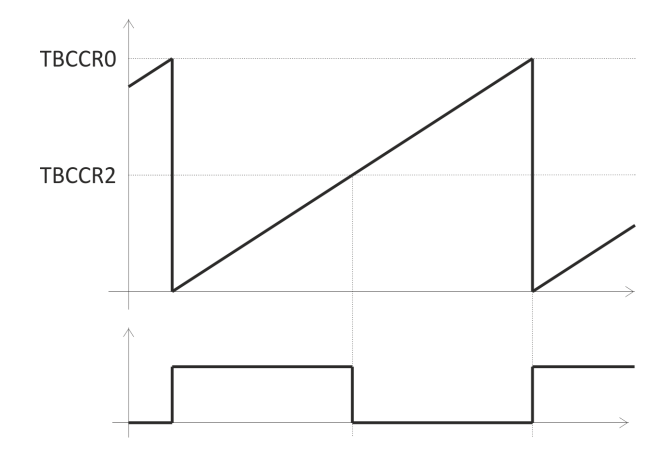

<span id="page-66-1"></span>Abbildung 6.4.: Timer B Up-Mode

Die Initialisierung des Timers wurde in der Funktion initTimerB() implementiert:

Listing 6.1: Initialisierung Timer B

```
_1 void initTimerB (void)
2 \mid \}3 \mid \text{TBCTL} = \text{MCO}; // Stop \text{ timer } B4 \mid \text{TBCTL} = \text{TBSSEL-1} + \text{TBCLR}; // ACLK = 4MHz5 TBCCR0 = DIGITS_RANGE; // PWM Period6 TBCCTL2 = OUTMOD.7; \angle // CCR2 reset/set
7 \mid P4DIR \mid BIT2; // P4 output 0x04 (Port 4.2)
\vert s \vert P4SEL \vert = BIT2; \vert / \vert P_4 \text{ option } 0x04 \text{ (Port 4.2)}9 \mid \text{TBCTL} \mid = \text{MCO}; // Start \text{Timer\_B} in \text{ Up}-Mode10 \,
```
<span id="page-66-0"></span> $4$ Dieses Register ist hardwaremäßig mit dem Port 4.2 verknüpft.

Um das Tastverhältnis der pulsweitenmodulierten Stellgröße "*online"* ändern zu können, wurde die Funktion setDutyCycle(int duty) implementiert:

Listing 6.2: Timer B Duty-Cycle

```
_1 void setDutyCycle (int duty)
\beta TBCCR2 = duty;
\sqrt{4}
```
 $\overline{2}$ 

Berechnung: Für die Frequenz der pulsweitenmodulierten Stellgröße wurden 2[5](#page-67-0)0Hz<sup>5</sup> gewählt. Aus dem gewählten Wert ergab sich eine Periodendauer von  $T_{PWM} = \frac{1}{f_{PW}}$  $\frac{1}{f_{PWM}} =$  $\frac{1}{250} = 4ms$ . Um das Register TBCCR0 für die Periodendauer entsprechend setzen zu können, wurde folgende Berechnung durchgeführt ( $T_{PWM} = 4$  ms,  $f_{ACLK} = 4$  MHz):

$$
T_{PWM} = \frac{1}{f_{ACLK}} \cdot N_{Impulse}
$$
  
\n
$$
\Rightarrow N_{Impulse} = T_{PWM} \cdot f_{ACLK} = 4 \cdot 10^{-3} \cdot 4 \cdot 10^{6} = 16000 \text{ Impulse}
$$

Wie bereits erwähnt, muss für die Erzeugung eines Tastverhältnisses das TBCCR2-Registers entsprechend gesetzt werden. Für die mathematische Berechnung wurden folgende Überlegungen angestellt:

- Der Wert kann nur in einem Bereich von 0 bis 16000 Impulse liegen (vgl. Tabelle [2.1\)](#page-20-0).
- Der Arbeitsbereich des Klimaschranks wurde in einem Bereich von 10°C bis 50°C definiert (vgl. Abschnitt [1.2\)](#page-11-0).
- Die minimale und maximale Impulsbreite für den Peltier-Verstärker muss berücksichtigt werden.

$$
D = \frac{N_{Impulse}}{\Delta \vartheta} = \frac{16000}{50^{\circ}\text{C} - 10^{\circ}\text{C}} = 400 \text{ Impulse} / \text{°C}
$$

Anmerkung: Wie bereits erwähnt, muss das Tastverhältnis der pulsweitenmodulierten Stellgröße, um vom Peltier-Verstärker verarbeitet werden zu können, Flanken beinhalten.  $0\%$  bzw.  $100\%$  Tastverhältnis würde der Peltier-Verstärker als Fehler interpretieren.

<span id="page-67-0"></span> $5$ Diese Annahme beruht auf die Angabe von [\[Plattner, 2009,](#page-83-7) S. 13], der dafür eine minimale Frequenz von 15Hz definierte.

<span id="page-68-1"></span>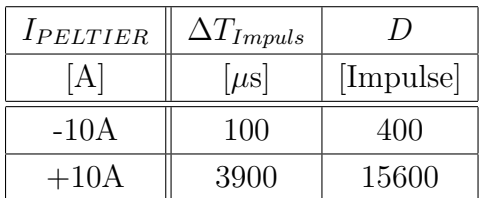

Aufgrund dieser Uberlegungen wurden folgende Grenzen (durch Messung) festgelegt: ¨

Tabelle 6.2.: Grenzen der Stellgröße

## <span id="page-68-0"></span>6.3.2. Digitaler Regler

```
Files: control.c und control.h
```
Als Modell für die digitale Regelung diente der PI- Regler mit Anti-Windup (siehe Abbildung [4.13\)](#page-53-0). Die vereinfachte Implementierung des Reglers lautet:

Listing 6.3: Implementierung PI-Controller

```
_1 void PIC ontroller (struct PIC on figuration * pi)
2 \mid \}\begin{array}{c|c}\n\text{3} & \text{pi} \rightarrow \text{e} = \text{w} - \text{x};\n\end{array}p_i pi \Rightarrowesum = pi \Rightarrowesum + pi \Rightarrowe;
5
\begin{array}{c|c}\n6 & \text{part} = \text{pi} \rightarrow \text{kp} \times \text{pi} \rightarrow \text{e} \,; \\
\end{array}7 iP a r t = ( pi−>ki * pi−>Ta * pi−>esum ) − pi−>ka * pi−>u ;
8
9 y Strich = calculatePwmValue (pPart + iPart);
p_i \rightarrow y = \lim i \text{Range}(y \text{Strich});
11 setDutyCycle( pi->y );
12
p_i pi \rightarrow u = calculate TempValue (yStrich – pi \rightarrowy);
14 }
```
#### Anmerkungen:

■ Um die pulsweitenmodulierte Stellgröße des Reglers generieren zu können, muss aus der Summe des P- und I-Anteils ein entsprechendes Tastverhältnis erzeugt werden. Dies wird in der Funktion calculatePwmValue() (siehe Code [6.4\)](#page-69-0) durchgeführt.

- Durch Aufruf der Funktion setDutyCycle(duty) wird die pulsweitenmodulierte Stellgröße aus den errechneten P- und I-Anteilen des digitalen Reglers gesetzt.
- Die Funktion limitRange() dient dazu, die Grenzen des pulsweitenmodulierten Signals (vgl. Grenzen [6.2\)](#page-68-1) einzuhalten.

Listing 6.4: Erzeugung der pulsweitenmodulierten Stellgröße

```
_1 float calculatePwmValue (float value)
2 \mid \}\vert float yPwm = 0;
4
5 \mid \text{vPwm} = \text{DIGITS} \cdot \text{RANGE}/2 + (\text{value} * \text{DIGITS} \cdot \text{PER} \cdot \text{DEGREE});6
7 return yPwm;
8 }
```
Die Reglerfunktion PIController() wird in der Hauptschleife des Hauptprogramms einmal pro Sekunde ausgeführt (vgl. Abbildung [6.3\)](#page-65-0), d. h. pro Sekunde wird vom digitalen Regler eine neue Stellgröße ermittelt.

Wie bereits im Abschnitt [6.2.2](#page-64-0) erwähnt, kann der Benutzer durch das User-Interface (Unterprogramm climaConfiguration) den Regler durch die Definition einer neue Solltemperatur und eines entsprechenden Modus konfigurieren. Der Modus legt dabei den Temperatursensor und den Regelalgorithmus fest (siehe Tabelle [6.3\)](#page-69-1).

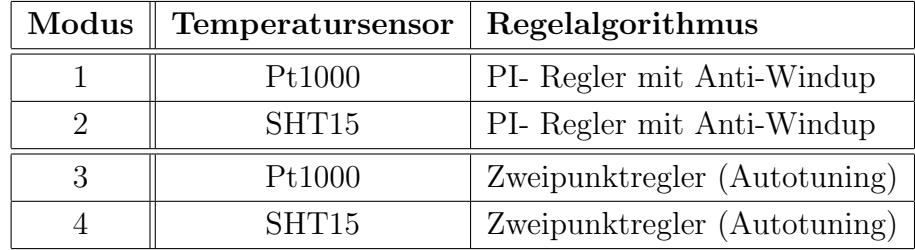

<span id="page-69-1"></span>Tabelle 6.3.: Reglermodi

Im Falle der ersten beiden Modi ist für jede gewünschte Solltemperatur anhand der festgelegten Temperaturbereiche (vgl. Tabelle [4.3\)](#page-51-1) eine passende Reglerkonfigurationen zugeordnet. Diese werden zur Compilezeit mit den errechneten Werten anhand der Tabelle [5.5](#page-60-1) gesetzt.

Grunds¨atzlich besteht eine Reglerkonfiguration aus den folgenden Parametern:

- Abtastzeit: Ta
- Verstärkungsfaktor P-Anteil: kp
- Verstärkungsfaktor I-Anteil: ki
- Beschränkungsfaktor für den Integrator: ka
- Regelabweichung: e
- Summe der Regelabweichung über die Zeit: esum
- Stellgröße: y
- Ausgangsgröße des Stellgrößenbeschränkers: u

## 6.3.3. Autotuning

## Files: control.c, control.h, autotuning.c und autotuning.h

Definiert der Benutzer im User-Interface eine Solltemperatur und einen Modus für Autotuning (vgl. Tabelle [6.3\)](#page-69-1), wird der digitale Regler vom PI-Regler mit Anti-Windup auf einen Regelkreis mit Zweipunktglied umgeschaltet. Die Implementierung dieses Reglers wird in der Funktion twoStepController() durchgeführt:

## Listing 6.5: Zweipunktregler

```
_1 void two Step Controller (void)
2 \mid \{\begin{array}{c|c|c|c} \hline \end{array} a = w - x;
4
5 \mid \text{if} (e \geq 0)6 \mid y = DIGITS-RANGE; // heating
7
| else if (e < 0)\mathbf{y} = 0; // \mathbf{c} \, \mathbf{0} \, \mathbf{v}10
_{11} setDutyCycle( \lim i\text{Range}(y));
\left| \begin{array}{c} 12 \end{array} \right|
```
Nun wird anstatt des PI-Regler mit Anti-Windup der Regelkreis mit Zweipunktglied in der Hauptschleife des Hauptprogramms einmal pro Sekunde ausgeführt. Gleichzeitig wird zum globalen Zähler ein zusätzlicher Sekundenzähler für die Periodendauermessung hinzugeschaltet, der bei jedem Überlauf des Hauptzählers inkrementiert wird (vgl. Zeit-strahl [6.3\)](#page-65-0). Nach der Ermittlung des ersten Nulldurchgangs<sup>[6](#page-71-0)</sup> werden aus den nächsten 5 Perioden der Dauerschwingung durch die Funktion measureValues() folgende Parameter ermittelt:

- amplitude: Mittelwert aus den Amplituden der minimalen (minTemp) und maximalen Abweichung (maxTemp) um den Temperaturarbeitspunkt.
- period: Arithmetischer Mittelwert aus kleinster (minPeriod) und größter (maxPeriod) Periodendauer der Dauerschwingung.

Durch die Funktion calculateParameters() können nach der Ermittlung der eben genannten Parameter die aktuellen, für die gewünschte Solltemperatur errechneten, Reglerparameter errechnet und in den Reglerkonfigurationen gespeichert werden. Als Vor-lage dafür dienen die im Abschnitt [4.6.4](#page-54-1) definierten Dimensionierungsvorschriften. Um nicht die vorkonfigurierten Reglerkonfigurationen zu überschreiben, stehen für jeden Temperaturbereich und Sensor leere Reglerkonfigurationen zur Verfugung, die durch ¨ das Autotuning gesetzt werden können.

Nach Abschluss dieses Verfahrens wird anstelle des Zweipunktreglers wieder der PI-Regler mit Anti-Windup ausgeführt, der die aktuell ermittelten Reglerparameter für die Regelung anwendet.

## 6.3.4. Serielle Datenübertragung

Files: rs232.c und rs232.h

Für die Kommunikation mit dem Mikrocontroller wurde die serielle Schnittstelle im USART1-Modus<sup>[7](#page-71-1)</sup> implementiert. Die Funktion initRS232() führt die Initialisierung durch:

<span id="page-71-0"></span> ${}^{6}$ Darunter versteht man das Erreichen der Solltemperatur ", von oben herab", d. h. es wird gewartet, bis der fallende Verlauf der Dauerschwingung die Solltemperatur unterschreitet.

<span id="page-71-1"></span><sup>&</sup>lt;sup>7</sup>USART0 wurde für die SPI-Kommunikation mit den Display verwendet.
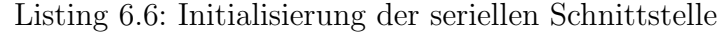

```
_1 void initRS232 (void)
2 \mid \}\vert P3SEL \vert = BIT6; \vert // P3.6 = USART1 (TxD)
_4 | P3SEL |= BIT7; // P3.7 = USART1 (RxD)\begin{array}{cc} 5 \mid & \text{P3DIR} \mid = \text{BIT6} \\ \end{array} // Tx Pin (21) Output direction
6 P3DIR \&= ~BIT7; \frac{1}{x} Rx Pin (22) Input direction
7
\begin{array}{lllll} \text{8} & \text{U1CTL} & = \text{CHAR} + \text{SWRST}; \end{array} // 8-bit character + Software reset enable
\bullet U1TCTL | = SSEL0; // ACLK (4MHz)
10
_{11} // Baud Rate: 9600 Baud from ACLK
_{12} U1BR0 = 0xA0; \frac{\text{d}}{\text{d}t} Baud Rate LSW
_{13} U1BR1 = 0x01; // Baud Rate MSW
_{14} U1MCTL = 0x6D; \frac{1}{4} Modulation Register
15
_{16} ME2 = UTXE1 + URXE1; // Enable USART1 TXD/RXD
17 IE2 = URXIE1; \frac{17}{15} Enable USART1 RXD Interrupt
18
19 U1CTL &= ˜SWRST; // S o f tw a r e r e s e t d i s a b l e
20
21 IE2 = 0x10; \frac{1}{21} URXIE1 enabled
22 }
```
Anmerkung: Bei der Konfiguration der Baudrate wurde für die Berechnung der Registerwerte der MSP430 UART Register Calculator verwendet (vgl. [\[Day10\]](#page-80-0)).

Für die Übertragung der Daten wurden zwei unterschiedliche Funktionen implementiert. Während die Funktionen transmitChar(char data) einzelne Characters überträgt, können mit der Funktion transmitFloat (float value) Float-Messwerte übertragen werden. Der wesentliche Teil der Implementierung beiden Funktionen lautet:

Listing 6.7: Prinzip des seriellen Sendevorgangs

```
_{1} for ( i = 0; i < size; i++)
2 \mid \{\vert U1TXBUF = buffer \vert i \vert;
\downarrow while ( (U1TCTL & TXEPT) = 0);
5 }
```
Für den Datenempfang wurde die ISR<sup>[8](#page-73-0)</sup> des USART1-Modus implementiert:

```
Listing 6.8: ISR der seriellen Schnittstelle
```

```
_{1} void rs232_rx_isr (void) _interrupt [USART1RX_VECTOR]
<sup>2</sup>
\sigma received Char = U1RXBUF;
\sqrt{4}
```
#### <span id="page-73-3"></span>6.3.5. Fernsteuerung

Files: remoteControl.c und remoteControl.h

Um eine Art Fernsteuerung für zukünftige Erweiterungen zu ermöglichen, wurde ein Miniaturprotokoll auf Basis der seriellen Übertragung implementiert. Damit können aktuelle Messwerte übertragen und neue Solltemperaturen bzw. Modi konfiguriert werden. Eine Übersicht über die implementierten Befehle ist in der Tabelle [6.4](#page-73-1) dargestellt.

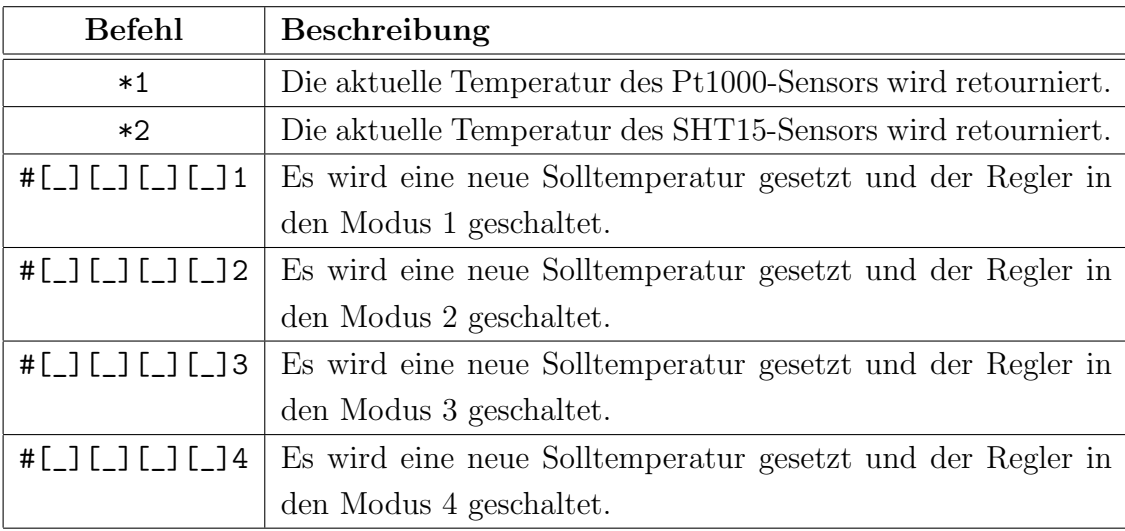

<span id="page-73-1"></span>Tabelle 6.4.: Befehle der Fernsteuerung

Anmerkung: Um eine neue Solltemperatur zu definieren, muss zwischen dem Startzeichens (#) und dem Endzeichen, welches den Reglermodus darstellt, der neue Sollwert als Gleitkommazahl<sup>[9](#page-73-2)</sup> übertragen werden. Es ist darauf zu beachten, dass die 4 Bytes der Gleitkommazahl hintereinander gesendet werden.

<span id="page-73-0"></span><sup>8</sup> Interrupt Service Routine

<span id="page-73-2"></span> $9$ Wird je nach Programmiersprache anderes bezeichnet - in den meisten Fällen aber Float oder Single.

Implementierungsdetails: Wie bereits im vorigen Abschnitt erwähnt, ist eine ISR für den Empfang der Befehle des seriellen Interfaces zuständig. Da die komplette Behandlung der Befehle in der ISR die zeitkritische Verarbeitung der Messschaltung (ISR des Timer A) beeinflusste, wurde ein Empfangsspeicher ("Ringbuffer") implementiert. Dieser wird durch die ISR des seriellen Interfaces mit den empfangenen Character beschrieben. Eine Variable, die die Anzahl der im Ringbuffer gespeicherten Character anzeigt, signalisiert der Hauptschleife des Hauptptogrammes neue empfangene Befehle. Durch die Funktion receiveData(), die in der Hauptschleife jede Sekunde ausgeführt wird (vgl. Zeitstrahl [6.3\)](#page-65-0), können die Daten aus dem globalen Empfangsspeicher verarbeitet werden. Diese Lösung erlaubt, dass auch schnell aufeinanderfolgende Befehle problemlos entgegengenommen werden können.

Anmerkung: Die Größe des Ringbuffers wurde mit 20 Einträgen festgelegt. Da die Verarbeitung der empfangenen Characters in der Hauptschleife nur jede Sekunde durchgeführt wird, dürfen pro Sekunde nicht mehr als 20 Characters übertragen werden.

#### 6.3.6. Flash-Speicherung

Files: flash.c und flash.h

Da die Parameter der Pt1000-Kalibrierung bzw. die Parameter der Regelung auch nach einem Neustart des Systems erhalten bleiben sollen, wurden Funktionen implementiert, die eine Kommunikation mit dem Flash- Speicher ermöglichen.

Grunds¨atzlich besteht der Flash-Speicher des verwendeten Mikrocontrollers aus 256 Segmenten Hauptspeicher ( $\acute{a}$  512 bytes) und aus zwei Segmenten Informationssspeicher ( $\acute{a}$ 128 bytes). Der Informationssspeicher des verwendeten Mikrocontrollers ist folgendermaßen aufgebaut (siehe Tabelle [6.5\)](#page-74-0):

<span id="page-74-0"></span>

| Segment | von | bis                  | Größe                       |
|---------|-----|----------------------|-----------------------------|
|         |     |                      | 01000h   0107Fh   128 bytes |
|         |     | $01080h$   $010$ FFh | $128 \text{ bytes}$         |

Tabelle 6.5.: Aufbau des Informationsspeichers

Da der Informationsspeicher prinzipiell byteweise gelesen, doch immer nur segmentweise beschrieben bzw. gelöscht werden kann, wurde folgende Speicherzuordnung gewählt (siehe Tabelle [6.6\)](#page-75-0). Es werden somit in das Segment B die Parameter der Kalibrierung des Pt1000 und in das Segment A die Parameter der Regelung gespeichert.

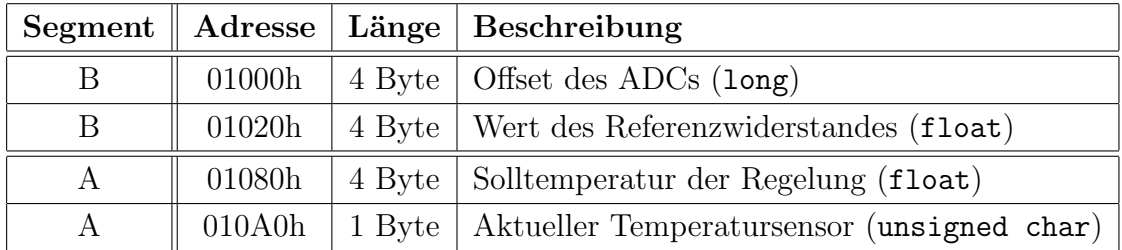

Tabelle 6.6.: Speicherzuweisung des Informationsspeichers

Eine grundlegende Implementierung eines Flash- Schreibzugriffes bzw. eines Flash-Lesezugriffes sind in den folgenden Codeteilen dargestellt:

```
Listing 6.9: Flash-Schreibzugriff
```

```
_1 void flash_write_float (unsigned int address, float value)
2 \mid \{\beta float *Flash_ptr; \frac{1}{2} float *Flash_ptr;
4 \mid Flash_ptr = (float *) address; // Initialize Flash pointer
5
6 FCTL1 = FWKEY + ERASE; \frac{\partial f}{\partial t} Set Erase bit
7 \mid \text{FCTL3} = \text{FWKEY}; // Clear Lock bit
\{8 \mid \ast \text{Flash\_ptr} = 0; \qquad \qquad // \text{Dummy write to erase segment} \}9
_{10} while (! (FCTL3 & WAIT) );
11
12 FCTL1 = FWKEY + WRT; \frac{1}{2} / Set WRT bit for write operation
13 *Flash_ptr = value; // Write value to flask14
_{15} while (! (FCTL3 & WAIT) );
16
17 FCTL1 = FWKEY; // Clear WRT bit18 FCTL3 = FWKEY + LOCK; // Reset LOCK bit
19\,
```
Listing 6.10: Flash- Lesezugriff

```
_1 float flash_read_float (unsigned int address, float min, float max,
\begin{array}{c|c|c|c} \hline \hline \hline \hline \end{array} float initial)
3 \mid \{\vert 4 \vert float value = 0.0;
\sigma value = *((float*)address);
\left| \begin{array}{c} \text{if (value} < \text{min} \end{array} \right| value > \text{max})
|\tau| value = initial;
\vert return value;
9 \mid \}
```
## 7. Ausblick

Im Zuge der Entwicklung der einzelnen Komponenten bzw. beim Verfassen dieser schriftlichen Masterarbeit konnten Erweiterungen bzw. Verbesserungen der bestehenden Lösungen gefunden werden. Dieses Kapitel soll einige Punkte konkret ansprechen, die nicht mehr oder nur zum Teil umgesetzt werden konnten.

### 7.1. Klimaschrank/Peltier-Lüfter-Stack

Um den Wirkungsgrad bzw. den Temperaturbereich des verwendeten Klimaschrankes zu verbessern, müsste einerseits der Klimaschrank besser abgedichtet und andererseits die Leistungsfähigkeit des Peltier-Lüfter-Stacks erhöht werden. Eine Leistungssteige-rung könnte prinzipiell durch ein stärkeres Peltier-Element erzielt werden. Laut [\[Platt](#page-83-0)[ner, 2009,](#page-83-0) S.107] wäre ein Tuning des Verstärkers, d. h. eine Vergrößerung des Peltier-Stromes durch eine Verkleinerung des Messwiderstandes (siehe  $R_{SENSE}$ bei Abbildung [2.4\)](#page-19-0), durchaus möglich.

Weiters wäre es denkbar, mehrere Peltier-Elemente übereinander in einer Kaskade zu betreiben. Beispielsweise könnte man durch diese Variante die warme Seite des Peltier-Elementes (thermische Gegenmasse) mit einem "parallel" geschalteten Element kühlen (siehe Abbildung [7.1\)](#page-77-0).

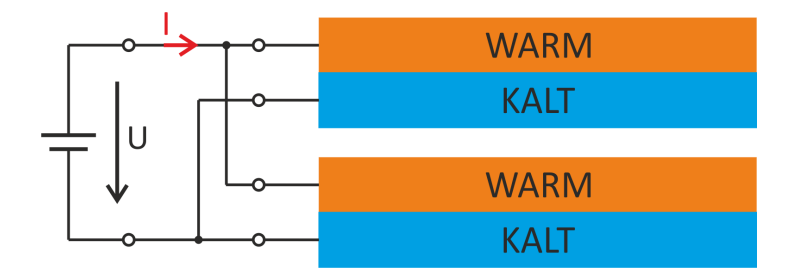

<span id="page-77-0"></span>Abbildung 7.1.: Kaskade

### 7.2. Display

Um die Lebensdauer des Displays bzw. dessen Hintergrundbeleuchtung zu erhöhen, könnte auf der Peripherieplatine ein MOSFET-Schalter implementiert werden, der die Hintergrundbeleuchtung durch einen zusätzlichen Ausgang des Mikrocontrollers einbzw. ausschaltet. Die dafür nötigen freien Ports am Mikrocontroller bzw. am Leiterplattensteckverbinder wären vorhanden.

## 7.3. MOSFET-Schalter

Wie bereits im Abschnitt [3.2.4](#page-36-0) erwähnt, können zwei bereits implementierte MOSFET-Schalter der Mikrocontrollerplatine dazu verwendet werden, die Lufter der thermischen ¨ Gegenmasse zu schalten. Diese Möglichkeit könnte beim Vorgang des "Heizens" Sinn ergeben, da in diesem Fall die thermische Gegenmasse vom Prinzip her nicht zusätzlich gekühlt werden müsste.

**Anmerkung:** Für die praktische Umsetzung müsste zuvor die Mikrocontrollerplatine mit  $12V$  der Versorungsplatine über das Kommunikationsport (siehe Abschnitt [3.1.5\)](#page-29-0) versorgt werden. Weiters wären dann auch noch die MOSFET-Ausgänge an den Kommunikationsport zu koppeln, um sie über das Verbindungskabel zum Peltier-Lüfter-Stack führen zu können.

### 7.4. Kaskadenregelung

Durch eine Kaskadenregelung wäre es softwaretechnisch möglich, beide Temperatursensoren in die Regelung miteinzubeziehen. Es erfolgt somit eine Kaskadierung, d. h. eine Hintereinanderschaltung bzw. Verkettung mehrerer Regelkreise mit dem Ziel, die Regel-genauigkeit zu erhöhen (vgl. [\[Wik10d\]](#page-81-0)).

## 7.5. Bumpless Transfer

Wie im Abschnitt [5.1](#page-55-0) ersichtlich, konnten unsymmetrische Verläufe der Regelgröße bei der Verwendung des Zweipunktreglers fur die Ermittlung der kritischen Parameter beob- ¨ achtet werden. Im Prinzip würden sich, in Abhängigkeit des gewählten Arbeitspunktes, daraus unterschiedliche Verstärkungsfaktoren für "Kühlen" und "Heizen" ergeben, da die Periodendauer und Amplitude der Dauerschwingung unterschiedlich sind. Würde man diese unterschiedlichen Faktoren in der Regelung berücksichtigen wollen, müsste

#### 7. Ausblick

man eine Umschaltung der Verstärkungsfaktoren während der Regelung implementieren. Das Reduzieren der Unstabilitäten bei der Umschaltung wird in der Literatur mit dem Begriff "bumpless transfer" bezeichnet. Ergänzende Literatur kann unter [\[Zheng](#page-84-0)] [et al., 1996,](#page-84-0) S. 3ff] und [\[Hippe, 2006,](#page-83-1) S. 217] gefunden werden.

## 7.6. Modellbildung

Um eine Optimierung der Regelvorgänge zu erreichen, müsste ein mathematisches Modell der nichtlinearen Regelstrecke erstellt werden. Je genauer dabei die Realität (Klimaschrank) mit all ihren physikalischen Effekten abgebildet wird, desto besser wären die erzielten Verbesserungen gegenüber der Linearisierung mit den Einstellregeln nach "Ziegler-Nichols" (vgl. Abschnitt [4.3\)](#page-44-0).

## Internetquellen

- <span id="page-80-0"></span>[Day10] Daycounter Inc. Engineering Services: MSP430 UART Register Calculator. [http://www.daycounter.com/Calculators/MSP430-Uart-Calculator.](http://www.daycounter.com/Calculators/MSP430-Uart-Calculator.phtml) [phtml](http://www.daycounter.com/Calculators/MSP430-Uart-Calculator.phtml). Version: 2010. – [Online; Stand 14. Oktober 2010]
- [Dis10] DISPLAYTECH LTD.: LCD Module Product Specification (64128K COG Series LCD Module). [http://www.displaytech.com.hk/upload/fast](http://www.displaytech.com.hk/upload/fast_find/attachment/661-64128k%20cog%20series-v11.pdf)\_find/attachment/ [661-64128k%20cog%20series-v11.pdf](http://www.displaytech.com.hk/upload/fast_find/attachment/661-64128k%20cog%20series-v11.pdf). Version: 2010. – [Online; Stand 4. Oktober 2010]
- [Dud10] DUDEN: *Mikroklima*. <http://www.duden.de/definition/mikroklima>. Version: 2010. – [Online; Stand 1. Juli 2010]
- [Eur10] Euro-Asia Electric Manufacturing (Holdings) Ltd.: EA23-  $40H-SV.$  <http://www.ea-electric.com/en/displayproduct.html?proID=2522795>. Version: 2010. – [Online; Stand 15. Oktober 2010]
- <span id="page-80-1"></span>[Fut10] Future Technology Devices Insternational Ltd.: Virtual COM Port Drivers. <http://www.ftdichip.com/Drivers/VCP.htm>. Version: 2010. – [Online; Stand 4. Oktober 2010]
- [Ins10] INSTITUT FÜR MIKROELEKTRONIK AN DER TU WIEN: SEEBECK-Effekt, PELTIER-Effekt. [http://www.iue.tuwien.ac.at/phd/knaipp/node18.](http://www.iue.tuwien.ac.at/phd/knaipp/node18.html) [html](http://www.iue.tuwien.ac.at/phd/knaipp/node18.html). Version: 2010. – [Online; Stand 3. Juni 2010]
- [MEC10] MEC SWITCHES: Navimec with multimec $\widehat{R}$  3A anf 3F switches or illumec  $4F<sup>TM</sup> switches. <http://www.mec.dk/files/webnavimec.pdf>. Version: 2010. – [On 4F<sup>TM</sup> switches. <http://www.mec.dk/files/webnavimec.pdf>. Version: 2010. – [On 4F<sup>TM</sup> switches. <http://www.mec.dk/files/webnavimec.pdf>. Version: 2010. – [On$ line; Stand 4. Oktober 2010]
- [Qui10] QUICK-OHM KÜPPER UND CO. GMBH: Heat Pipes and Peltier Elements. <http://www.quick-cool.com/bibliothek.html>. Version: 2010. – [Online; Stand 1. Juli 2010]
- [Rob10] ROBOTERNETZ: Regelungstechnik. [http://www.rn-wissen.de/index.php/](http://www.rn-wissen.de/index.php/Regelungstechnik) [Regelungstechnik](http://www.rn-wissen.de/index.php/Regelungstechnik). Version: 2010. – [Online; Stand 8. Juli 2010]
- <span id="page-81-1"></span>[Row10] ROWLEY ASSOCIATES LTD.: CrossWorks for MSP430. [http://www.rowley.](http://www.rowley.co.uk/crossworks/Downloads.htm) [co.uk/crossworks/Downloads.htm](http://www.rowley.co.uk/crossworks/Downloads.htm). Version: 2010. – [Online; Stand 4. Oktober 2010]
- [Sen10] Sensirion The Sensor Company: SHT15 Digitaler Feuchtesensor  $(RH\&T)$ . [http://www.sensirion.com/de/01](http://www.sensirion.com/de/01_humidity_sensors/03_humidity_sensor_sht15.htm)\_humidity\_sensors/03\_humidity\_ sensor [sht15.htm](http://www.sensirion.com/de/01_humidity_sensors/03_humidity_sensor_sht15.htm). Version: 2010. – [Online; Stand 20. Oktober 2010]
- [Sit10] Sitronix: 65 x 132 Dot Matrix LCD Controller/Driver (ST7565R). [http://www.displaytech-us.com/pdf/application/Graphic](http://www.displaytech-us.com/pdf/application/Graphic_Module/Sitronix/ST7565R_V17_960601.pdf) Module/Sitronix/ ST7565R V17 [960601.pdf](http://www.displaytech-us.com/pdf/application/Graphic_Module/Sitronix/ST7565R_V17_960601.pdf). Version: 2010. – [Online; Stand 4. Oktober 2010]
- [Tex10] Texas Instruments: MSP430F15x, MSP430F16x, MSP430F161x Mixed Signal Microcontroller. <http://focus.ti.com/lit/ds/symlink/msp430f1612.pdf>. Version: 2010. – [Online; Stand 4. Oktober 2010]
- [uni10a] uni-protokolle.de: Peltier-Element. [http://www.uni-protokolle.de/](http://www.uni-protokolle.de/Lexikon/Peltier-Element.html) [Lexikon/Peltier-Element.html](http://www.uni-protokolle.de/Lexikon/Peltier-Element.html). Version: 2010. – [Online; Stand 3. Juni 2010]
- [uni10b] UNI-PROTOKOLLE.DE: Seebeck-Effekt. [http://www.uni-protokolle.de/Lexikon/](http://www.uni-protokolle.de/Lexikon/Seebeck-Effekt.html) [Seebeck-Effekt.html](http://www.uni-protokolle.de/Lexikon/Seebeck-Effekt.html). Version: 2010. – [Online; Stand 3. Juni 2010]
- <span id="page-81-2"></span>[Wik10a] WIKIPEDIA:  $EIA-232$ . [http://de.wikipedia.org/w/index.php?title=](http://de.wikipedia.org/w/index.php?title=EIA-232&oldid=79693393) [EIA-232&oldid=79693393](http://de.wikipedia.org/w/index.php?title=EIA-232&oldid=79693393). Version: 2010. – [Online; Stand 6. Oktober 2010]
- [Wik10b] Wikipedia: Faustformelverfahren (Automatisierungstech $nik$ ). [http://de.wikipedia.org/w/index.php?title=Faustformelverfahren](http://de.wikipedia.org/w/index.php?title=Faustformelverfahren_(Automatisierungstechnik)&oldid=79780582)\_  $(Automatisierungstechnik) & oldid = 79780582.$  Version: 2010. – [Online; Stand 19. Oktober 2010]
- [Wik10c] Wikipedia: Joule-Thomson-Effekt. [http://de.wikipedia.org/w/index.php?](http://de.wikipedia.org/w/index.php?title=Joule-Thomson-Effekt&oldid=74478723) [title=Joule-Thomson-Effekt&oldid=74478723](http://de.wikipedia.org/w/index.php?title=Joule-Thomson-Effekt&oldid=74478723). Version: 2010. – [Online; Stand 3. Juni 2010]
- <span id="page-81-0"></span>[Wik10d] WIKIPEDIA: Kaskadenregelung. [http://de.wikipedia.org/w/index.php?title=](http://de.wikipedia.org/w/index.php?title=Kaskadenregelung&oldid=71867418) [Kaskadenregelung&oldid=71867418](http://de.wikipedia.org/w/index.php?title=Kaskadenregelung&oldid=71867418). Version: 2010. – [Online; Stand 14. Oktober 2010]
- [Wik10e] WIKIPEDIA: Kältemaschine. [http://de.wikipedia.org/w/index.php?title=K%](http://de.wikipedia.org/w/index.php?title=K%C3%A4ltemaschine&oldid=73847496) [C3%A4ltemaschine&oldid=73847496](http://de.wikipedia.org/w/index.php?title=K%C3%A4ltemaschine&oldid=73847496). Version: 2010. – [Online; Stand 3. Juni 2010]

#### Internetquellen

- [Wik10f] WIKIPEDIA: Linde-Verfahren. [http://de.wikipedia.org/w/index.php?title=](http://de.wikipedia.org/w/index.php?title=Linde-Verfahren&oldid=73460982) [Linde-Verfahren&oldid=73460982](http://de.wikipedia.org/w/index.php?title=Linde-Verfahren&oldid=73460982). Version: 2010. – [Online; Stand 3. Juni 2010]
- [Wik10g] WIKIPEDIA: Magnetische Kühlung. [http://de.wikipedia.org/w/index.php?](http://de.wikipedia.org/w/index.php?title=Magnetische_K%C3%BChlung&oldid=65385882) title=Magnetische [K%C3%BChlung&oldid=65385882](http://de.wikipedia.org/w/index.php?title=Magnetische_K%C3%BChlung&oldid=65385882). Version: 2010. – [Online; Stand 3. Juni 2010]
- [Wik10h] WIKIPEDIA: Peltier-Element. [http://de.wikipedia.org/w/index.php?title=](http://de.wikipedia.org/w/index.php?title=Peltier-Element&oldid=77707941) [Peltier-Element&oldid=77707941](http://de.wikipedia.org/w/index.php?title=Peltier-Element&oldid=77707941). Version: 2010. – [Online; Stand 15. Oktober 2010]
- [Wik10i] Wikipedia: Serial Peripheral Interface. [http://de.wikipedia.org/w/index.](http://de.wikipedia.org/w/index.php?title=Serial_Peripheral_Interface&oldid=77279100) php?title=Serial Peripheral [Interface&oldid=77279100](http://de.wikipedia.org/w/index.php?title=Serial_Peripheral_Interface&oldid=77279100). Version: 2010. – [Online; Stand 1. Oktober 2010]
- [www10] WWW.MIKROCONTROLLER.NET: *Entprellung*. [http://www.mikrocontroller.](http://www.mikrocontroller.net/articles/Entprellung) [net/articles/Entprellung](http://www.mikrocontroller.net/articles/Entprellung). Version: 2010. – [Online; Stand 4. Oktober 2010]

## Literaturverzeichnis

- [Åström and Hägglund, 1995] Åström, K. and Hägglund, T. (1995). PID Controllers: Theory, Design and Tuning. International Society for Measurement and Con, 2nd edition.
- [Bernhardt and Hupfer, 1991] Bernhardt, K.-H. and Hupfer, P. (1991). Das Klimasystem der Erde: Diagnose und Modellierung, Schwankungen und Wirkungen. Akademie Verlag, Berlin.
- <span id="page-83-2"></span>[Frech, 2009] Frech, M. (2009).  $1/10^{\circ}$ C Thermometer mit  $1/100^{\circ}$  C Auflösung. Bakkalaureatsarbeit, Institut für Elektronik, Technische Universität Graz.
- [Gausch et al., 1991] Gausch, F., Hofer, A., and Schlacher, K. (1991). Digitale Regelkreise. Technical report. Institut für Regelungstechnik, Technische Universität Graz.
- [Hartl et al., 2008] Hartl, H., Krasser, E., Pribyl, W., Söser, P., and Winkler, G. (2008). Elektronische Schaltungstechnik. Mit Beispielen in PSpice. Pearson Studium, München u.a.
- <span id="page-83-1"></span>[Hippe, 2006] Hippe, P. (2006). Windup in Control. Its Effects and Their Prevention. Springer Verlag, London.
- <span id="page-83-3"></span>[Horn and Dourdoumas, 2004] Horn, M. and Dourdoumas, N. (2004). Regelungstechnik. Rechnerunterstützter Entwurf zeitkontinuierlicher und zeitdiskreter Regelkreise. Pearson Studium, München.
- <span id="page-83-0"></span>[Plattner, 2009] Plattner, R. (2009). Regelelektronik fur einen Klimaschrank. Master- ¨ arbeit, Institut für Elektronik, Technische Universität Graz.
- [Posch, 2009] Posch, C. (2009). Messgerät zur Messung des Anstellwinkels bei Modellhubschraubern. Masterprojekt, Institut für Elektronik, Technische Universität Graz.
- [Schulz, 2008] Schulz, G. (2008). Regelungstechnik 2: Mehrgr¨oßenregelung, Digitale Re $gelungstechnik$ ,  $Fuzzy-Regelung$ . Oldenbourg Verlag, München, 2. auflage edition.
- [v.Ardenne et al., 2005] v.Ardenne, M., Musiol, G., and Klemradt, U. (2005). Effekte der Physik und ihre Anwendungen. Wissenschaftlicher Verlag Harri Deutsch, Frankfurt. 3., überarbeitete, neu strukturierte und wesentlich erweiterte Auflage.
- [Yu, 2006] Yu, C.-C. (2006). Autotuning of PID Controllers. A Relay Feedback Approach. Springer Verlag, 2nd edition.
- [Zacher, 2000] Zacher, S. (2000). Automatisierungstechnik kompakt. Theoretische Grundlagen, Entwurfsmethoden, Anwendungen. Vieweg, Braunschweig u.a.
- <span id="page-84-0"></span>[Zheng et al., 1996] Zheng, K., Lee, A.-H., Bentsman, J., and Taft, C.-W. (1996). Steady-state bumpless transfer under controller uncertainty using the state/output feedback topology. IEEE Control Systems Magazine.

# Abbildungsverzeichnis

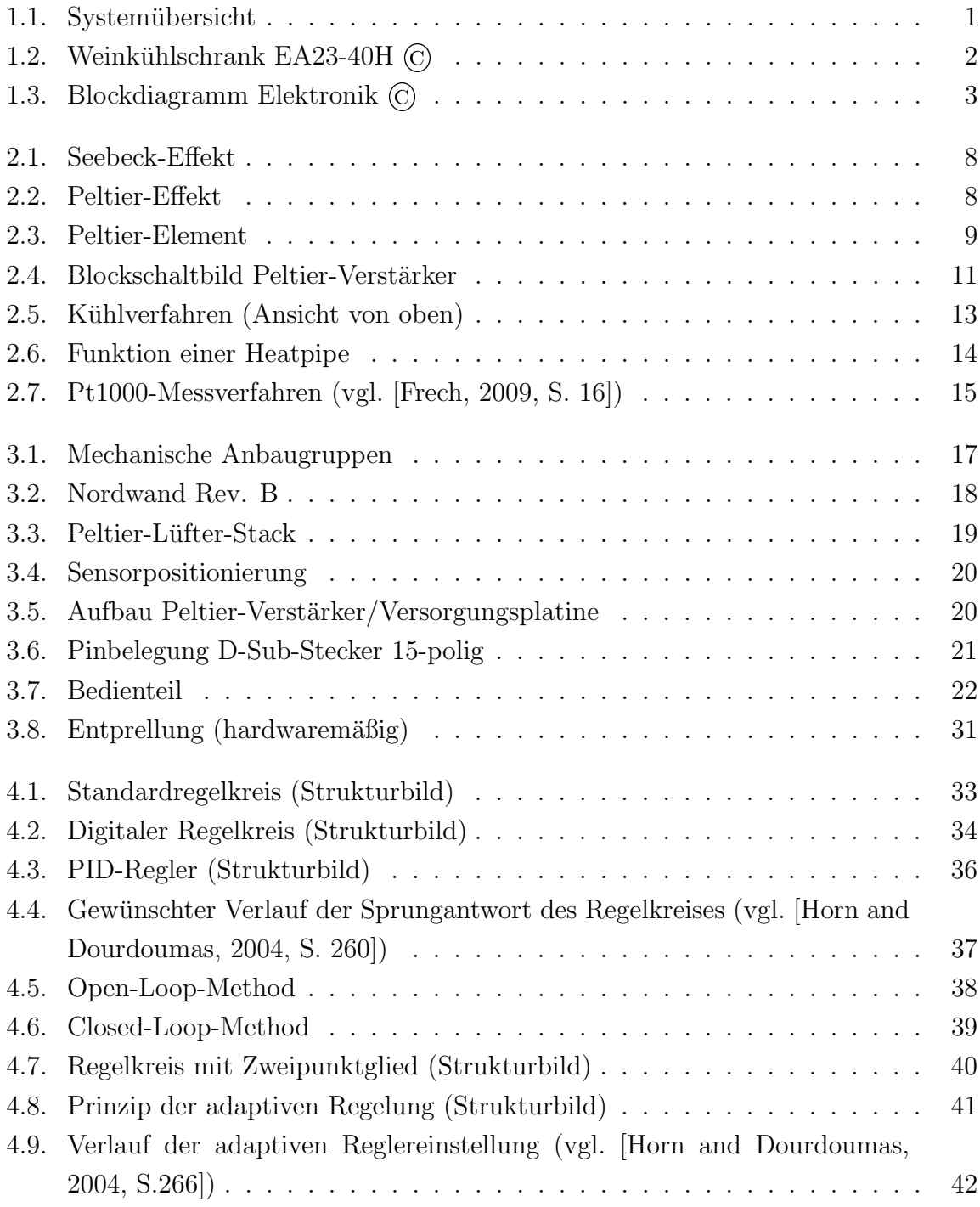

## Abbildungsverzeichnis

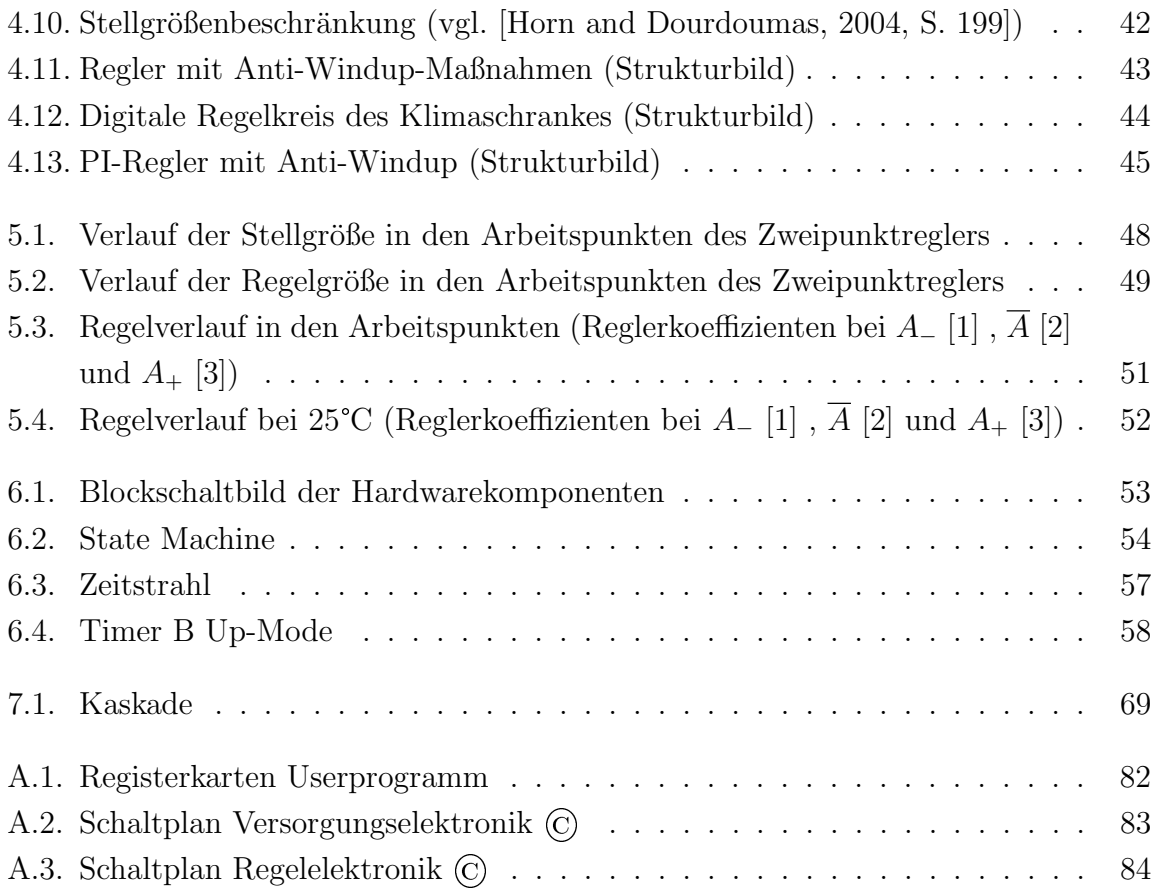

# Tabellenverzeichnis

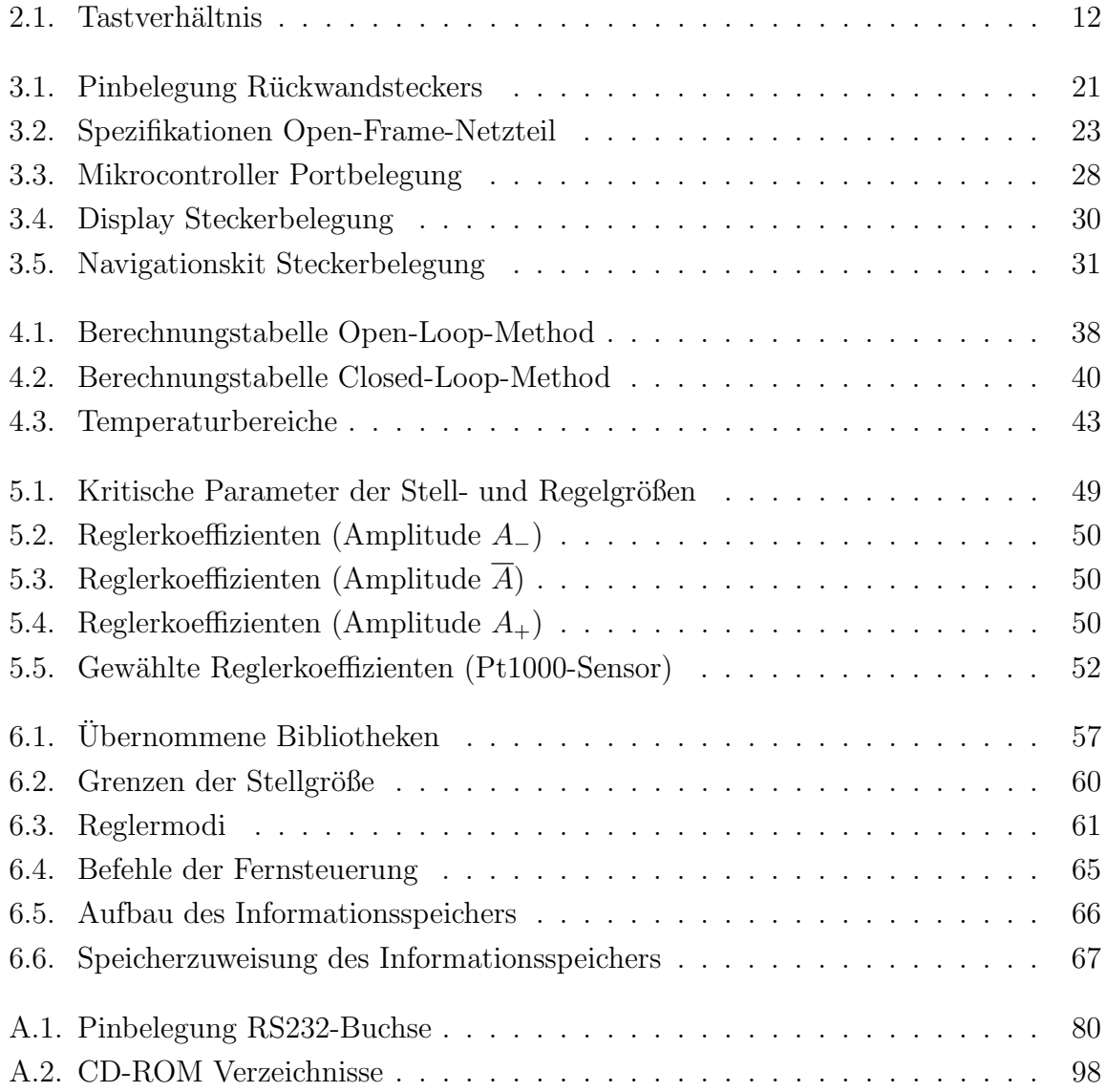

### A.1. Entwicklungsumgebung

Als Entwicklungsumgebung wurde Rowley Crossworks (vgl. [\[Row10\]](#page-81-1)) in der Version 2.0.8 für MSP430-Prozessoren ausgewählt. Für die Kommunikation mit der JTAG-Schnittstelle des Mikrocontrollers wurde ein USB-Debugging-Interface (MSP-FET430UIF) verwendet.

### A.2. Serielle Datenübertragung

Wie bereits erwähnt, bietet der Bedienteil neben einer klassischen RS232-Schnittstelle noch eine USB-Schnittstelle zur Kommunikation. Durch zwei Jumper am Bedienteil  $(TxD\_JMP, RxD\_JMP)$  kann entweder eine Kommunikation über die RS232- oder USB-Schnittstelle konfiguriert werden. Standardmäßig ist eine Übertragung über die USB-Schnittstelle konfiguriert.

### A.2.1. RS232

Für die Kommunikation des Rechners mit dem Bedienteil wird grundsätzlich ein 1:1 Kabel benötigt, da es sich um eine Rechner (DTE<sup>[1](#page-88-1)</sup>) zu Modem (DCE<sup>[2](#page-88-2)</sup>) Verbindung handelt (Details siehe [\[Wik10a\]](#page-81-2)). Die relevanten Leitungsbezeichnungen sind in der Tabelle [A.1](#page-88-0) zusammengefasst. Obwohl die Belegung der Buchsen im Falle des DTE und DCE identisch sind, unterscheiden sie sich in der Ubertragungsrichtung.

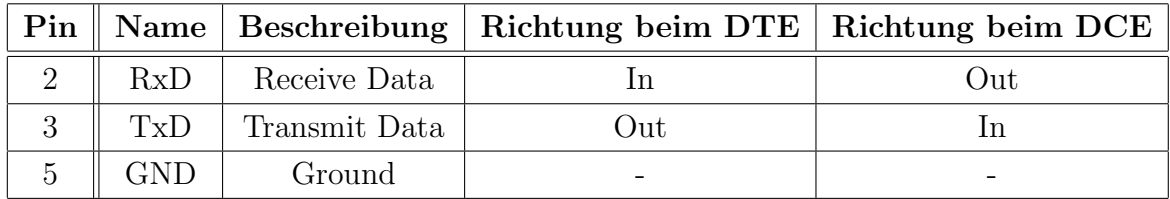

<span id="page-88-0"></span>

|  |  | Tabelle A.1.: Pinbelegung RS232-Buchse |
|--|--|----------------------------------------|
|--|--|----------------------------------------|

<span id="page-88-1"></span><sup>1</sup>Data Terminal Equipment

<span id="page-88-2"></span><sup>2</sup>Data Communication Equipment

Für die Daten übertragung über die serielle Schnittstelle wurde eine klassische 8-N-1 Verbindung gewählt. Das Rechnerinterface muss in diesem Fall folgendermaßen konfiguriert sein (vgl. Einstellungen der Firmware im Abschnitt [6.3.4\)](#page-71-0):

- Bits pro Sekunde: 9600
- Datenbits: 8
- Parität: keine
- Stoppbits: 1
- Flusssteuerung: keine

#### A.2.2. FT232RL

Die Kommunikation über die USB-Schnittstelle wurde über einen FT232RL-Baustein realisiert, der im Prinzip einen USB/Seriell-Umsetzer darstellt. Am Rechner wird dabei ein virtueller serieller Anschluss installiert, der in weiterer Folge wie ein "normaler" serieller Anschluss verwendet werden kann.

Grundsätzlich wurde die Installation der Treiber bzw. Kommunikation über die virtuellen seriellen Anschlüsse mit folgenden Betriebssystemen erfolgreich getestet:

- Microsoft Windows XP Professional 32-Bit
- Microsoft Windows 7 Professional 32-Bit
- Microsoft Windows 7 Professional 64-Bit

Bei allen getesteten Betriebssystemen erfolgte eine automatische Treiberinstallation, da der aktuelle Treiber der Version 2.08.02 durch WHQL<sup>[3](#page-89-0)</sup> zertifiziert wurde. Durch diese digitale Signatur von Microsoft konnten die aktuellen Treiber uber das Microsoft Update ¨ bereit gestellt werden. Sollte dennoch eine manuelle Treiberinstallation von Nöten sein, können aktuelle VCP<sup>[4](#page-89-1)</sup>-Treiber für Windows, Linux und Macintosh sowohl für x86- als auch für x64-Systeme von der Herstellerseite (vgl. [\[Fut10\]](#page-80-1)) geladen werden.

Anmerkung: Bei einer erfolgreichen automatischen oder manuellen Treiberinstallation müssen im Gerätemanager zwei neue Geräte mit den Bezeichnungen "USB Serial Port  $(COMx)$ " und "USB Serial Converter" gefunden werden.

<span id="page-89-0"></span><sup>3</sup>Windows Hardware Quality Labs

<span id="page-89-1"></span><sup>4</sup>Virtual COM Port

## A.3. Remote Control

Wie bereits im Abschnitt [6.3.5](#page-73-3) erwähnt, wurde, um die Funktionalität der implementierten Befehle des Kommunikationsprotokolls zu verifizieren, ein Userprogramm entworfen. Als Entwicklungsumgebung wurde Microsoft Visual Basic 2010 Express Edition gewählt.

Kurzbeschreibung: Beim Start der Software müssen auf der Registerkarte "Configuration" die Einstellungen für die serielle Datenübertragung getroffen werden.Nach der erfolgreichen Konfiguration und Bestätigung durch "Save" können auf den beiden weiteren Registerkarten aktuelle Temperaturwerte gelesen ("Read Data") und neue Solltemperaturen bzw. Modi geschrieben  $($ "*Write Data"*) werden. Eine erfolgreiche Übermittlung der Befehle wird durch ein Acknowledge (aktuell gelesene oder geschriebene Temperatur) bestätigt (siehe Abbildungen [A.1\)](#page-90-0).

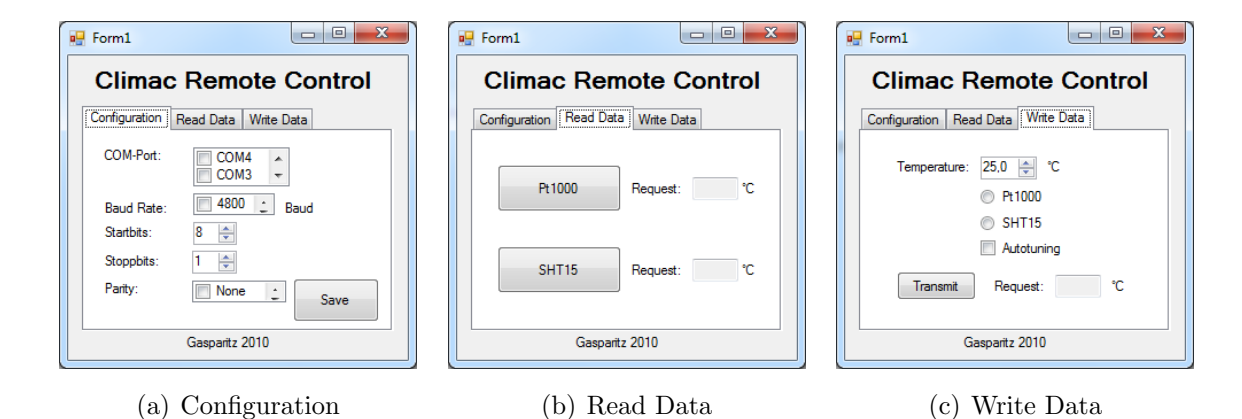

<span id="page-90-0"></span>Abbildung A.1.: Registerkarten Userprogramm

Anmerkung: Da die Empfangsroutine der Firmware nur jede Sekunde ausgeführt wird, kann eine ebenso lange Verzögerung zwischen Request und Acknowledge auftreten.

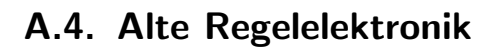

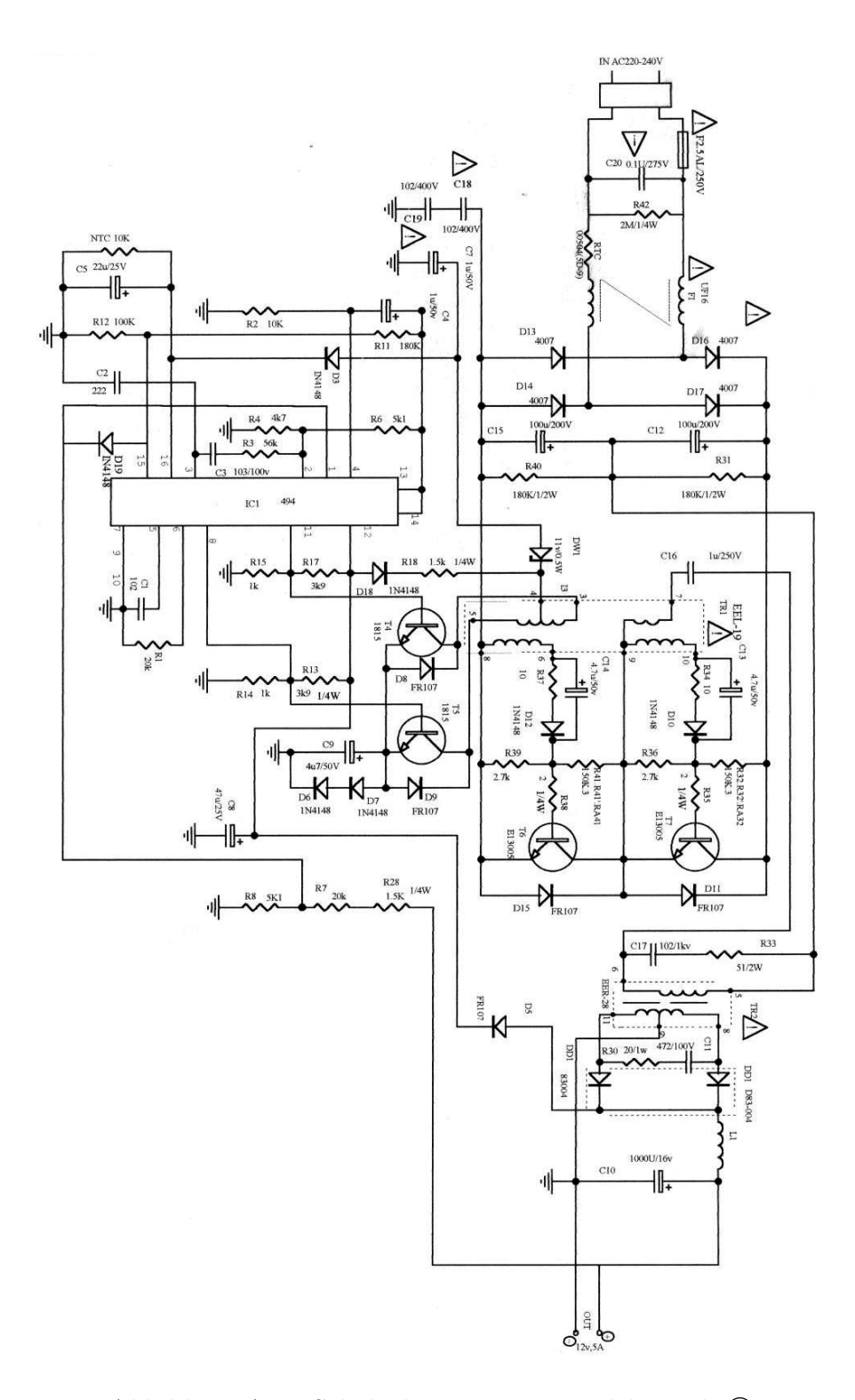

<span id="page-91-0"></span>Abbildung A.2.: Schaltplan Versorgungselektronik ©

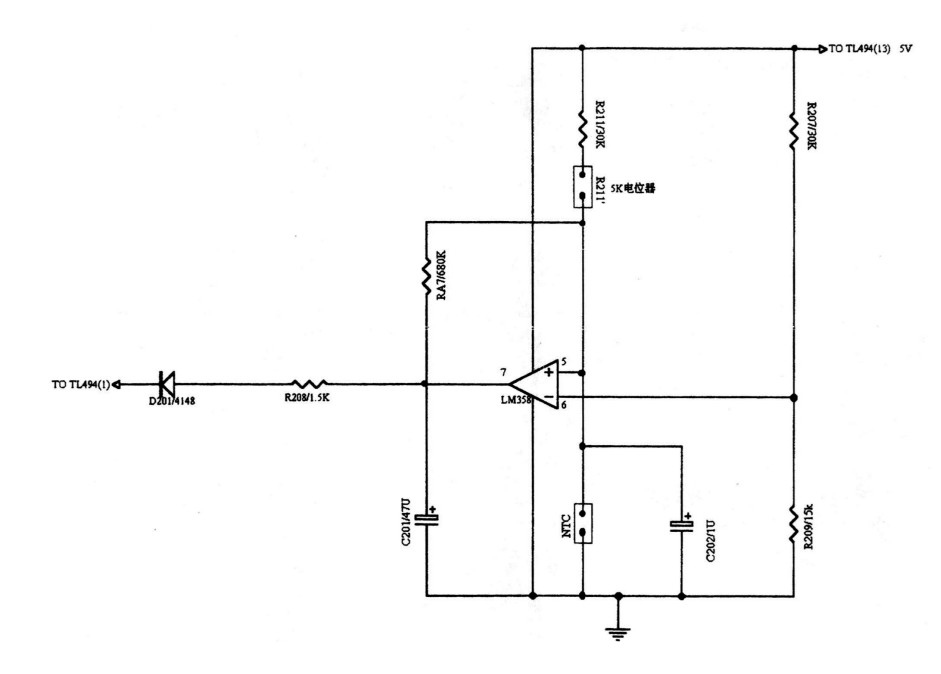

<span id="page-92-0"></span>Abbildung A.3.: Schaltplan Regelelektronik ©

## A.5. Schaltpläne

## A.5.1. Messchaltung

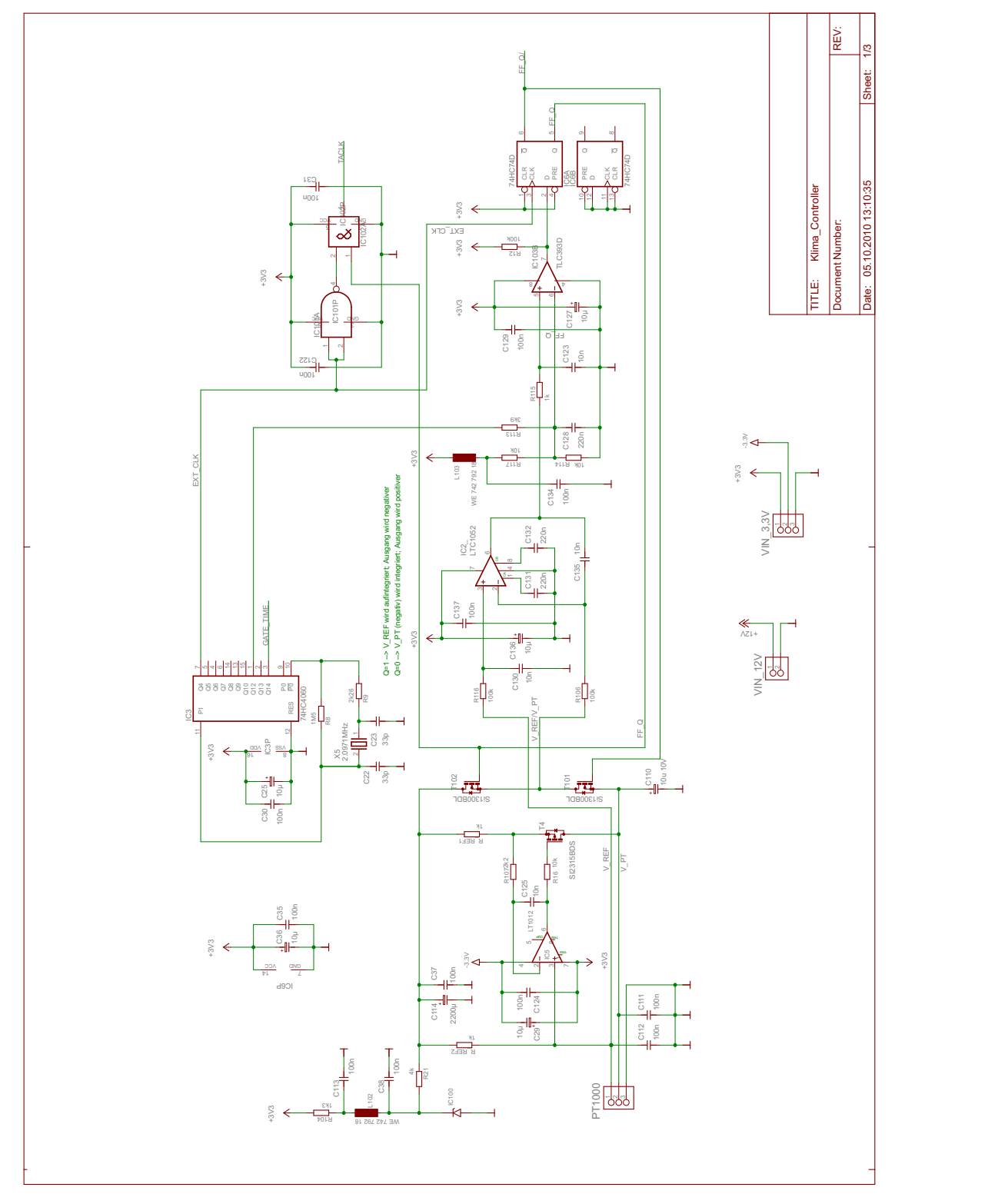

 $\bar{\bar{1}}$ 

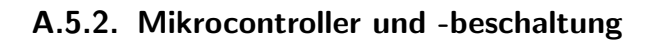

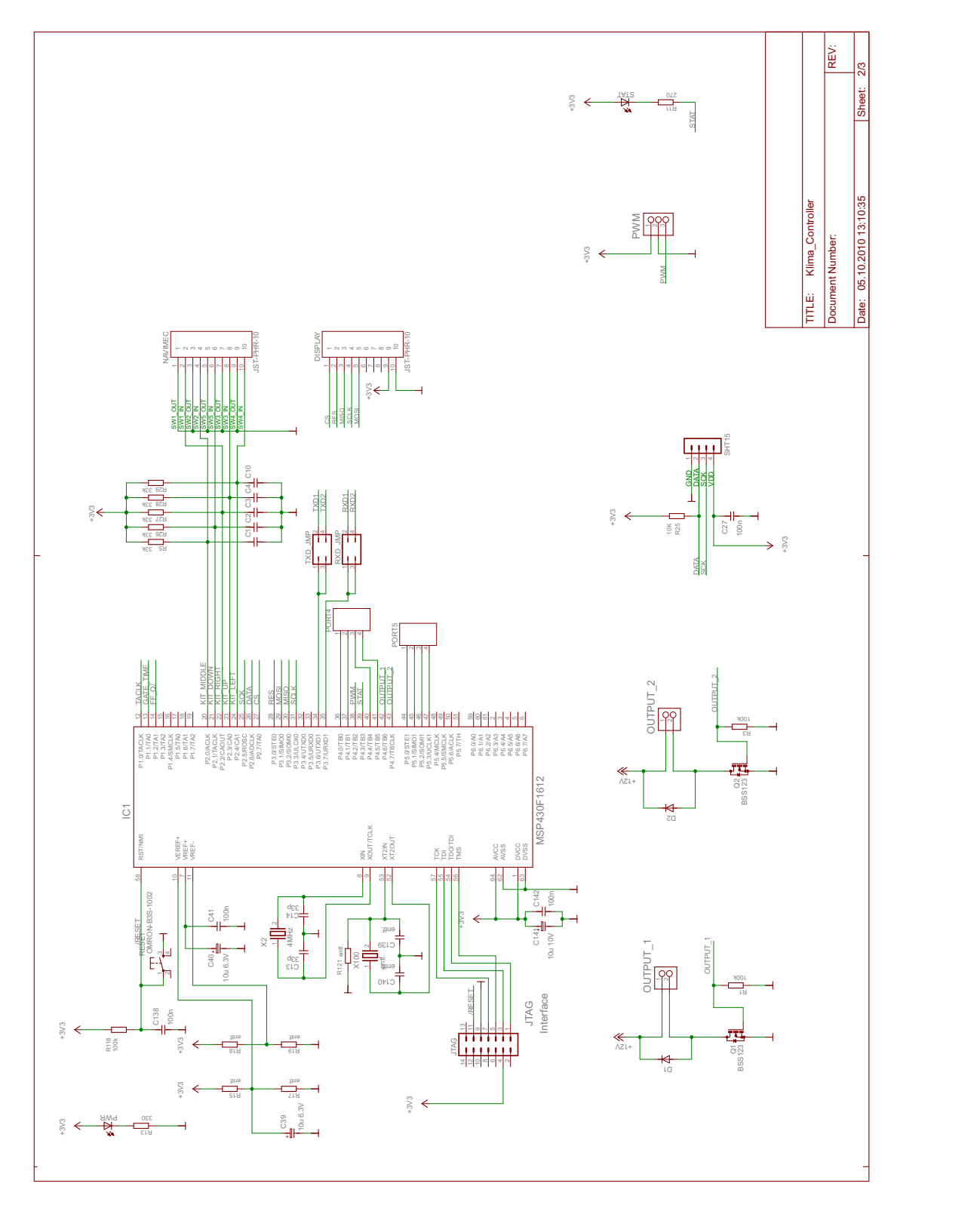

 $\bar{\bar{1}}$ 

A.5.3. Serielle Datenübertragung

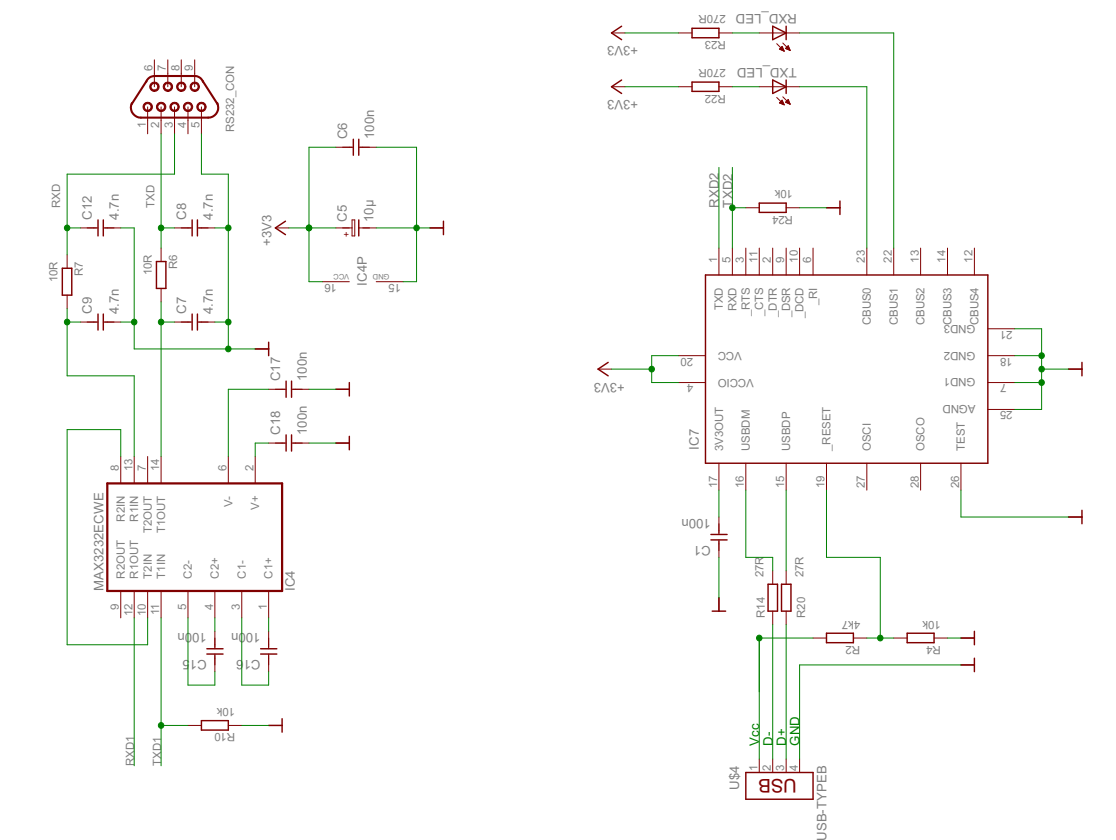

 $\overline{27}$ 

osco<br>osco

28

1DNG

DNGA

TEST

zang

CBUS3<br>CBUS3<br>CBUS4

CBUS4  $\sim$  12  $\sim$  12  $\sim$ 

26

3<mark>1 31 21 21</mark> 21 CBUS<br>CBUS<br>CBUS<br>Color

 $\frac{1}{4}$  $\frac{4}{14}$   $\frac{6}{14}$ 

2 T

52

81 **1 1**  $20N5$ 

## A.6. Layouts

## A.6.1. Versorgung

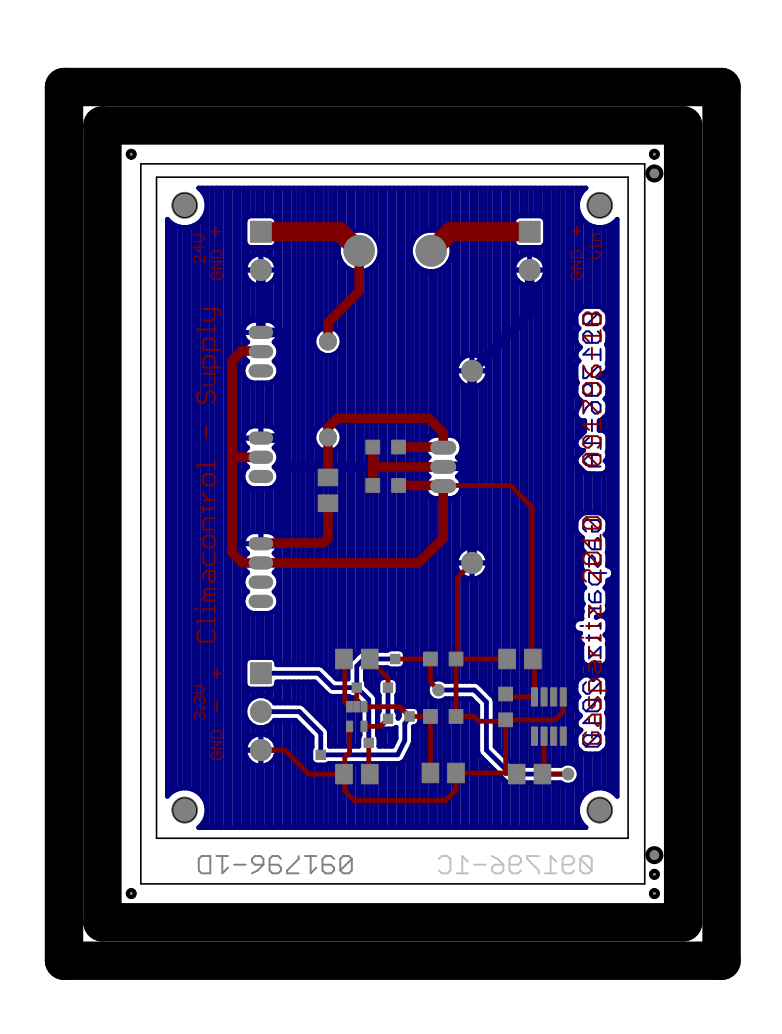

## A.6.2. Mikrocontrollerplatine

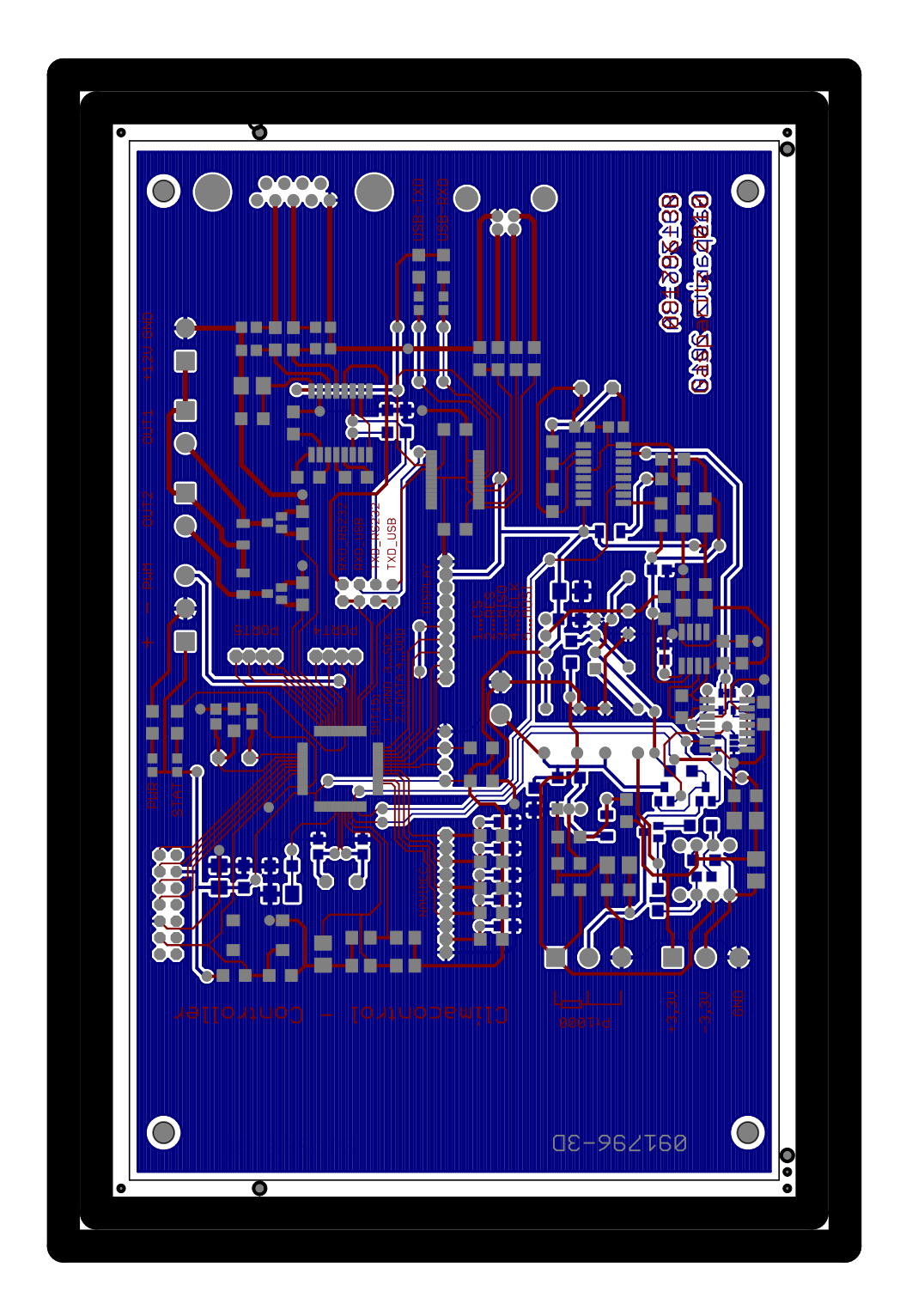

## A.6.3. Peripherieplatine

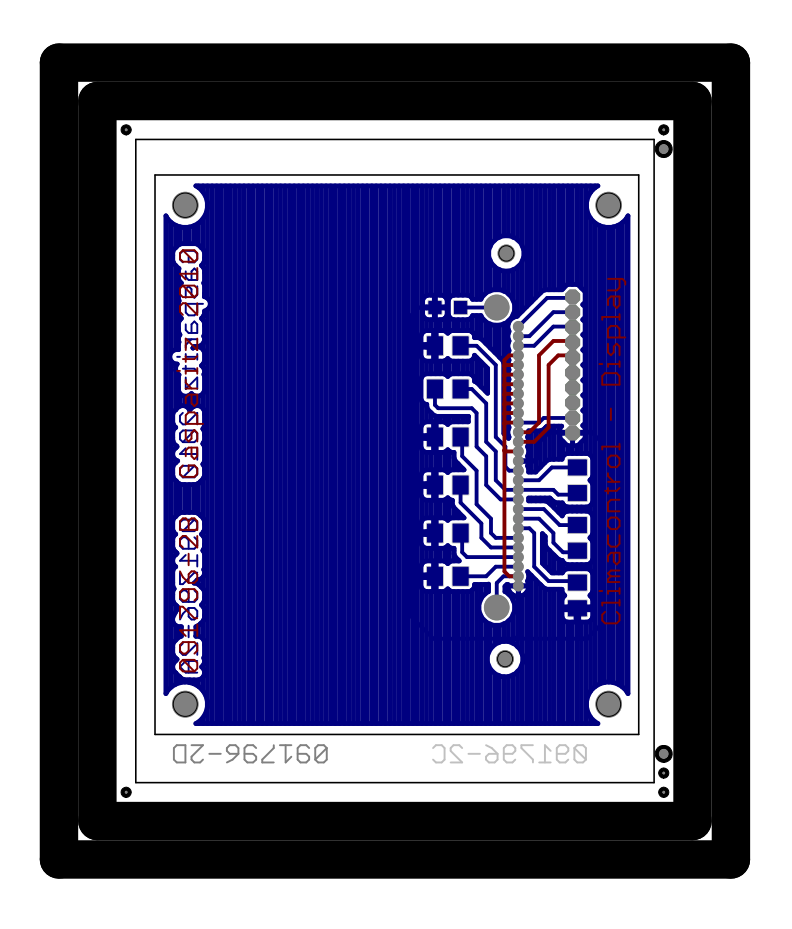

## A.7. Anbaupläne

## A.7.1. Aufbau Peltier-Lüfter-Stack

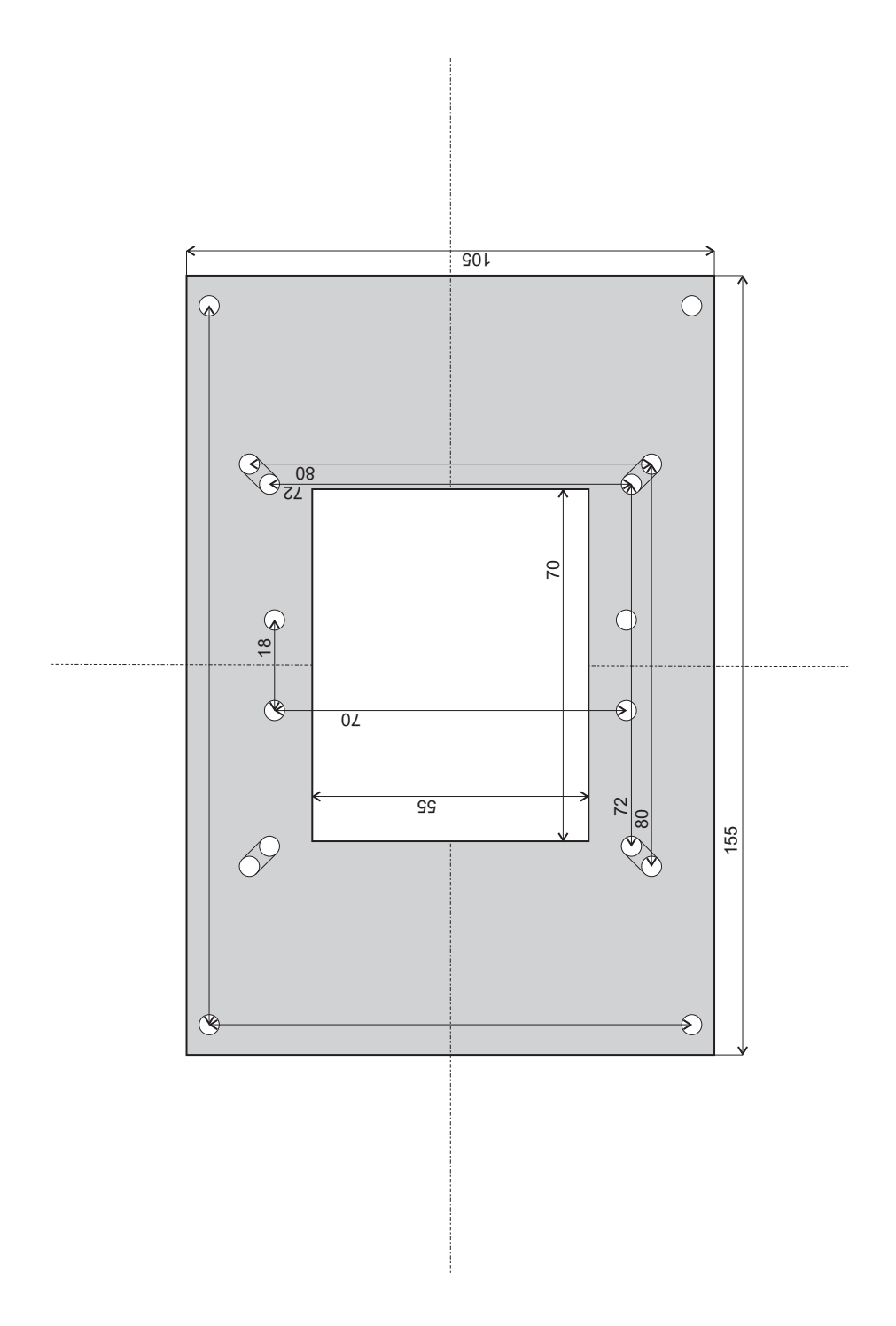

A.7.2. Bodenblatte Peltier-Verstärker

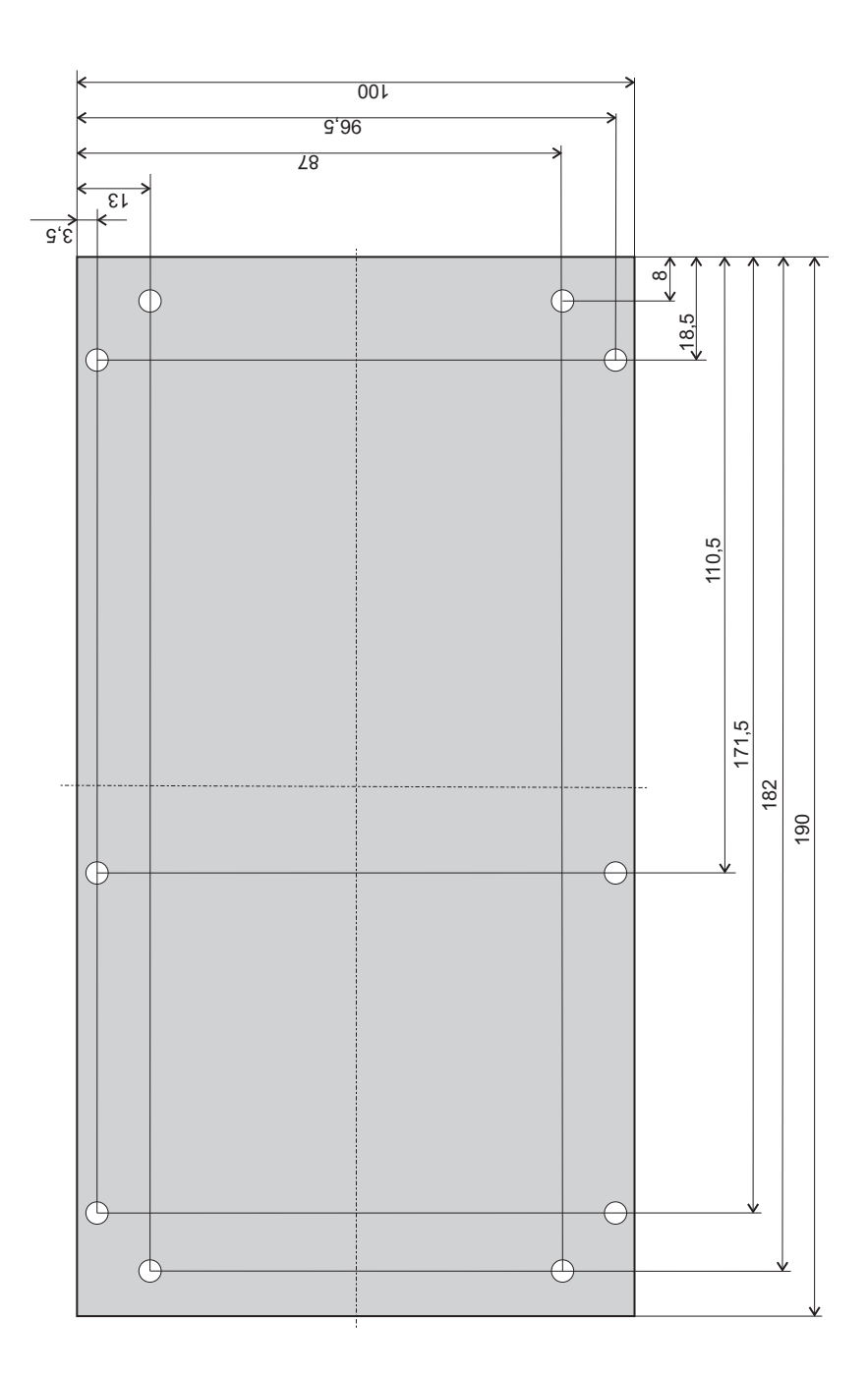

## A.7.3. Aufbau Versorgungsplatine

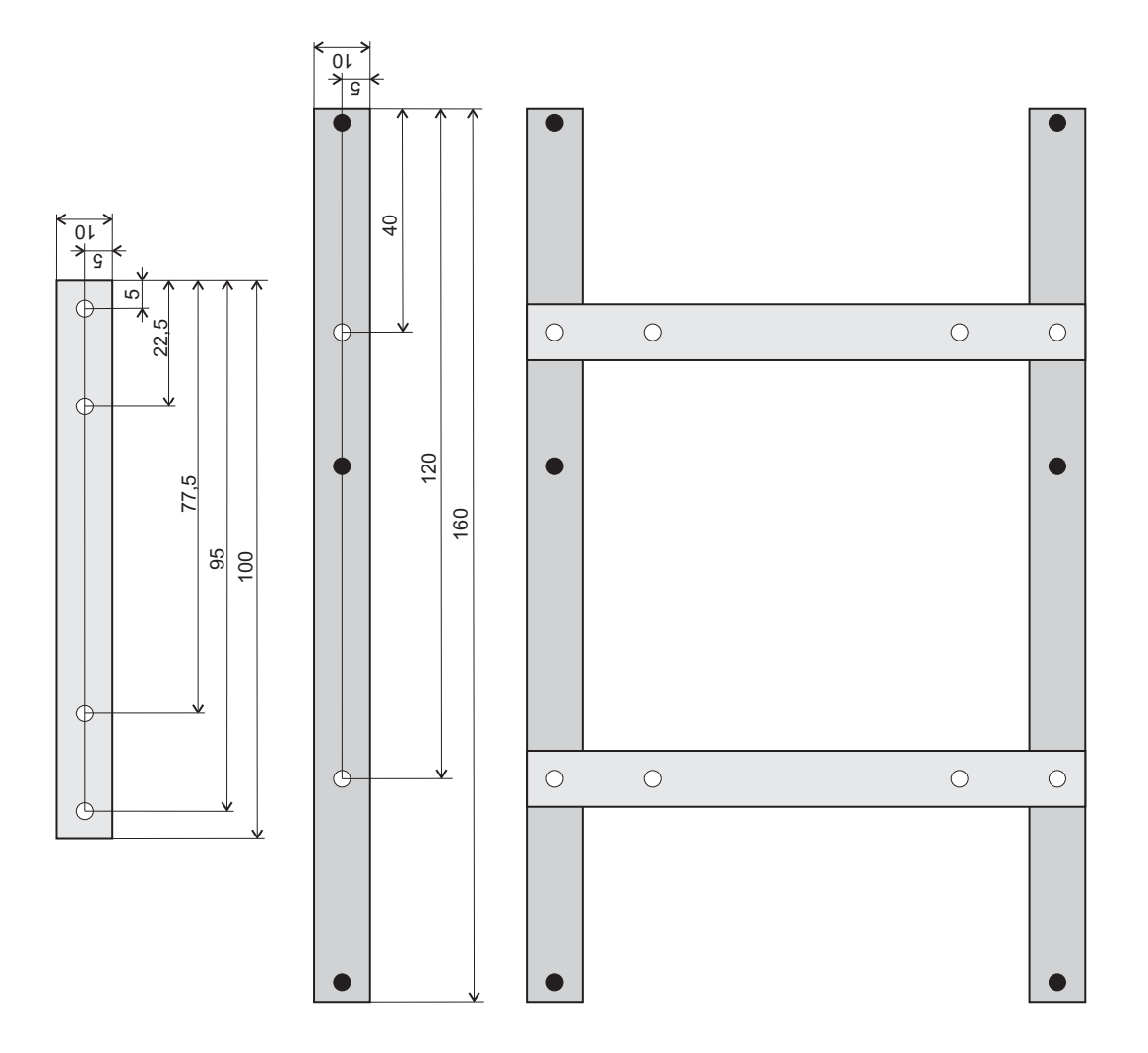

### A.7.4. Bedienteildeckel

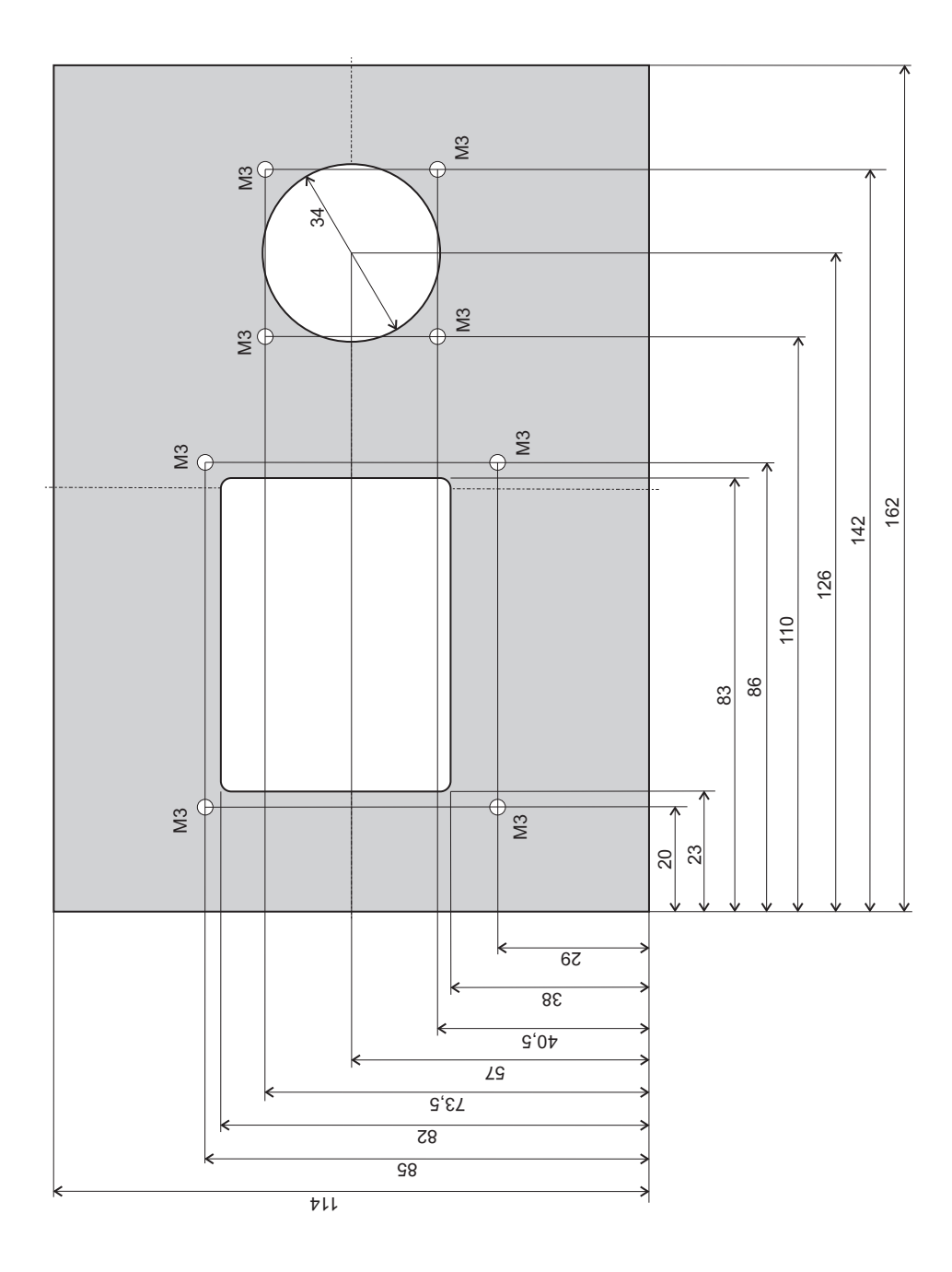

## A.7.5. Abdeckung Bedienteildeckel

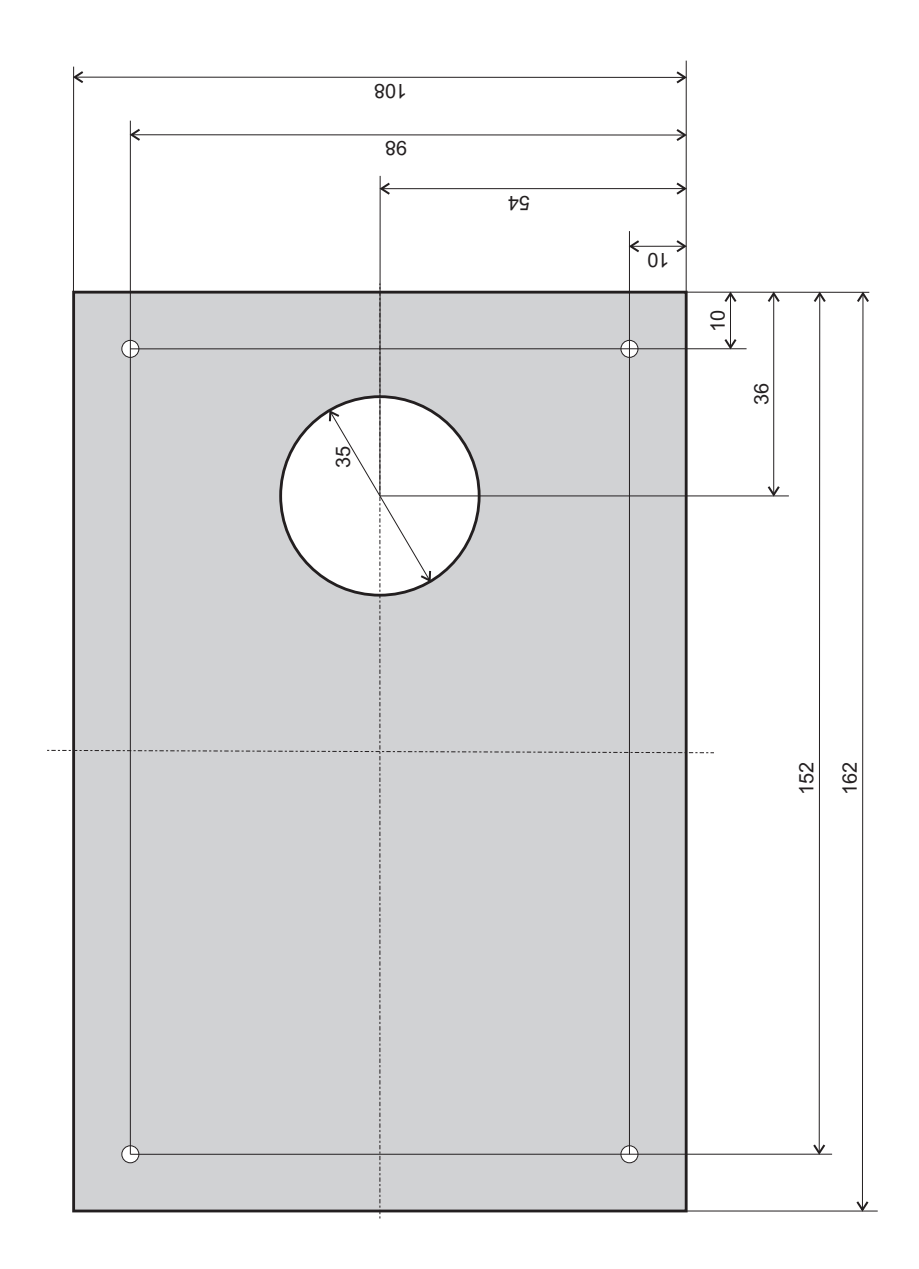

## A.7.6. Bedienteil Seitenteile

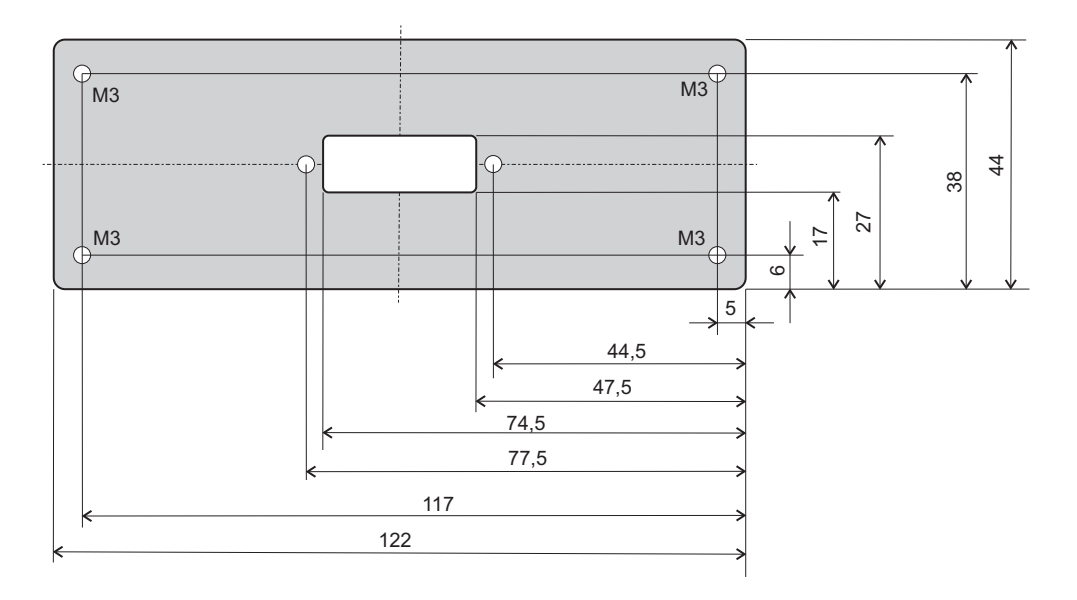

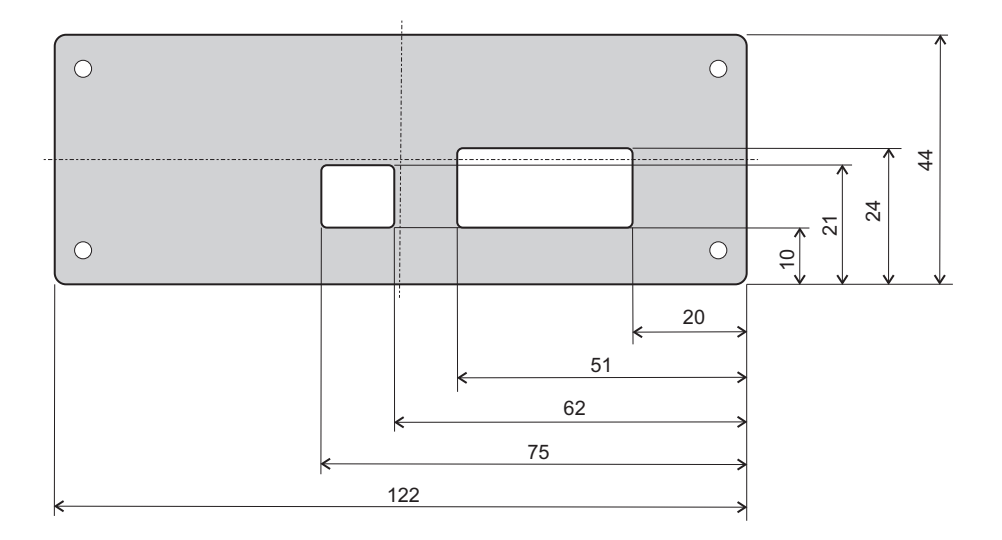

## A.7.7. Rückwandabdeckung

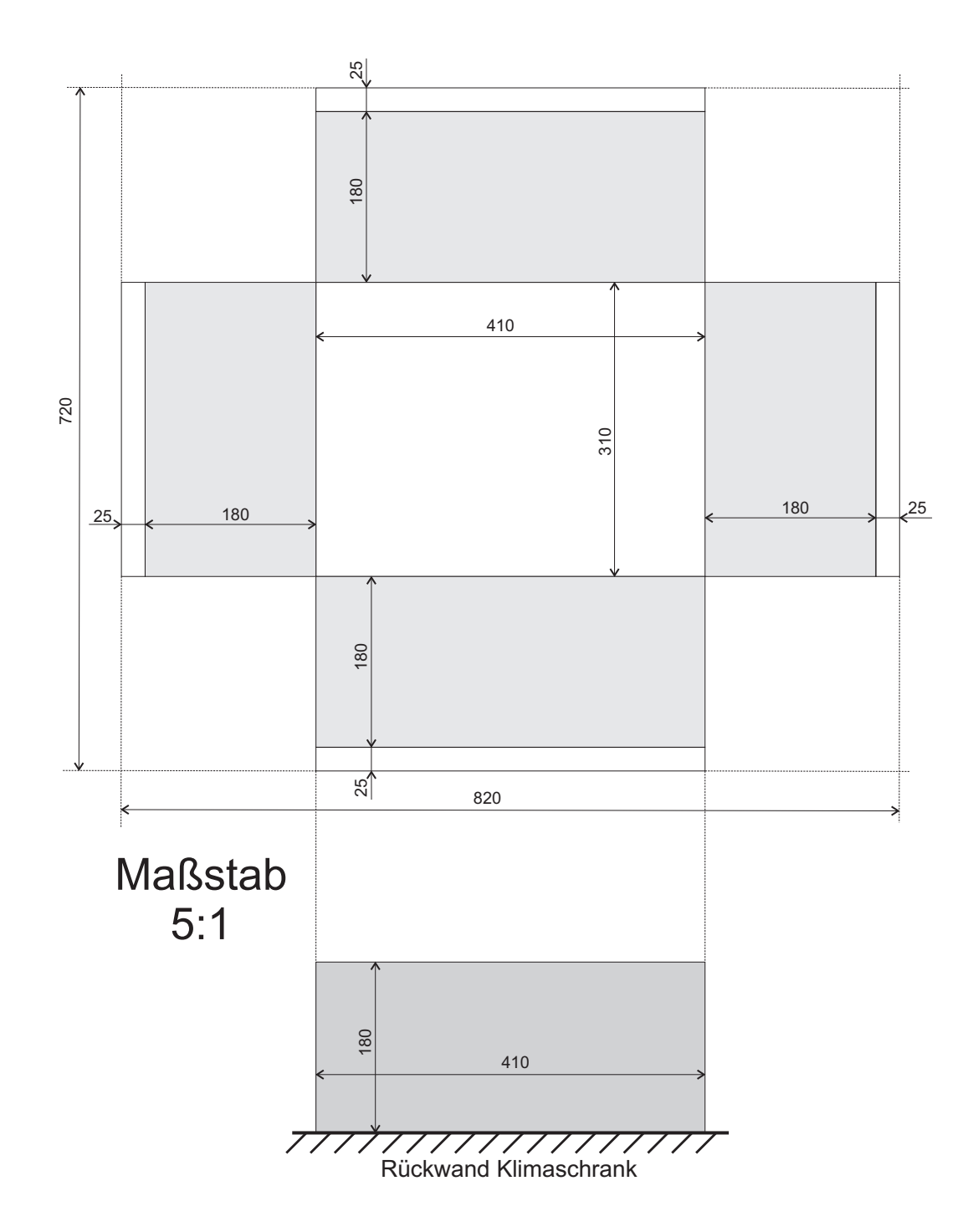

### A.8. Code-Dokumentation

Eine ausführliche Code-Dokumentation (Doxygen) der Firmware ist auf dem Datenträger zu dieser Masterarbeit zu finden.

### A.9. Bauteilliste

Eine Liste, der bei der Entwicklung der Platinen verwendeten elektronischen Bauelementen, ist auf dem beigelegten Datenträger gespeichert.

### A.10. Datenblätter

Die Datenblätter der verwendeten mechanischen Baugruppen bzw. elektronischen Bauelementen sind auf dem beigelegten Datenträger abgelegt.

## A.11. Datenträger

Dieser Masterarbeit ist eine CD-ROM beigelegt, auf der folgende relevante Informationen zur Masterarbeit gespeichert sind (siehe Tabelle [A.2\)](#page-106-0):

| Verzeichnis                 | <b>Beschreibung</b>                               |
|-----------------------------|---------------------------------------------------|
| $\ldots$ Code-Dokumentation | Doxygen Code-Dokumentation der Firmware           |
| $\ldots$ Dokumentation      | Masterarbeit                                      |
| $\ldots$ Firmware           | Rowley CrossWorks Firmware-Projekt                |
| $\ldots$ Literatur          | Projektarbeiten, Digitale Regelung, Windup, Auto- |
|                             | tuning, etc.                                      |
| $\ldots$ \Messungen         | Messdaten (Regelverläufe, etc.)                   |
| $\ldots$ \Platinenentwurf   | Schaltpläne, Layouts, Datenblätter, Bauteilliste  |
| $\ldots$ Präsentation       | Präsentation der Masterarbeit                     |
| $\ldots$ Software & Treiber | Eagle, CrossWorks, TeraTerm, USB-JTAG Interface,  |
|                             | FTDI, etc.                                        |
| $\ldots$ Userprogramm       | Remote Control (Visual Basic 2010 Express Edition |
|                             | Projekt                                           |

<span id="page-106-0"></span>Tabelle A.2.: CD-ROM Verzeichnisse